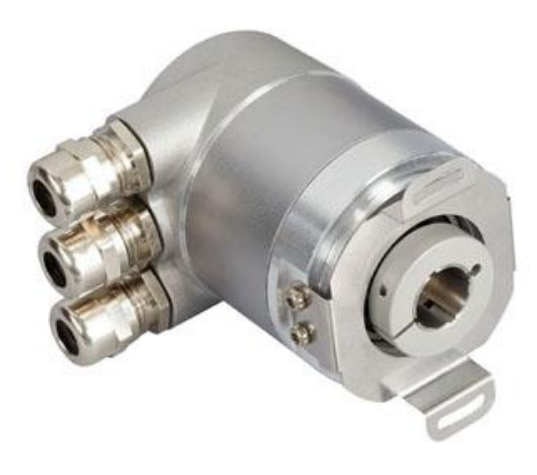

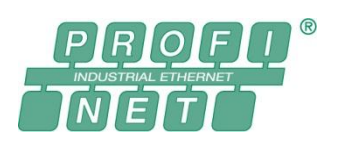

#### **Absolute Rotary Encoder with PROFINET-IO-Interface**

**XCX-EIB1B-XXXX-XXXX-XXX**

**User Manual**

AMERICAS FRABA Inc. 1800 East State Street, Suite 148 Hamilton, NJ 08609, USA T +1 609 750-8705, F +1 609 750-8703 www.posital.com, info@posital.com

EUROPE FRABA GmbH Zeppelinstrasse 2 D-50667 Köln, GERMANY T +49 221 96213-0, F +49 221 96213-20 www.posital.eu, info@posital.eu

ASIA FRABA Pte. Ltd. 60 Alexandra Terrace, #02-05 The Comtech, SINGAPORE 118502 T +65 6514 8880, F +65 6271 1792 www.posital.sg, info@posital.sg

#### ABSOLUTE ROTARY ENCODER WITH PROFINET INTERFACE USER MANUAL

#### <span id="page-1-0"></span>**Content**

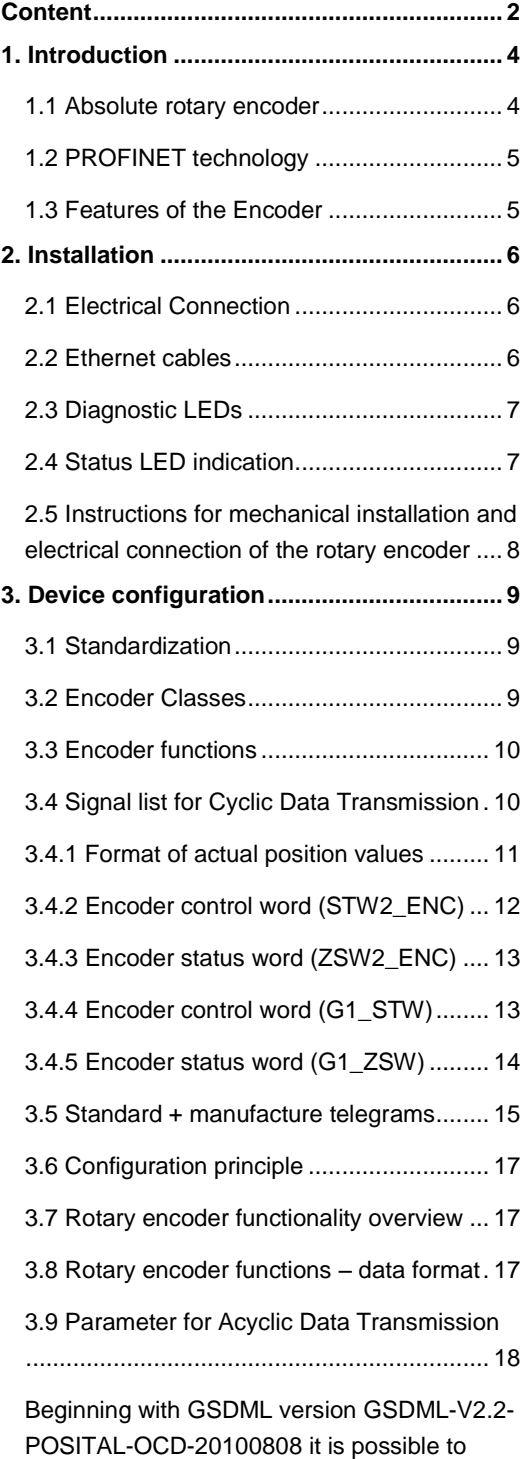

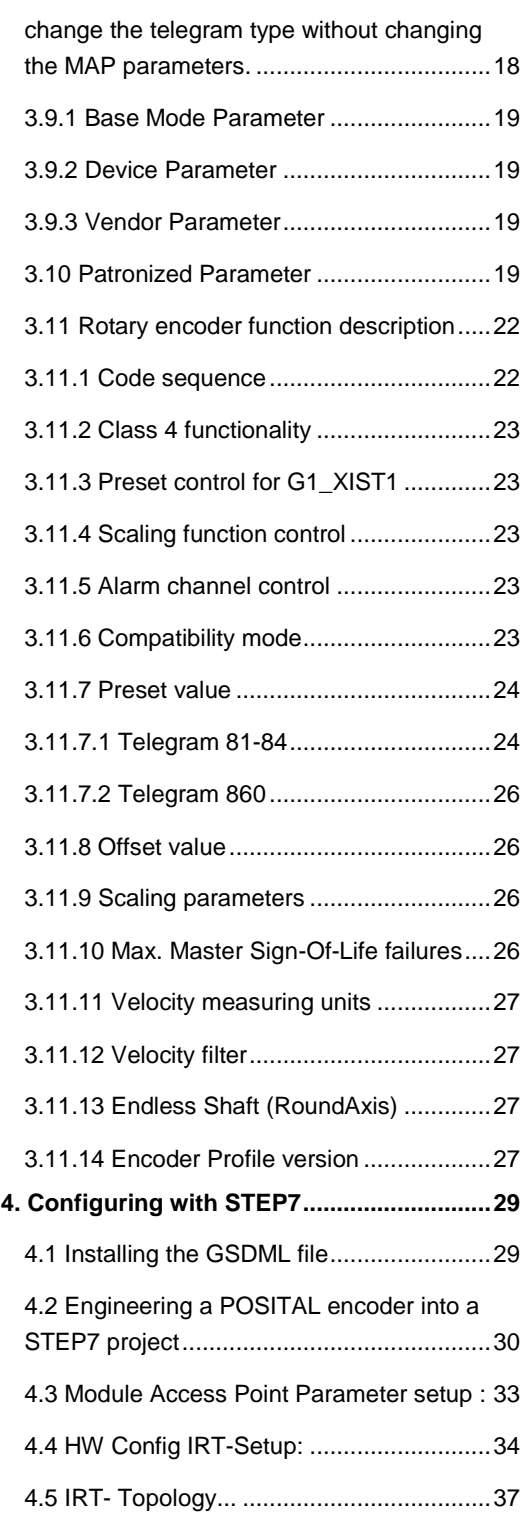

#### ABSOLUTE ROTARY ENCODER WITH PROFINET INTERFACE USER MANUAL

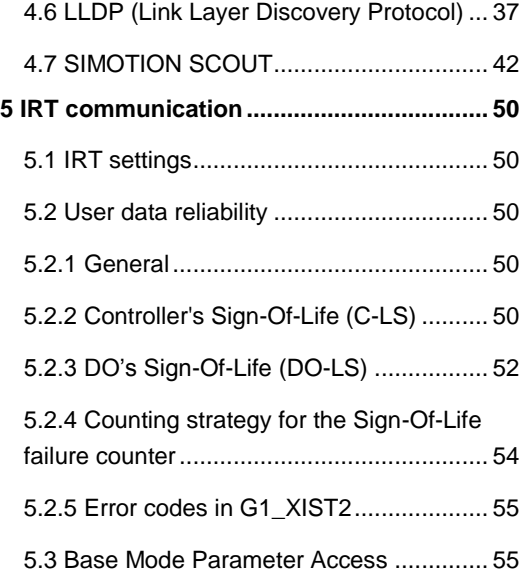

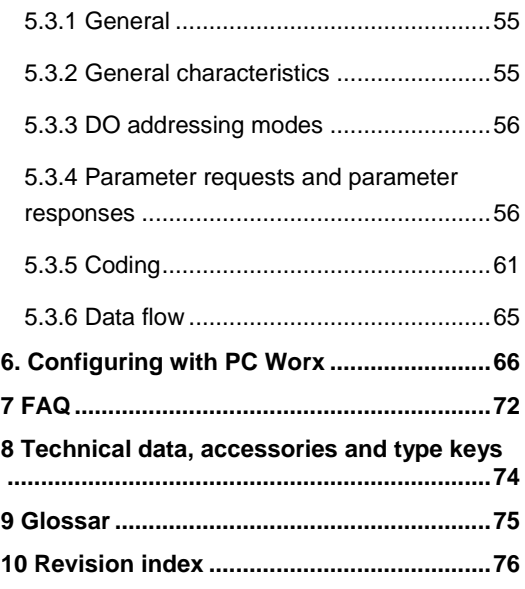

#### ABSOLUTE ROTARY ENCODER WITH PROFINET INTERFACE USER MANUAL

#### **Copyright**

The company FRABA B.V. claims copyright on this documentation. It is not allowed to modify, to extend, to hand over to a third party and to copy this documentation without written approval by the company FRABA B.V. Nor is any liability assumed for damages resulting from the use of the information contained herein. Further, this publication and features described herein are subject to change without notice.

#### **Alterations of specifications reserved**

Technical specifications, which are described in this manual, are subject to change due to our permanent strive to improve our products.

#### **Disclaimer of Warranty**

FRABA B.V. makes no representations or warranties, either express or implied, by or with respect to anything in this manual, and shall not be liable for any implied warranties of merchantability and fitness for a particular purpose or for any indirect, special, or consequential damages.

Version date: February 29, 2016 Version number: 2.10 Article number: 10019581 Author: Reiner Bätjer

#### <span id="page-3-0"></span>**1. Introduction**

This manual describes the implementation and configuration of an absolute rotary encoder with PROFINET interface. The device fulfills the requirements of a PROFINET IO device with RT (real time) or IRT (isochronous real time) classification.

#### <span id="page-3-1"></span>**1.1 Absolute rotary encoder**

The basic principle of an absolute rotary encoder is the optical sampling of a transparent code disc in case of an optical encoder or the evaluation of a turning magnet in case of a magnetic encoder which are fixed at the driving shaft.

The absolute rotary encoder has a maximum resolution of 65,536 steps per revolution (16 bits).

The multi-turn versions can detect up to 16,384 revolutions (14 bits). Therefore the largest resulting

resolution is 30 bits =  $2^{30}$  = 1,073,741,824 steps. The standard single-turn version has 13 bits, the standard multi-turn version 25 bits.

For further information about the function principle or the setup of a PROFINET network please, refer to http://www.profibus.com/pn.

#### ABSOLUTE ROTARY ENCODER WITH PROFINET INTERFACE USER MANUAL

#### <span id="page-4-0"></span>**1.2 PROFINET technology**

PROFINET is an Industrial Ethernet standard merging plant automation with other enterprise IT resources.

It provides comparable functionality to PROFIBUS with techniques used by engineering, IT, and management personnel.

Established IT standards are employed as basis of communication: TCP, UDP, IP. XML is used as description language for device profiles (GSDML files).

Two ways of using PROFINET are available: PROFINET IO, similar to PROFIBUS DP as a distributed I/O system and PROFINET CBA as a modular component-based system for larger systems.

PROFINET offers scalable communication for different applications in industrial automation:

- PROFINET NRT (non real time) is suited for non-time-critical process automation with clock rates of roughly 100 msec.
- PROFINET RT (real time) offers a communication channel with optimized performance (10 msec clock rate) for most factory automation tasks
- PROFINET IRT (isochronous real time) employs special communication hardware to enable clock rates of less than 1 msec and a jitter precision of less than 1 usec. This channel is mainly of use for motion control applications.

PROFINET IO uses a view of distributed I/O similar to PROFIBUS DP. IO controllers (e.g. PLCs) run an automation program, IO devices (e.g. absolute encoders) are remotely assigned field devices, and IO supervisors (e.g. programming devices) are used for commissioning and diagnostics.

The engineering of PROFINET IO is done similar to PROFIBUS. The field buses (i.e. Ethernet topologies) are assigned to control systems during configuration. The IO device is configured in the actual system based on the contents of its GSDML file.

After completion of the engineering the installer loads the data for the expansion into the IO controller (PLC) and the IO controller assumes data exchange with the IO device.

An IO device is addressed within PROFINET (and also possibly by external IT components) through its IP address.

Data can be exchanged from the IO controller to the IO device (and vice versa) cyclically (for process data). Apart from this, parameter data can be exchanged acyclically during engineering of the IO device or by the use of PLC programming blocks.

#### <span id="page-4-1"></span>**1.3 Features of the Encoder**

- Integrated Boot loader for customer firmware upgrades
- Round axis (Endless shaft)
- Neighbouring detection
- Engineering identification call
- Different filters for velocity
- Used Profinet Encoder Profile V4.0/V4.1

#### ABSOLUTE ROTARY ENCODER WITH PROFINET INTERFACE USER MANUAL

#### <span id="page-5-0"></span>**2. Installation**

#### <span id="page-5-1"></span>**2.1 Electrical Connection**

The rotary encoder is connected by a 4 pin M12 connector for the power supply and two 4 pin, D-Coded M12 connector for Ethernet.

The Encoder uses a second D-coded connector and provides integrated switch functionality. On or in the packaging of the connector is the mounting description.

#### **Connector Ethernet**

4 pin female, D-coded

**Connector power supply**

4 pin male, A-coded

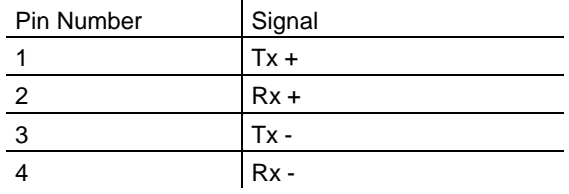

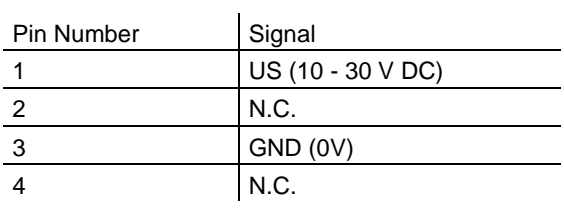

Sketch on encoder view

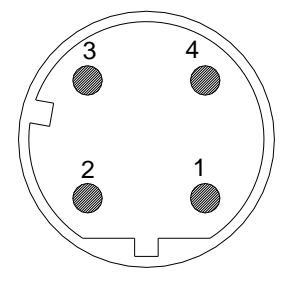

#### <span id="page-5-2"></span>**2.2 Ethernet cables 2.2.1 RJ45 – M12 crossed**

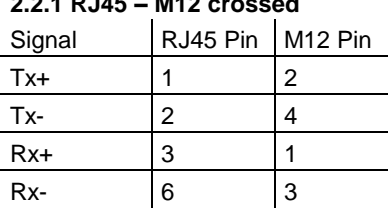

#### **2.2.2 RJ45 – M12 straight**

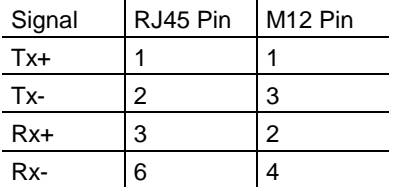

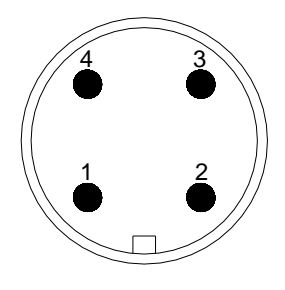

#### **2.2.3 M12 – M12 crossed**

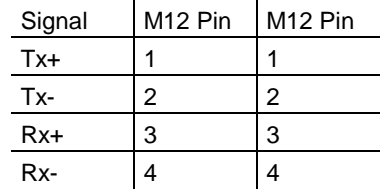

#### ABSOLUTE ROTARY ENCODER WITH PROFINET INTERFACE USER MANUAL

#### <span id="page-6-0"></span>**2.3 Diagnostic LEDs**

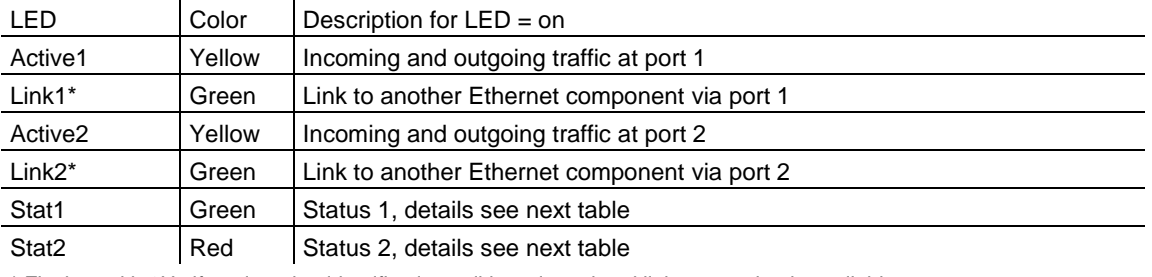

\* Flashes with 2Hz if engineering identification call is activated and link connection is available

#### <span id="page-6-1"></span>**2.4 Status LED indication**

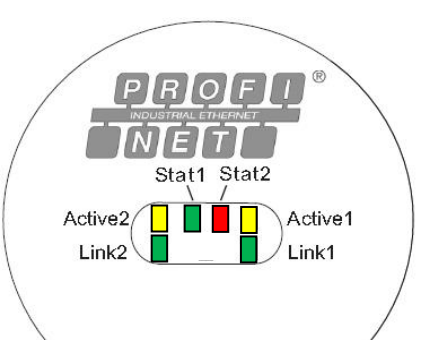

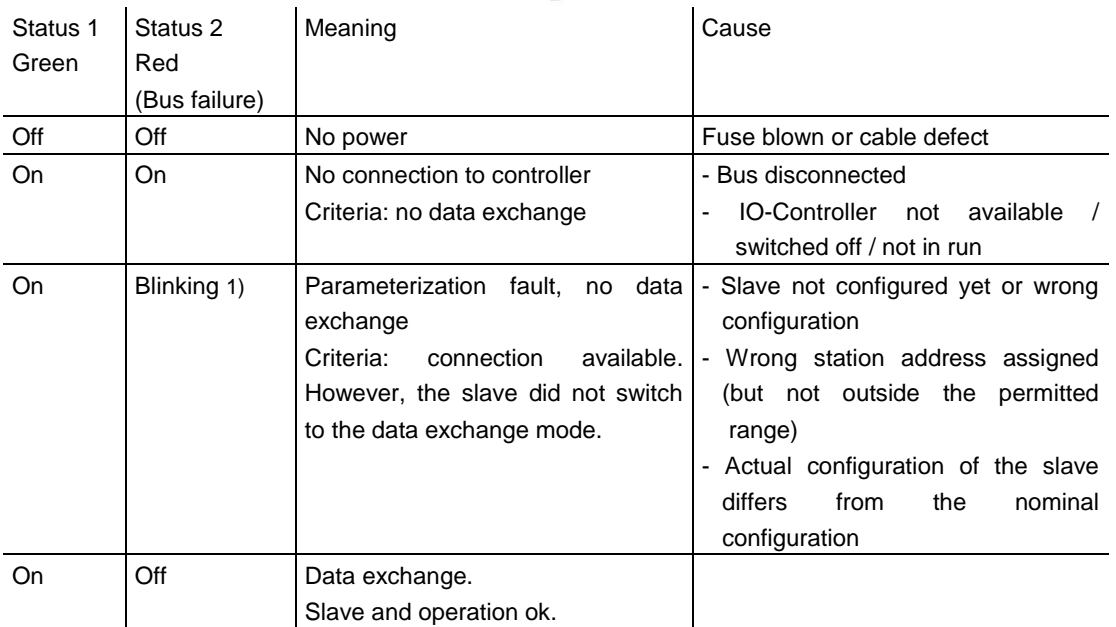

1) The blinking frequency is 0.5 Hz. Minimal indication time is 3 sec.

#### ABSOLUTE ROTARY ENCODER WITH PROFINET INTERFACE USER MANUAL

#### <span id="page-7-0"></span>**2.5 Instructions for mechanical installation and electrical connection of the rotary encoder**

The following points should be observed:

- Do not drop the angular encoder or subject it to excessive vibration. The encoder is a precision device.
- Do not open the angular encoder housing. If the device is opened and closed again, it can be damaged and dirt may enter the unit.
- The angular encoder shaft must be connected to the shaft to be measured through a suitable coupling (full shaft version). This coupling is used to dampen vibrations and imbalance on the encoder shaft and to avoid inadmissible high forces. Suitable couplings are available from Posital.
- Although Posital absolute encoders are rugged, when used in tough ambient conditions, they should be protected against damage using suitable protective measures. The encoder should not be used as handles or steps.
- Only qualified personnel may commission and operate these devices. These are personnel who are authorized to commission, ground and tag devices, systems and circuits according to the current state of safety technology.
- It is not permissible to make any electrical changes to the encoder.
- Route the connecting cable to the angular encoder at a considerable distance or completely separated from power cables with their associated noise. Completely shielded cables must be used for reliable data transfer and good grounding must be provided. Cabling, establishing and interrupting electrical connections may only be carried-out when the equipment is in a no-voltage condition. Short-circuits, voltage spikes etc. can result in erroneous functions and uncontrolled statuses which can even include severe personnel injury and material damage.
- The encoder should have got a large-area connection to PE. If the flange don't have a good electrical connection to the machine – i.e. if there was used a plastic mounting device – then use i.e. a 30cm long and 2cm wide copper tape to get the PE connection.

Before powering-up the system, check all of the electrical connections. Connections, which are not correct, can cause the system to function incorrectly. Fault connections can result in severe personnel injury and material damage.

#### ABSOLUTE ROTARY ENCODER WITH PROFINET INTERFACE USER MANUAL

#### <span id="page-8-0"></span>**3. Device configuration**

#### <span id="page-8-1"></span>**3.1 Standardization**

This actual generation of PROFINET devices is based on the Encoder Profile V4.0/V4.1 (PNO No. 3.162). With this standardization it is possible to substitute all products that fulfill the specification.

See the next figure with the coherences.

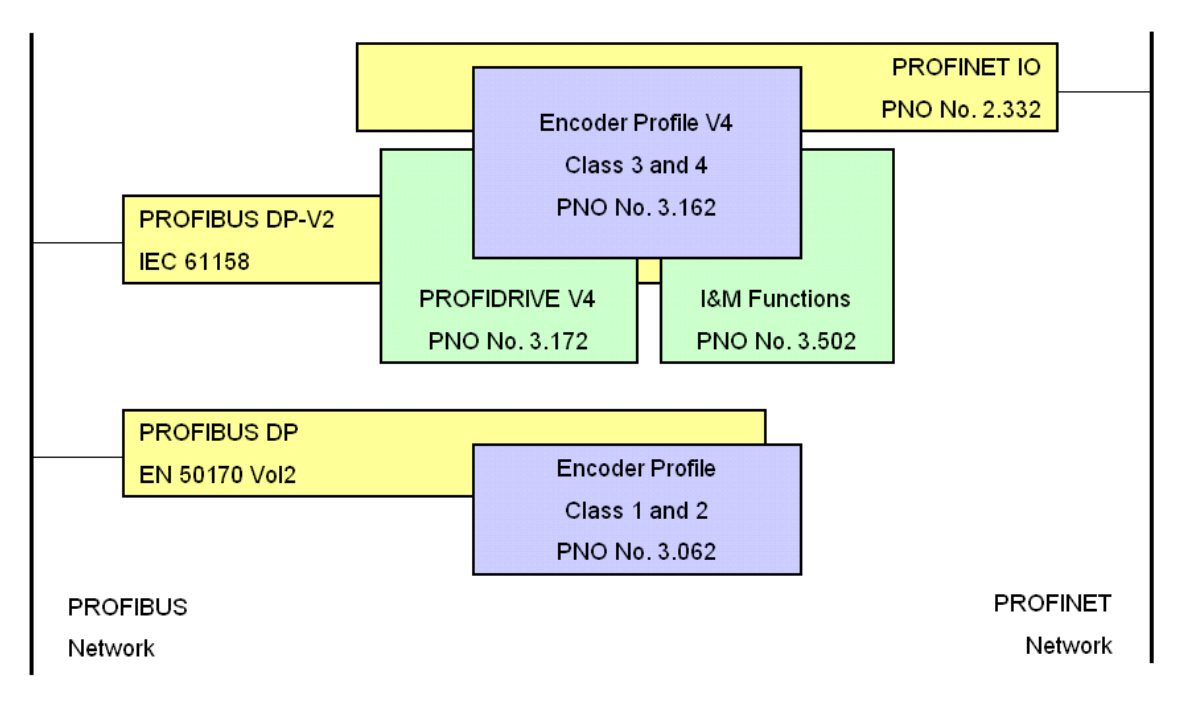

#### <span id="page-8-2"></span>**3.2 Encoder Classes**

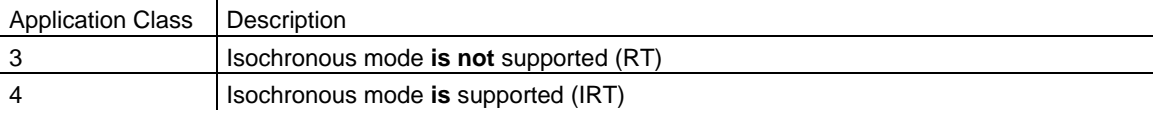

#### ABSOLUTE ROTARY ENCODER WITH PROFINET INTERFACE USER MANUAL

#### <span id="page-9-0"></span>**3.3 Encoder functions**

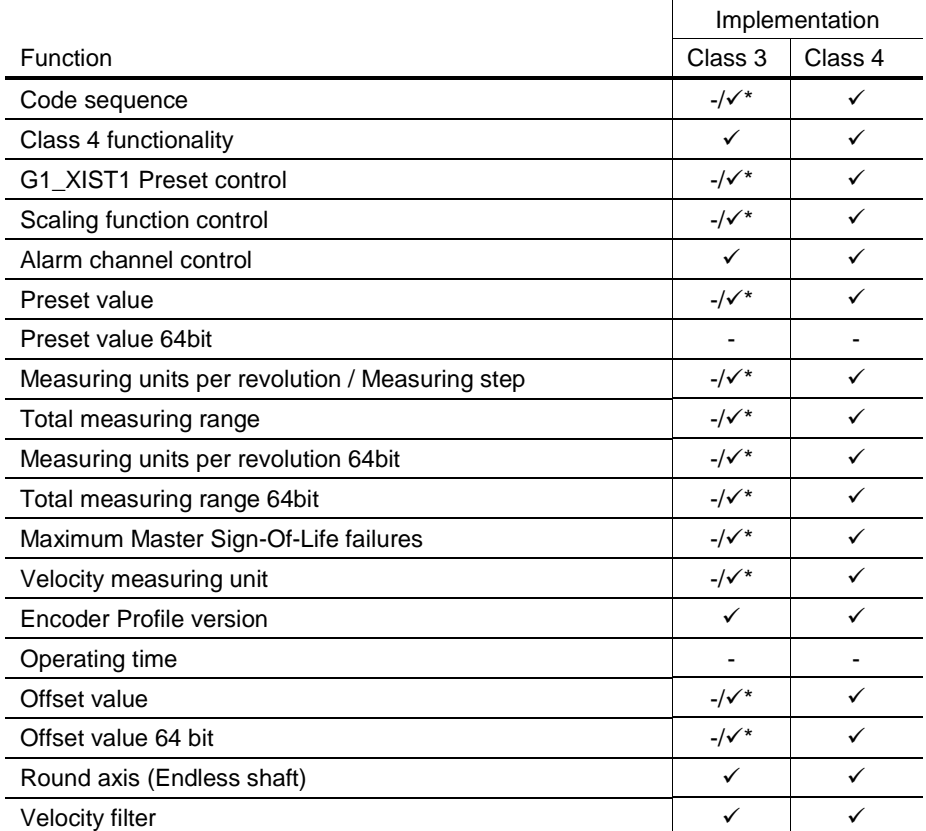

\* If Class 4 functionality is activated

#### <span id="page-9-1"></span>**3.4 Signal list for Cyclic Data Transmission**

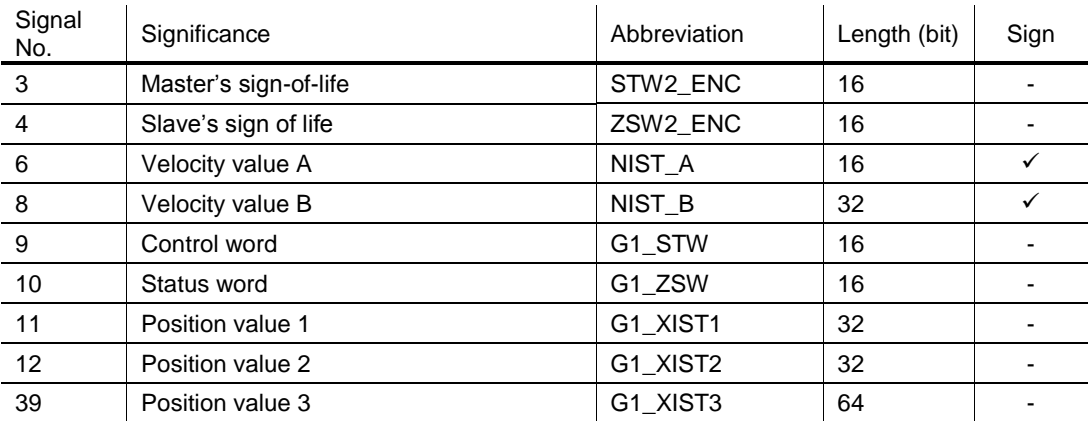

#### ABSOLUTE ROTARY ENCODER WITH PROFINET INTERFACE USER MANUAL

#### <span id="page-10-0"></span>**3.4.1 Format of actual position values**

G1\_XIST1 and G1\_XIST2 are the actual position values in binary. For absolute encoders one format example is given below. **NOTE:** the alignment in the data-frame (left or right-aligned) is considered for each individual resolution.

Example: 25 bit Multi-turn absolute encoder (8192 steps per revolution, 4096 distinguishable revolutions).

- All values are presented in binary format G1\_XIST2 displays the error telegram instead of the right aligned position value if error occurs.
- The shifting factors in P979 "sensor format" display the actual format. P979, Subindex 4 (Shift factor for  $G1_XIST2$ ) = 0
- The settings in the Encoder parameter data affect the position value in both G1\_XIST1 and G1\_XIST2.

#### **Case Encoder Profile 4.0\***

- The default setting is G1\_XIST1 left aligned.
- P979, Subindex 3 (Shift factor for G1\_XIST1) = 32 – Total resolution (next binary value)
- G1 XIST1 send values independent Bit 10 in stw2 and Bit 13 in g1\_stw1

#### **Case Encoder Profile 4.1\***

- The default setting is G1\_XIST1 right aligned.
- If a 32bit counter that starts with the absolute position value. After increasing maximum counter value start again with 0 or after 0 decreasing to the maximum counter value
- P979, Subindex 3 (Shift factor for G1\_XIST1)  $= 0$
- G1\_XIST1 send values independent Bit 10 in stw2 and Bit 13 in g1\_stw1
- Profile 4.0 realized with GSDML-V2.2-POSITAL-OCD-20100808, Profile 4.1 with newer files
- M = Distinguishable Revolutions (Multi-turn value)

S = Pulses (Single-turn steps per revolution)

31 | 30 | 29 | 28 | 27 | 26 | 25 | 24 | 23 | 22 | 21 | 20 | 19 | 18 | 17 | 16 | 15 | 14 | 13 | 12 | 11 | 10 | 9 | 8 | 7 | 6 | 5 | 4 | 3 | 2 | 1 | 0 M M M M M M M M M M M M S S S S S S S S S S S S S Absolute value in G1\_XIST1 for Encoder Profile 4.0

31 | 30 | 29 | 28 | 27 | 26 | 25 | 24 | 23 | 22 | 21 | 20 | 19 | 18 | 17 | 16 | 15 | 14 | 13 | 12 | 11 | 10 | 9 | 8 | 7 | 6 | 5 | 4 | 3 | 2 | 1 | 0 M M M M M M M M M M M M M M M M M M M S S S S S S S S S S S S S "Absolute value" in G1\_XIST1 for Encoder Profile 4.1

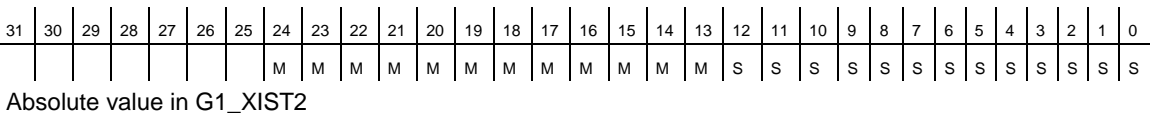

#### ABSOLUTE ROTARY ENCODER WITH PROFINET INTERFACE USER MANUAL

G1\_XIST3

For 64bit position values is the G1\_XIST3 available. The binary value will transmit right aligned and without shifting factor.

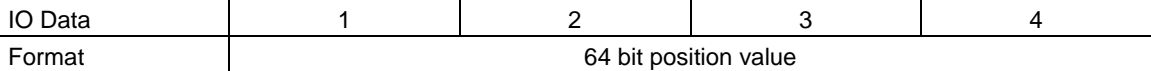

#### <span id="page-11-0"></span>**3.4.2 Encoder control word (STW2\_ENC)**

4-Bit-counter, left justified. The master application starts the sign of life with any value between 1 and 15. The master increases the counter in every cycle of the master application. Valid values for the master's sign of life are 1 to 15, "0" indicates an error and is left out in normal operation.

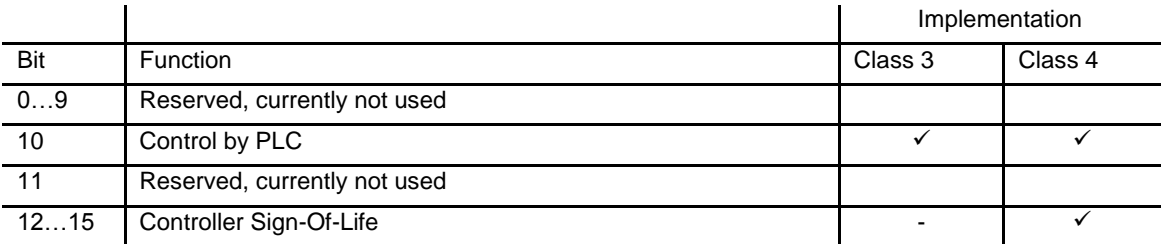

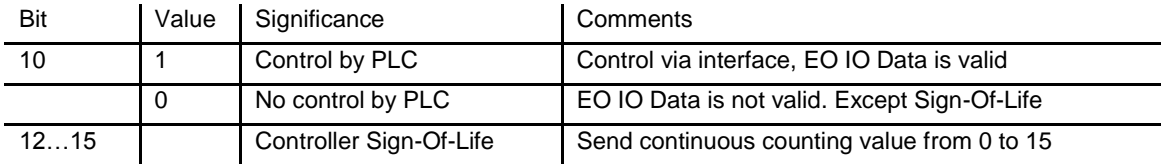

#### ABSOLUTE ROTARY ENCODER WITH PROFINET INTERFACE USER MANUAL

#### <span id="page-12-0"></span>**3.4.3 Encoder status word (ZSW2\_ENC)**

4-Bit-counter, left justified. The slave application starts the sign of life with any value between 1 and 15 after successful synchronization to the clock pulse. The counter is increased by the

slave application in every DP-cycle. Valid values for the slave's sign of life are 1 to 15, "0" indicates an error and is left out in normal operation.

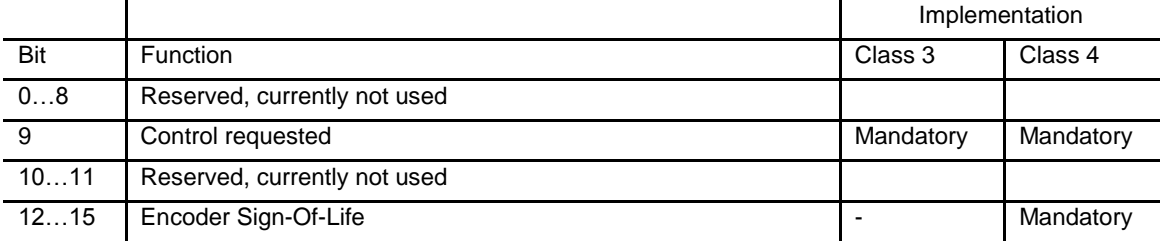

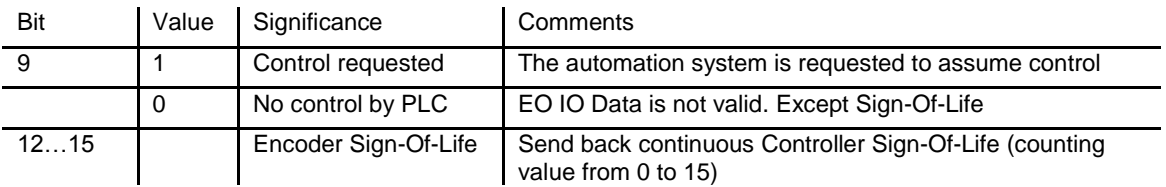

#### <span id="page-12-1"></span>**3.4.4 Encoder control word (G1\_STW)**

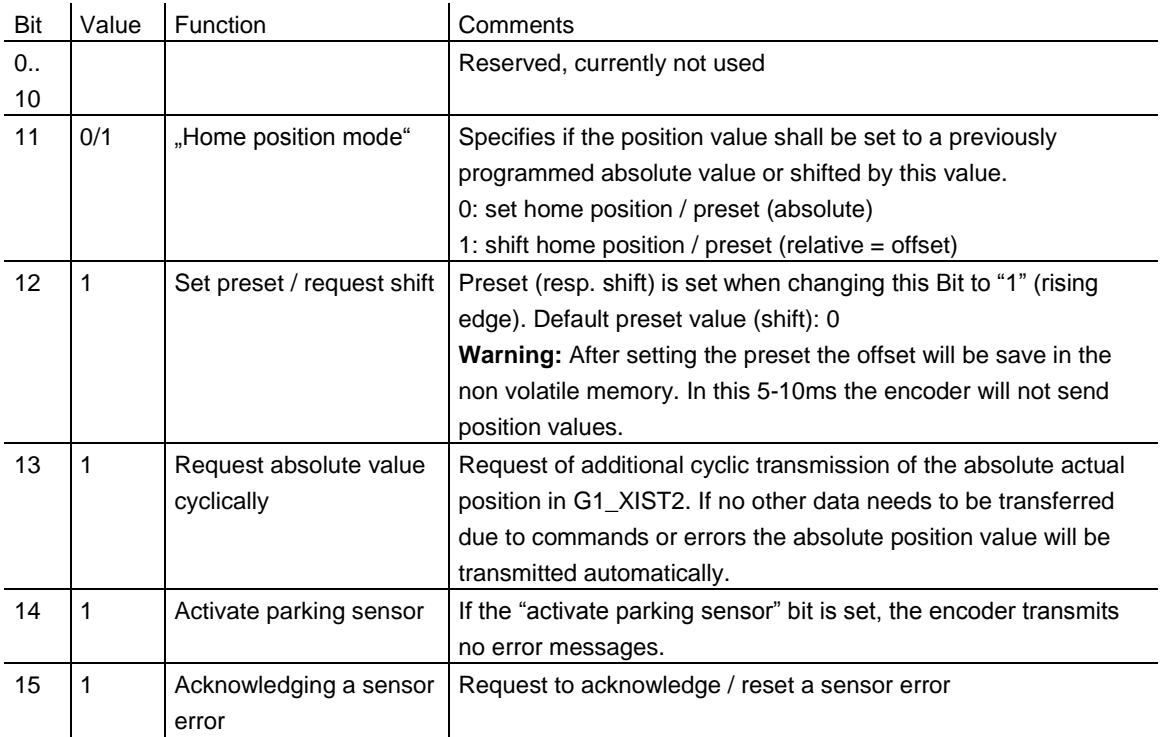

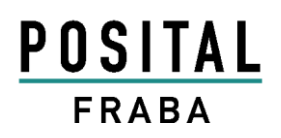

#### ABSOLUTE ROTARY ENCODER WITH PROFINET INTERFACE USER MANUAL

#### <span id="page-13-0"></span>**3.4.5 Encoder status word (G1\_ZSW)**

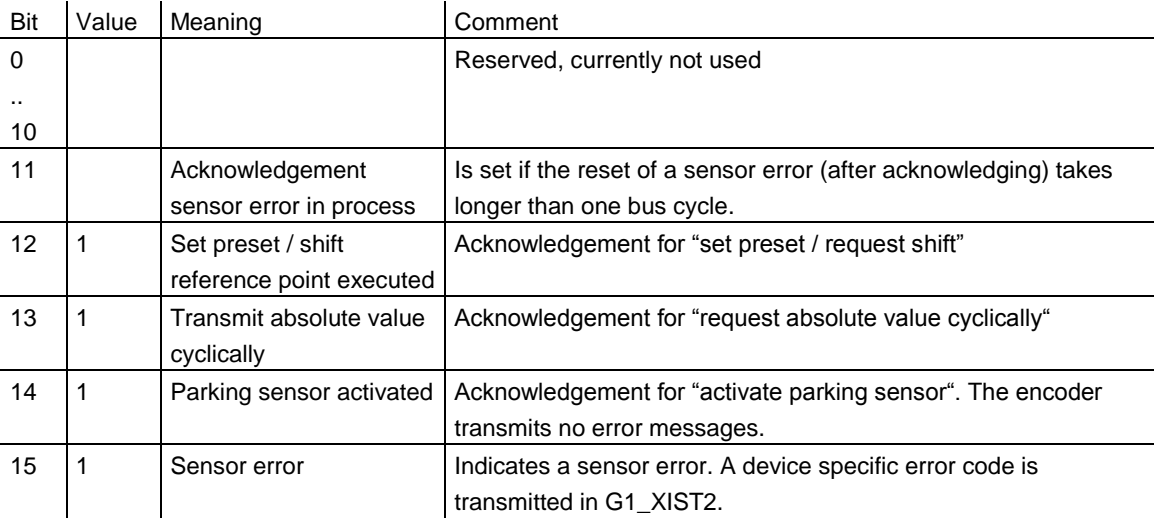

#### ABSOLUTE ROTARY ENCODER WITH PROFINET INTERFACE USER MANUAL

#### <span id="page-14-0"></span>**3.5 Standard + manufacture telegrams**

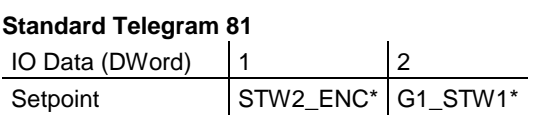

\* Details about the variables are available in chapter 3.4

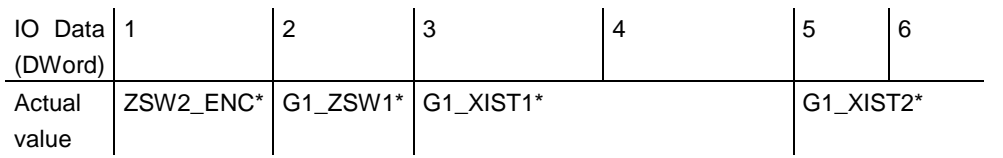

#### **Standard Telegram 82**

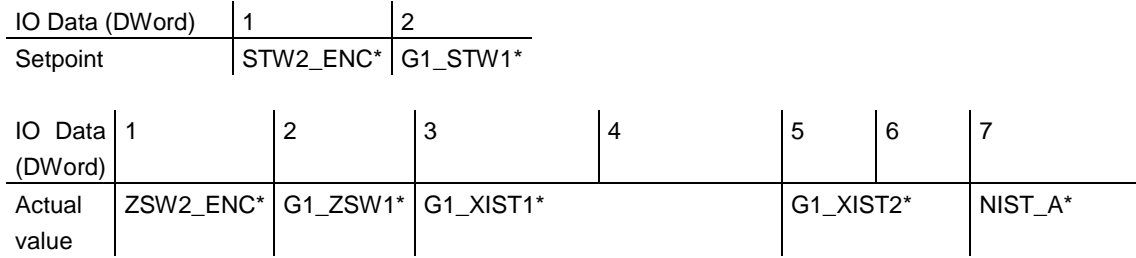

#### **Standard Telegram 83**

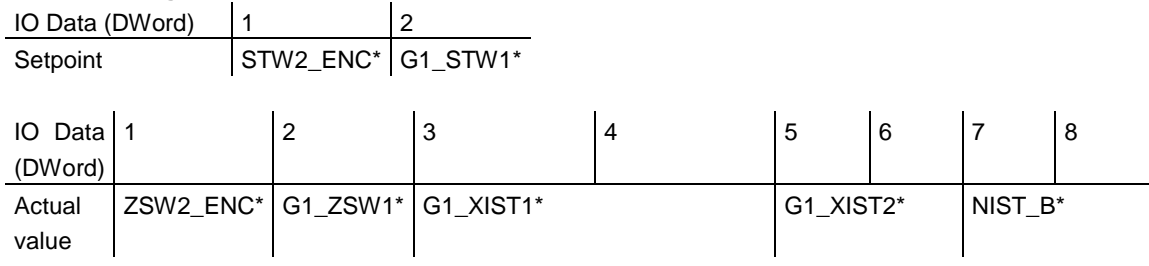

#### **Standard Telegram 84**

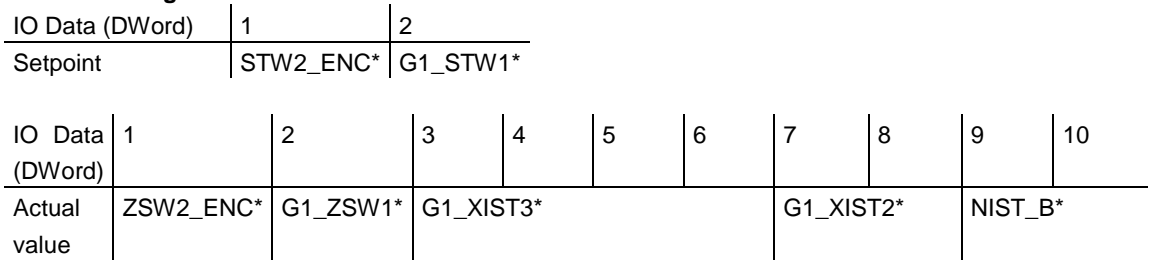

#### ABSOLUTE ROTARY ENCODER WITH PROFINET INTERFACE USER MANUAL

#### **Manufacture Telegram 860**

With this telegram it is not necessary to set special bits to get cyclic data transmission. It is ajar according the Profibus functionality and support an easy way to set a customer preset value during the running PLC. The velocity value uses the format that is defined in the Velocity measuring unit.

- No control word
- No Status word
- No Life Sign monitoring.
- Output: 32 Bit-Unsigned Preset value (Bit 31 Preset-Control , less than Total Resolution)
- Input: 32 Bit-Unsigned Position Value + 32 Bit-Integer Velocity Value

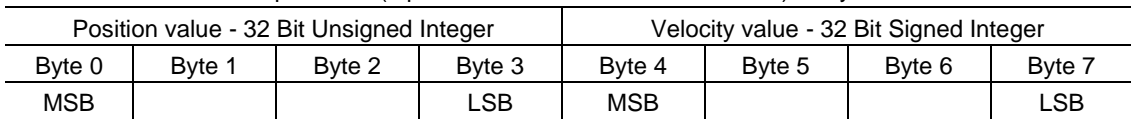

#### Input Data (Input data from Encoder to Controller): 8 Bytes

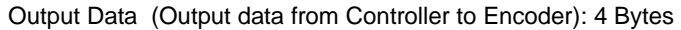

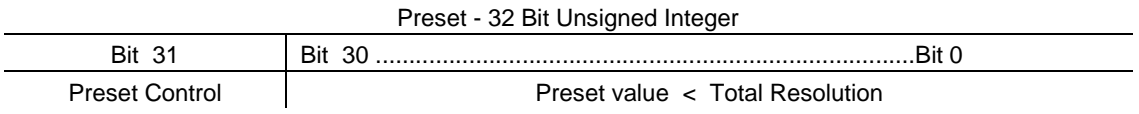

#### ABSOLUTE ROTARY ENCODER WITH PROFINET INTERFACE USER MANUAL

#### <span id="page-16-0"></span>**3.6 Configuration principle**

The rotary encoder with PROFINET interface can be programmed according to the needs of the user. The GSDML file pertaining to the rotary

encoder has to be installed in the used PLC engineering software tool.

#### <span id="page-16-1"></span>**3.7 Rotary encoder functionality overview**

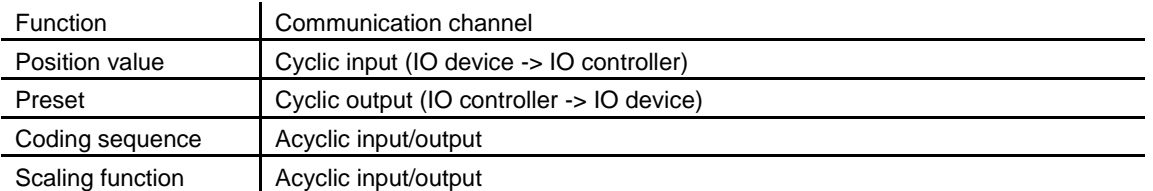

#### <span id="page-16-2"></span>**3.8 Rotary encoder functions – data format**

PROFINET IO devices are set up in modules. Each module can be plugged in physical and/or logical slots. These are subdivided into sub slots individually to accommodate further data hierarchy. One sub slot can contain several cyclic input/output channels as well as acyclic record channels (used for parameters).

There are two versions of PLC available. Some of them support only one sub slot. Other ones i.e. S7 400 support several sub slots. To work with both PLCs there are in the GSDML-file two directories: Standard and Encoder Profile 4.

POSITAL rotary encoders offer for the standard profile one slot (address #0) with one sub slot (address #0) for all device data for old PLC's that doesn't support several sub slots.

Device parameters are grouped together as records in the PROFINET interface. The following table gives an overview over addresses of POSITAL rotary encoder's data channels.

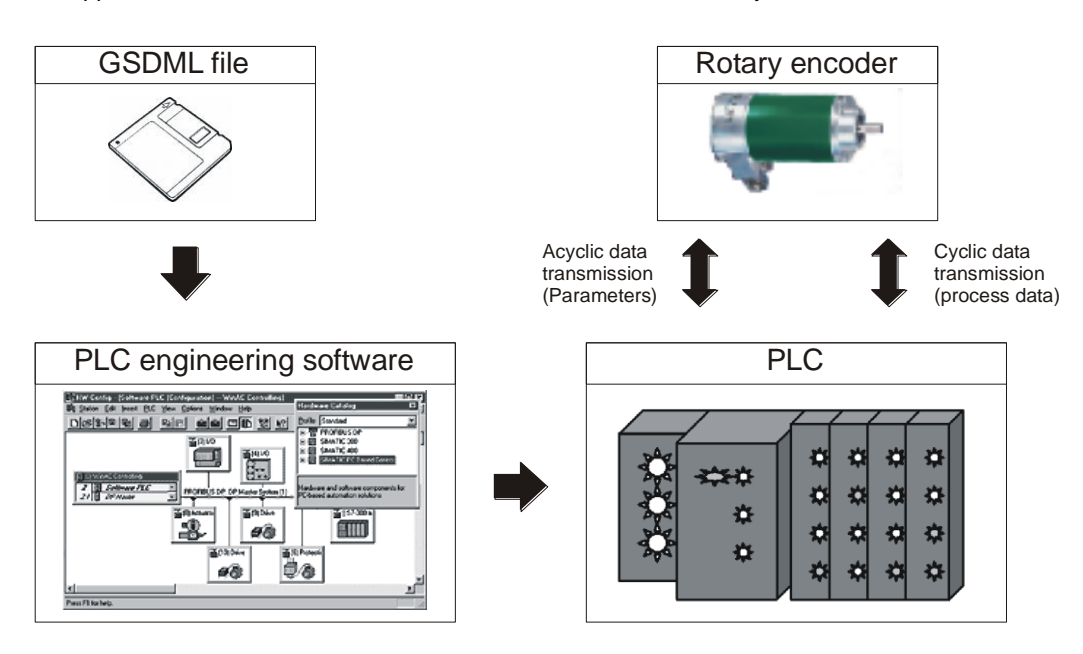

#### ABSOLUTE ROTARY ENCODER WITH PROFINET INTERFACE USER MANUAL

#### <span id="page-17-0"></span>**3.9 Parameter for Acyclic Data Transmission**

The user parameter data is sent to the encoder in the start-up phase as a Record Data Object using the data record 0xBF00. For the mapping of the different encoder functions into the user data section of the Record Data Object. In addition to the parameter data configuration the encoder supports a number of PROFIdrive parameters and encoder specific parameters accessible via the Acyclic Data Exchange service.

<span id="page-17-1"></span>Beginning with GSDML version GSDML-V2.2- POSITAL-OCD-20100808 it is possible to change the telegram type without changing the MAP parameters.

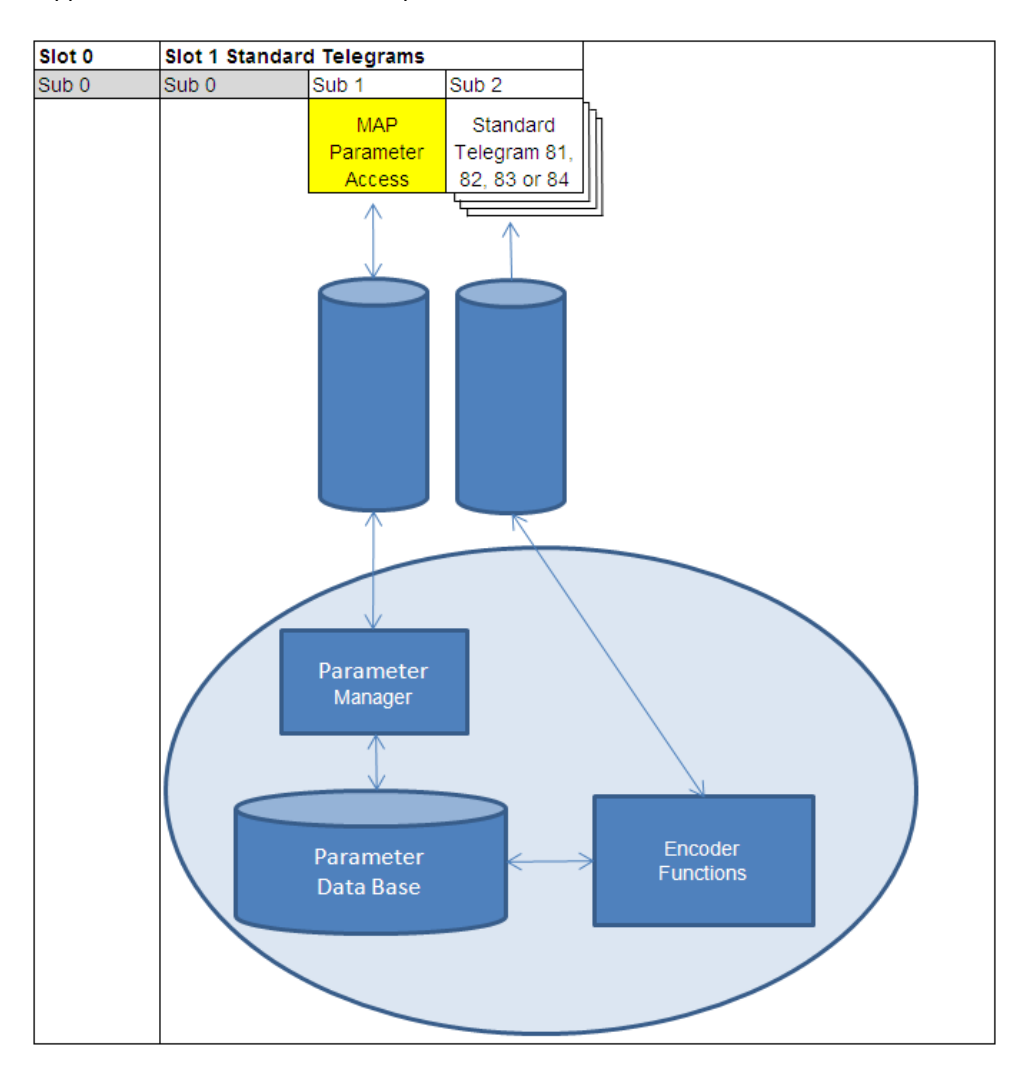

#### ABSOLUTE ROTARY ENCODER WITH PROFINET INTERFACE USER MANUAL

#### <span id="page-18-0"></span>**3.9.1 Base Mode Parameter**

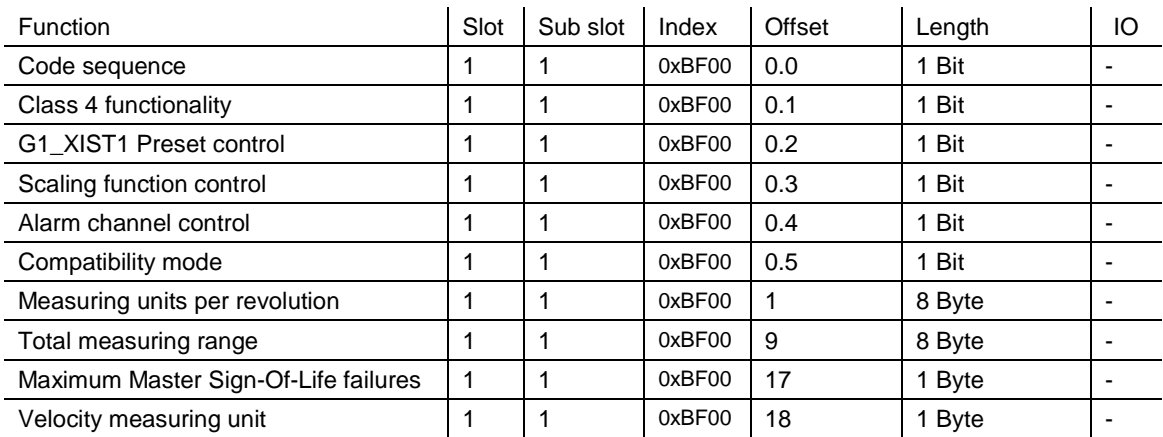

#### <span id="page-18-1"></span>**3.9.2 Device Parameter**

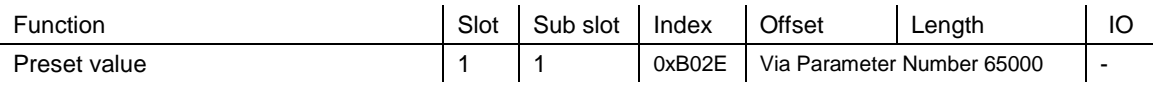

#### <span id="page-18-2"></span>**3.9.3 Vendor Parameter**

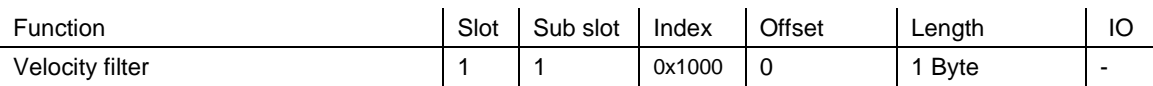

#### <span id="page-18-3"></span>**3.10 Patronized Parameter**

According the Profidrive profile the following parameters are available

#### **Record Read-Write Index : 0xB02E**

Create Parameter Request Program: (example: Parameter Read)

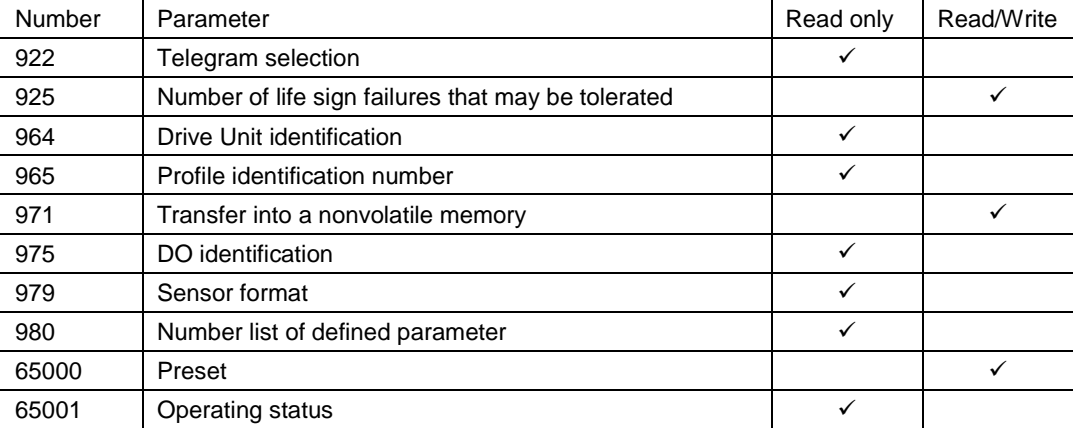

#### ABSOLUTE ROTARY ENCODER WITH PROFINET INTERFACE USER MANUAL

#### **Parameter model**

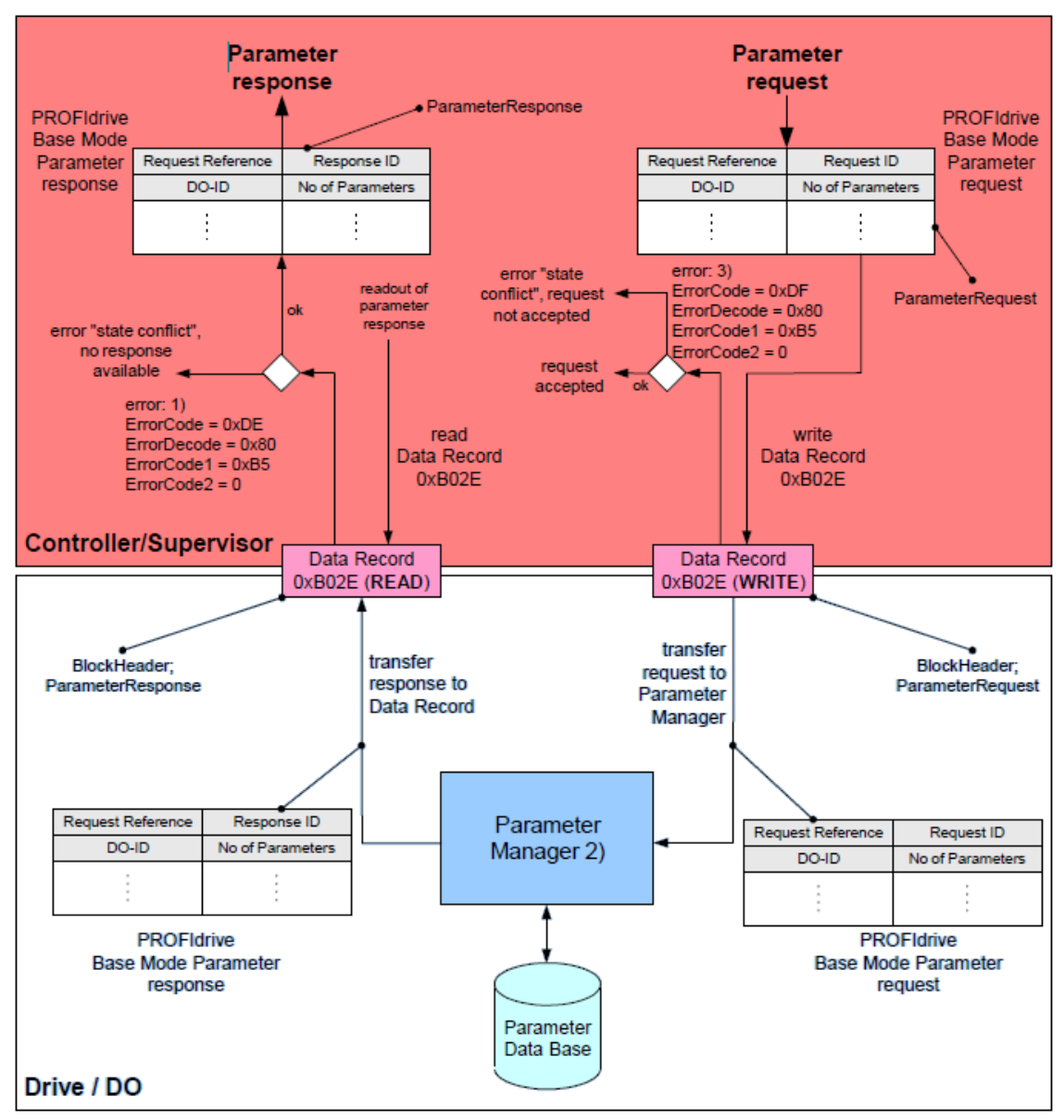

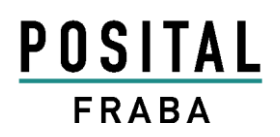

### ABSOLUTE ROTARY ENCODER WITH PROFINET INTERFACE USER MANUAL

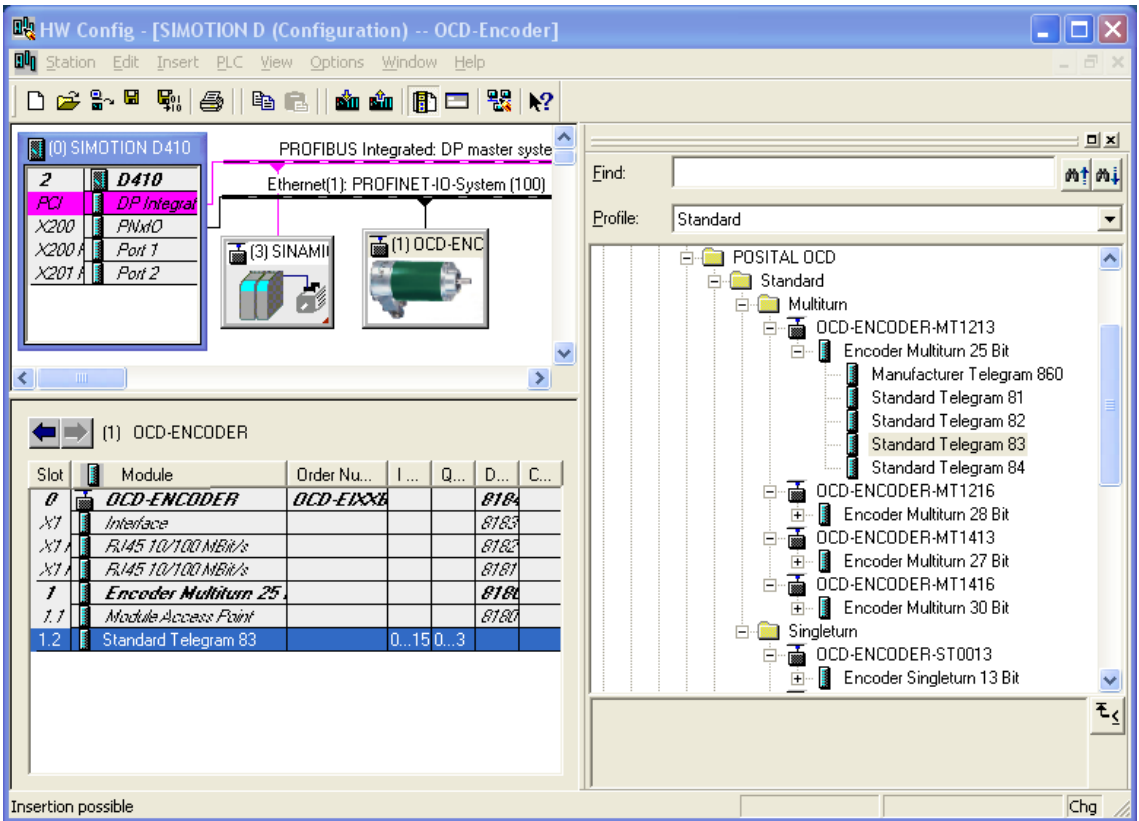

#### **Sample of configuration according Encoder Profile V4.1**

#### ABSOLUTE ROTARY ENCODER WITH PROFINET INTERFACE USER MANUAL

#### <span id="page-21-0"></span>**3.11 Rotary encoder function description**

Details of this functionality are available on the next pages.

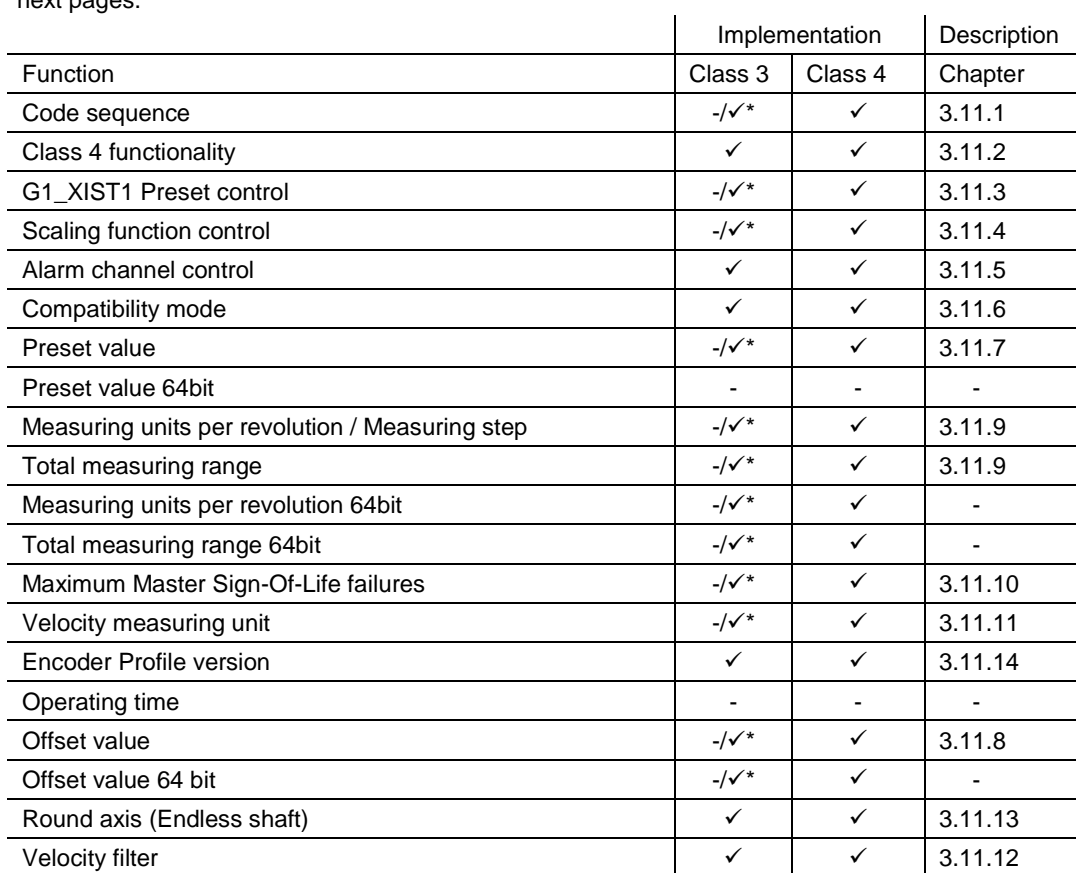

\* If Class 4 functionality is activated

#### <span id="page-21-1"></span>**3.11.1 Code sequence**

The parameter "code sequence" defines the counting direction of the position value. The code increases when the shaft is rotating clockwise

(CW) or counter-clockwise (CCW) (view onto the shaft).

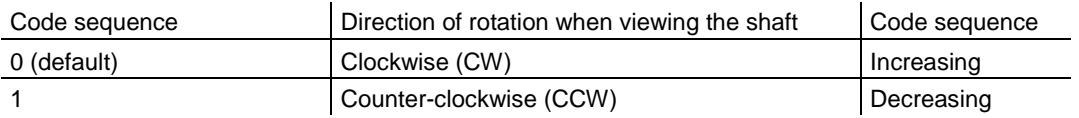

#### ABSOLUTE ROTARY ENCODER WITH PROFINET INTERFACE USER MANUAL

#### <span id="page-22-0"></span>**3.11.2 Class 4 functionality**

The parameter "Class 4 functionality" defines that the scaling, preset and code sequence affects the position value in G1\_XIST1, 2 and 3.

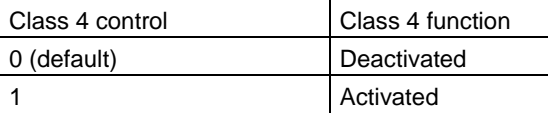

#### <span id="page-22-1"></span>**3.11.3 Preset control for G1\_XIST1**

The parameter "preset control" defines the preset functionality. If parameter Class 4 is activated and Preset control is disabled then the Preset will not be affected for G1\_XIST1.

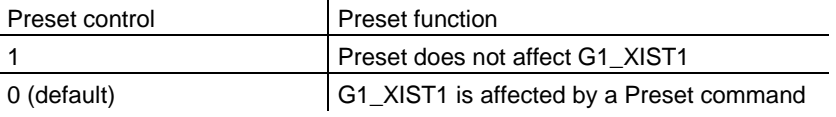

#### <span id="page-22-2"></span>**3.11.4 Scaling function control**

The parameter "scaling function control" enable / disenable the scaling function. If not, the physical position value is returned by the rotary encoder. This is only available if class 4 control is activated.

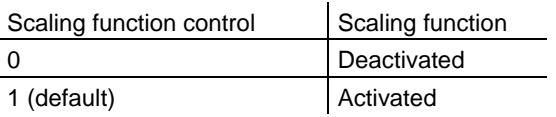

#### <span id="page-22-3"></span>**3.11.5 Alarm channel control**

The parameter "Alarm channel control" defines the length of diagnostic telegram. If the Alarm channel is deactivated then will only transmit the first 6 bytes of the diagnostic telegram.

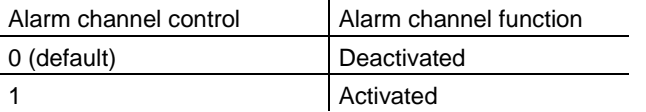

#### <span id="page-22-4"></span>**3.11.6 Compatibility mode**

This parameter defines if the encoder should run in a mode compatible to Version 3.1 of the Encoder Profile. See next tables for an overview of the

functions affected when the compatibility mode is enabled.

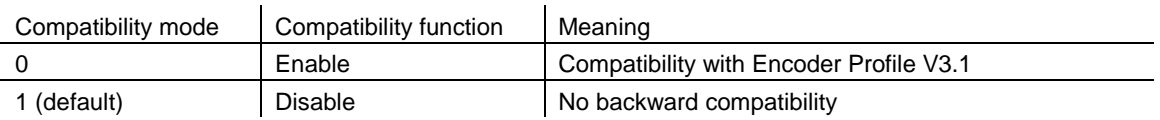

#### ABSOLUTE ROTARY ENCODER WITH PROFINET INTERFACE USER MANUAL

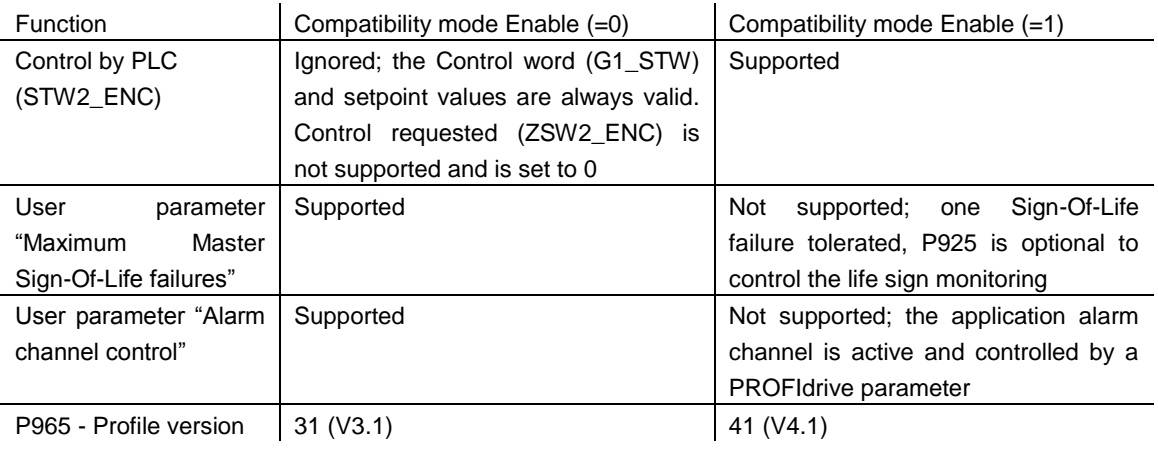

#### <span id="page-23-0"></span>**3.11.7 Preset value**

#### <span id="page-23-1"></span>**3.11.7.1 Telegram 81-84**

With the Preset value it is possible to adapt the encoder zero point to the zero point of the application. When using this function the current encoder position value is set to the desired preset value. The integrated microcontroller calculates the internal zero point shift. It is stored in a permanent memory  $($  ~ 10 ms).

- Set Preset only in standstill!
- There is no preset activated when the Preset value is written to the encoder. The preset function is controlled by the bits in sensor control and status words (G1\_STW and G1\_ZSW). The Preset value is used when a preset is requested by bit 12 in the Sensor control word (G1\_STW).
- Class 4 functionality must be enabled!
- If the Preset value is greater than the total resolution then error no. 0x02 comes back to the base mode parameter response (Low or High limit exceeded).

NOTE:

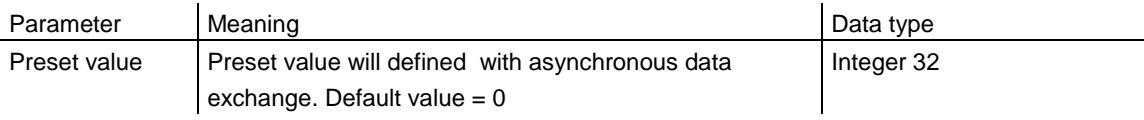

#### ABSOLUTE ROTARY ENCODER WITH PROFINET INTERFACE USER MANUAL

Sample for a parameter order to set Preset with Record Read-Write for SIMATIC CPU300.

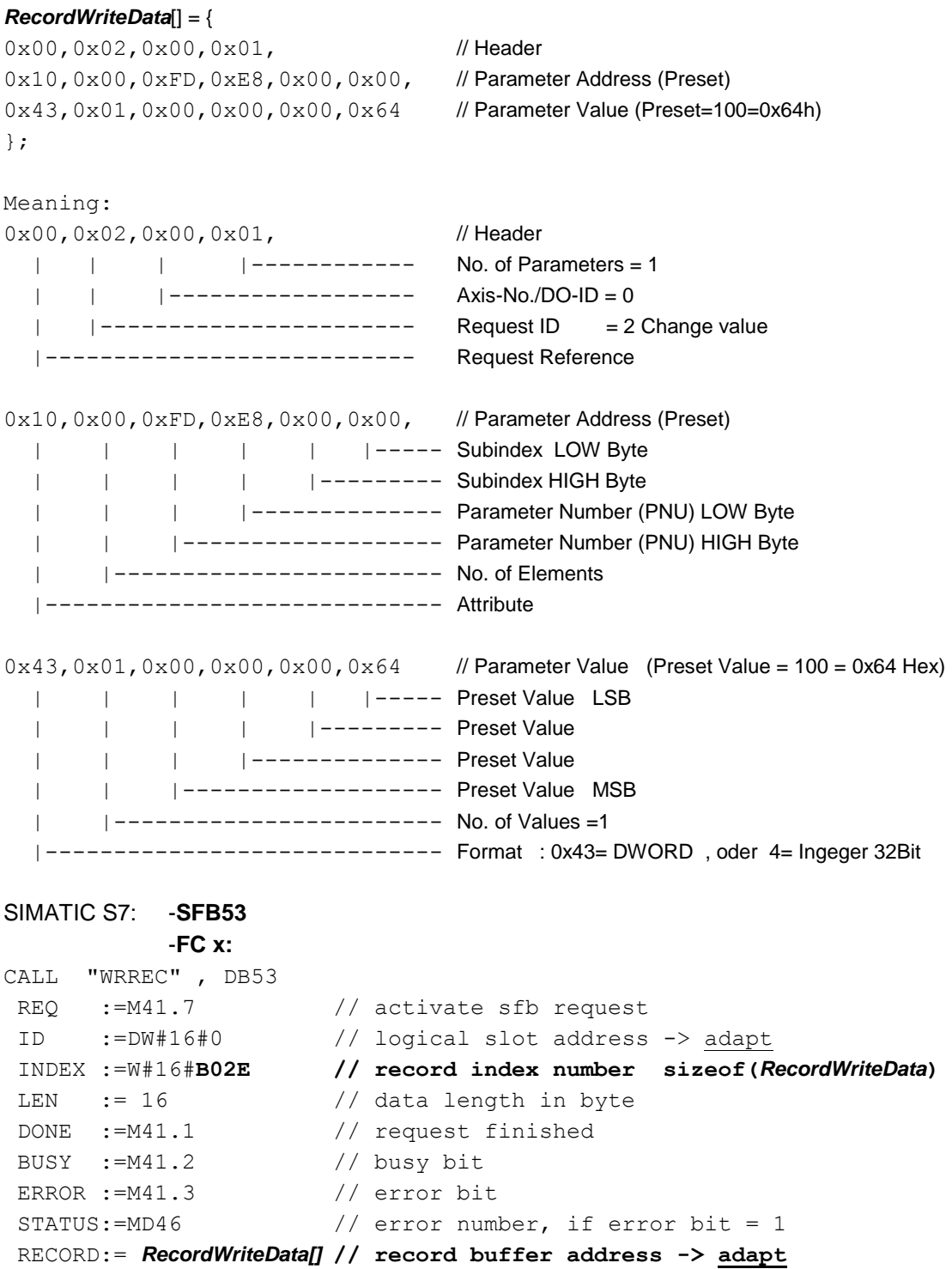

#### ABSOLUTE ROTARY ENCODER WITH PROFINET INTERFACE USER MANUAL

#### <span id="page-25-0"></span>**3.11.7.2 Telegram 860**

With this manufacture telegram it is easy to set a user defined preset value during the running application according to the Profibus functionality. In this case set bit 31 of the Output Data to "1" and then back to "0". For a different preset value than 0 set the other bits.

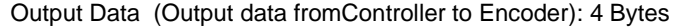

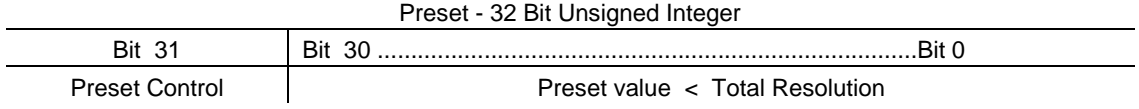

If the Preset value is greater than the total resolution then will set the Preset value to the maximum resolution - 1.

#### <span id="page-25-1"></span>**3.11.8 Offset value**

The offset value is calculated in the preset function and shifts the position value with the calculated value.

#### <span id="page-25-2"></span>**3.11.9 Scaling parameters**

The Scaling parameters will be used to change the resolution. This parameter will only affect to the output values if the Scaling function is activated.

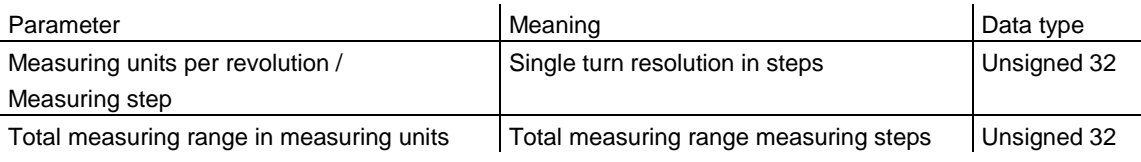

#### <span id="page-25-3"></span>**3.11.10 Max. Master Sign-Of-Life failures**

With this parameter the number of allowed failures of the master's sign of life is defined.

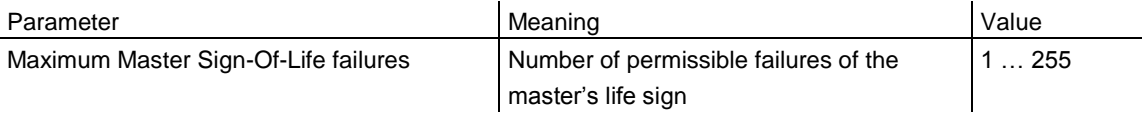

#### ABSOLUTE ROTARY ENCODER WITH PROFINET INTERFACE USER MANUAL

#### <span id="page-26-0"></span>**3.11.11 Velocity measuring units**

This parameter defines the coding of velocity measuring units used to configure the values NIST\_A and NIST\_B. Only Telegrams 82-84 uses the velocity outputs.

With each cycle will calculate the velocity from the position value. To get a high velocity precision it is necessary to use a short cycle time.

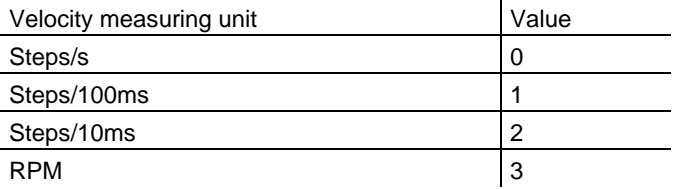

#### <span id="page-26-1"></span>**3.11.12 Velocity filter**

The velocity value can used with three different exponential moving average filter types. Default: Fine

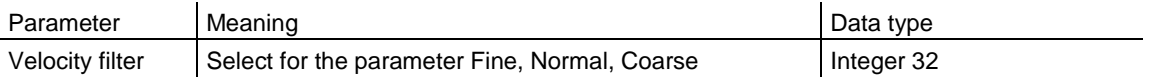

Ratio between old and actual velocity value: Fine: 7:3 Normal: 96:4 Coarse: 996:4

#### <span id="page-26-2"></span>**3.11.13 Endless Shaft (RoundAxis)**

Normally the period, i.e. "Total resolution" / "measuring units" per revolution must be an integer and it must fit an integer number of times (integer multiple) into 4096 for an encoder with 12 Bit for the revolutions. This means that i.e. 100 or 325 revolutions could make trouble. So the following equation must apply:

#### **(4096 x measuring units per revolution) / Total resolution = integer**

But this Profinet encoder solves this problem automatically. The encoder checks if the parameters need the endless shaft and activates the functionality by self.

**Note:** The internal software routine only works if the encoder is in operation. If it is necessary to turn the encoder shaft more than 1024 revolutions without power supply this can lead to problems

(the internal routine will not work without power supply). With this function there will be save additional values in the internal eeprom.

#### <span id="page-26-3"></span>**3.11.14 Encoder Profile version**

# POSITAL

#### ABSOLUTE ROTARY ENCODER WITH PROFINET INTERFACE USER MANUAL

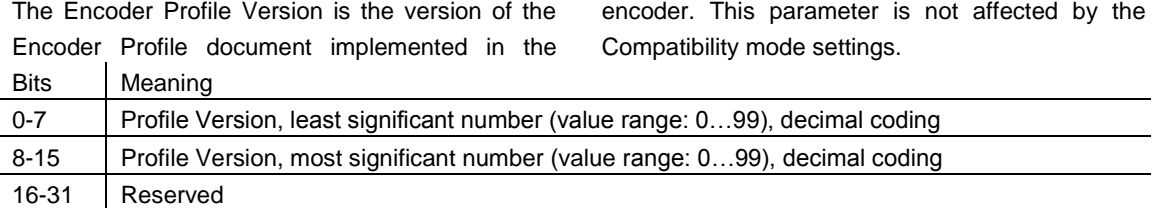

#### ABSOLUTE ROTARY ENCODER WITH PROFINET INTERFACE USER MANUAL

#### <span id="page-28-0"></span>**4. Configuring with STEP7**

In the following chapter the configuration of the POSITAL encoder with the configuration tool Hardwaremanager STEP 7 is shown exemplarily. In this example STEP 7 Version 5.4 SP4 and the CPU 315-2PN/DP or Simotion Scout with single axis controller D410 (PROFINET controller integrated) are used. If there are questions about other software tools please contact the manufacturer.

#### <span id="page-28-1"></span>**4.1 Installing the GSDML file**

If POSITAL encoders are used for the first time it is necessary to install the GSDML file to import encoder parameterization into the hardware catalogue of the tool:

Choose "Install GSD File..." in the "HW Config" window of the project (menu item "Options") and select the GSDML-file.

The GSDML file is supplied by POSITAL (free of charge from www.posital.eu). In order to represent

the encoder with a bitmap in STEP7 the bitmap file will be installed automatically with the GSDML file – both files must be in the same directory. The main number of the "Software Release" in the GSDML file and the Firmware must be the same, i.e. 4.xx.

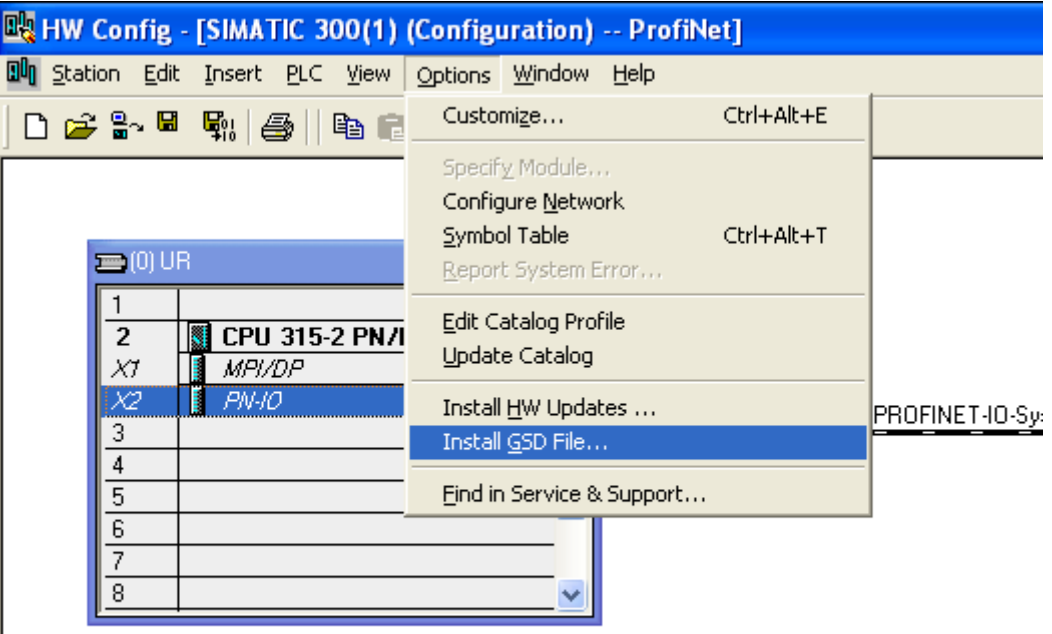

#### ABSOLUTE ROTARY ENCODER WITH PROFINET INTERFACE USER MANUAL

After the successful installation of the GSDML file the POSITAL encoder can be found in the hardware catalog under "PROFINET-IO" – "Additional Field Devices" – "Encoders" "POSITAL OCD".

(Possibly, you need to update the hardware catalog by choosing "Options" -> "Update catalog").

#### <span id="page-29-0"></span>**4.2 Engineering a POSITAL encoder into a STEP7 project**

To engineer the rotary encoder into a project, drag the device "OCD ENCODER…" on to an existing PROFINET ethernet network (or choose the network and double-click the "OCD encoder" icon).

#### **4.2.1 Standard Encoder no PDEV**

Asynchronous + RT Communication for Controller which does not support IRT functionality.

See the red arrow. Then move the telegram to the free slot (orange arrow).

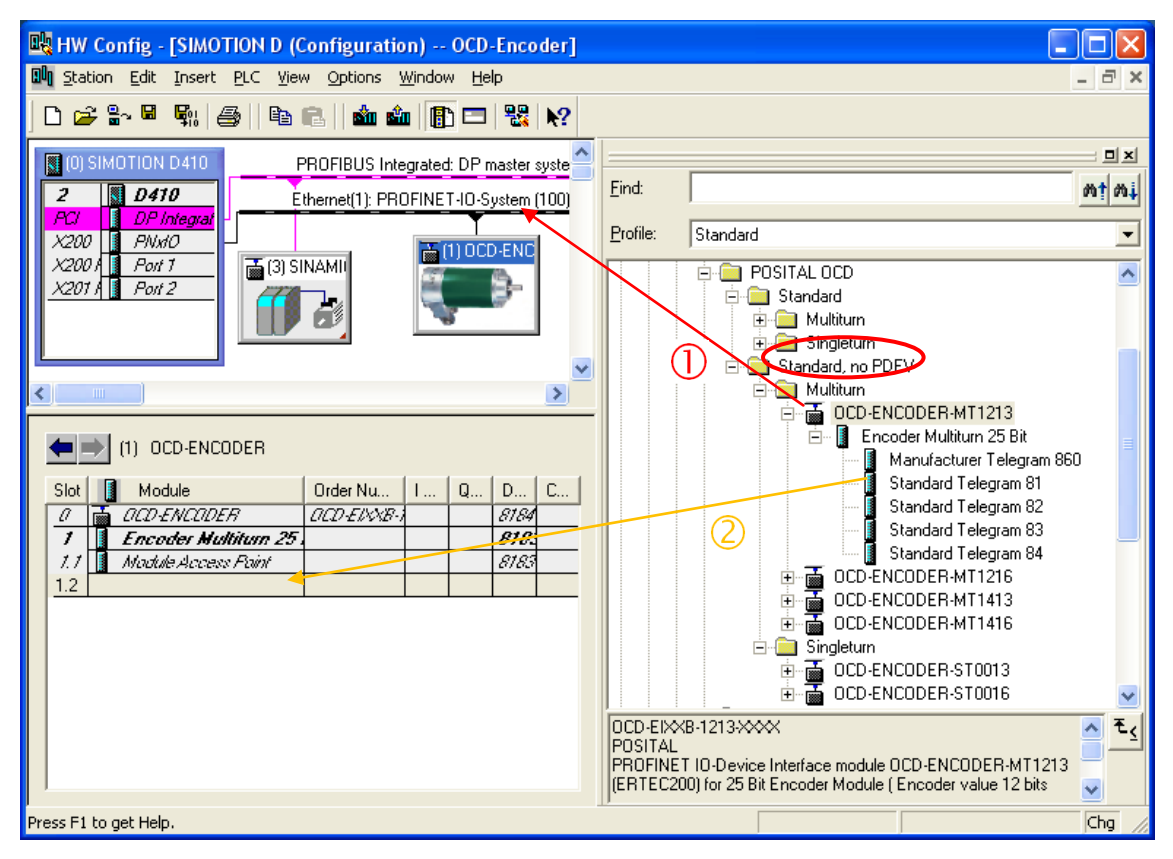

#### ABSOLUTE ROTARY ENCODER WITH PROFINET INTERFACE USER MANUAL

#### **4.2.2 Standard Encoder with PDEV**

Asynchronous + RT- + IRT-Communication for Controller which supports IRT functionality (Standard)

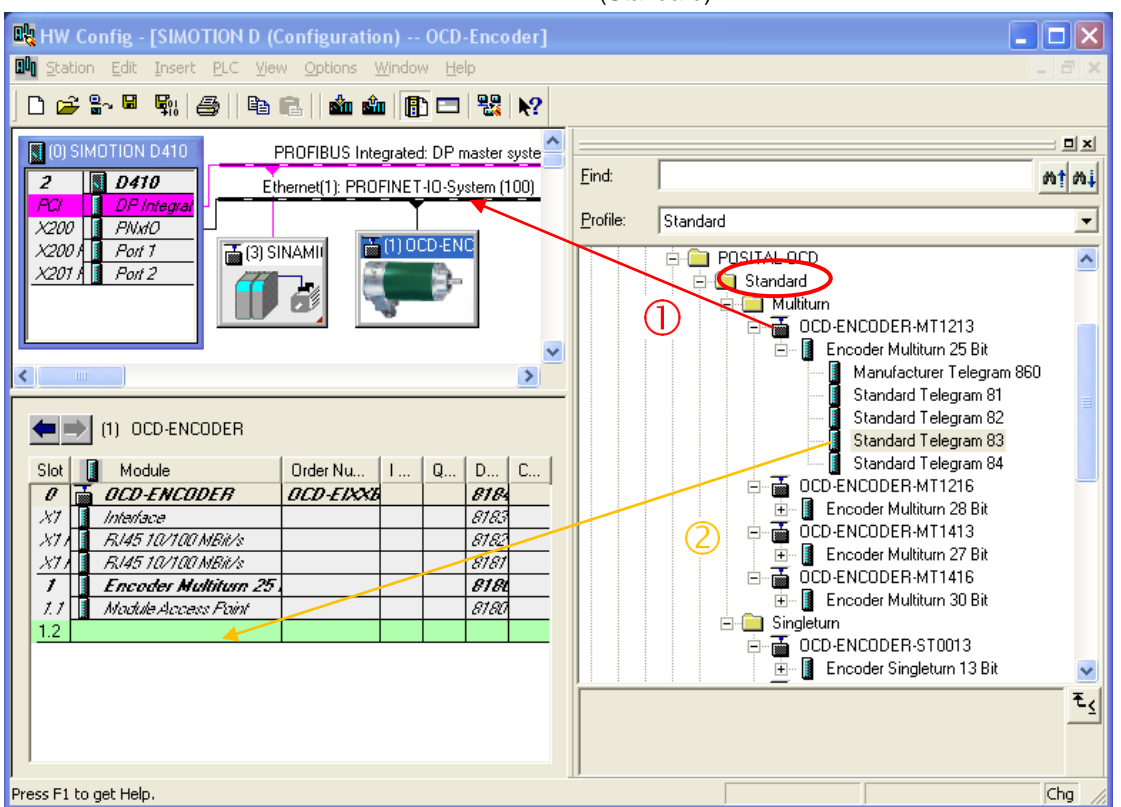

Double-click the rotary encoder icon to set communication parameters that the PLC will use. Set a device name and by clicking "Ethernet" the

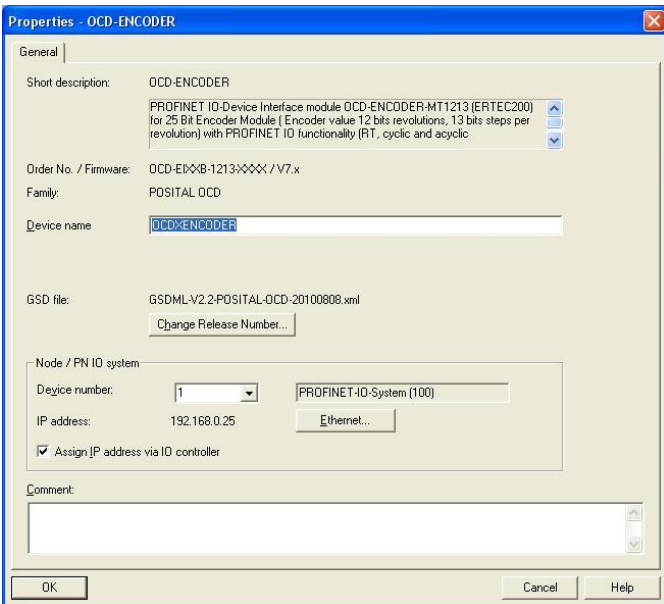

IP address of the POSITAL encoder. Also, under the "IO cycle" tab, set the desired update time.

Info UME-EI Ausgabestand 2016-02-29 Page 31

#### ABSOLUTE ROTARY ENCODER WITH PROFINET INTERFACE USER MANUAL

The device name and IP address now have to be set physically within the rotary encoder. Connect the PLC and rotary encoder to ethernet and switch them on. Click "PLC" -> "Ethernet" -> "Edit Ethernet Node" and click "Browse" for accessible ethernet nodes in the new window. STEP7 will scan for devices on Ethernet and will displays them in a window. The rotary encoder should be displayed under the device type "POSITAL OCD". Select this entry and click "Flash" to have the identification LED flash with 2 Hz. Click "OK" to take the MAC address of the chosen device to the previous window and select "Use IP parameters". The MAC address is available on the type label on the bottom left (see picture below with red marking). Enter the IP address (and subnet mask) for the encoder that you previously assigned and click "Assign IP configuration". Also, enter the device name previously chosen in the text field "Device name" and click "Assign Name".

Please note:

If more than one rotary encoder is used in the same PROFINET network, each encoder must have a different name and each encoder must be assigned its name before another is connected to the network.

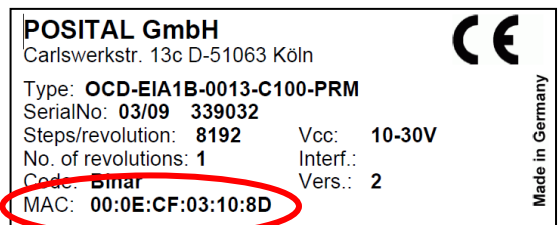

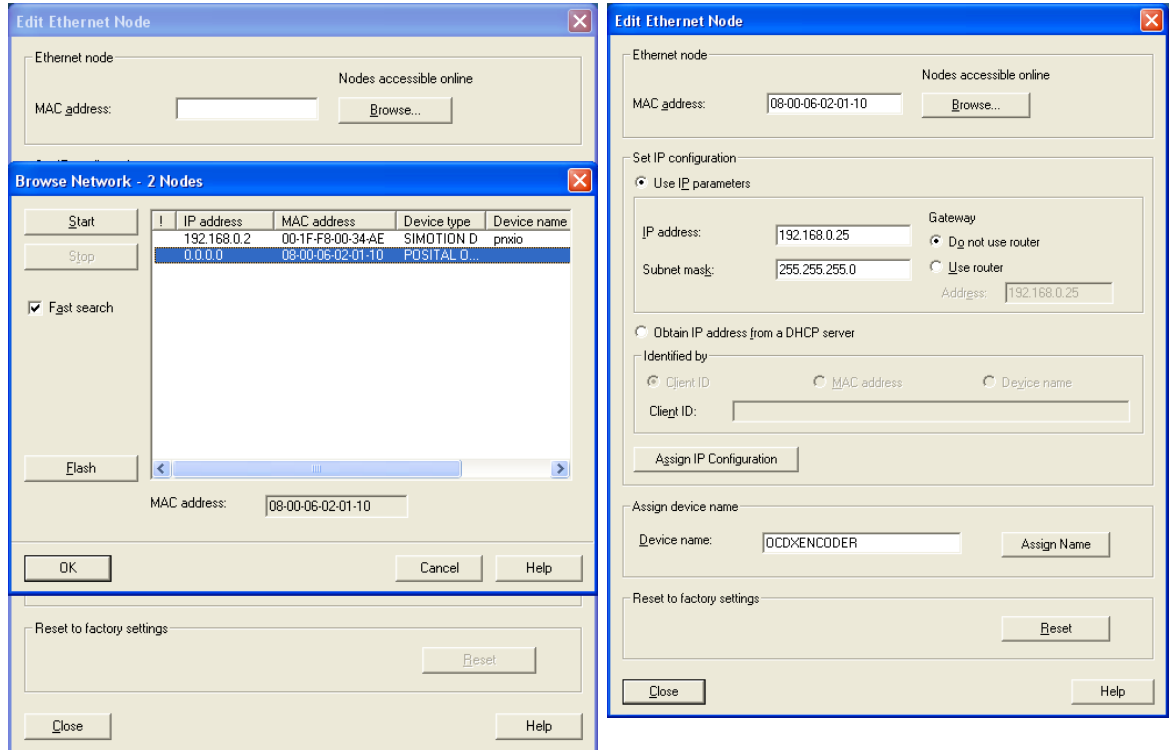

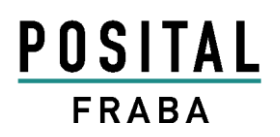

#### ABSOLUTE ROTARY ENCODER WITH PROFINET INTERFACE USER MANUAL

#### <span id="page-32-0"></span>**4.3 Module Access Point Parameter setup :**

A double click on the Module Access Point will open the window with the list of paramters. This paramters will transmit to the encoder on each start of the PLC.

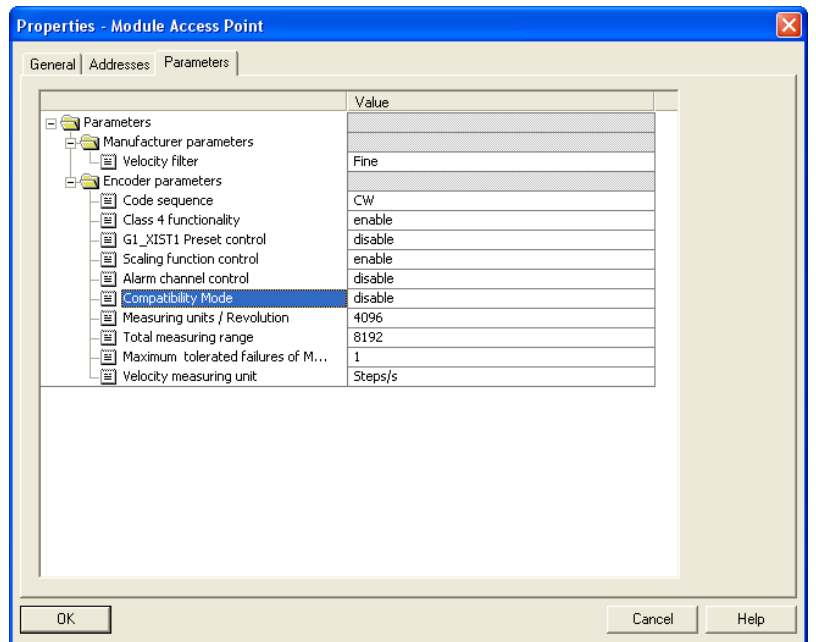

#### ABSOLUTE ROTARY ENCODER WITH PROFINET INTERFACE USER MANUAL

#### <span id="page-33-0"></span>**4.4 HW Config IRT-Setup:**

On the next screenshots are the necessary steps available for an IRT coummunication.

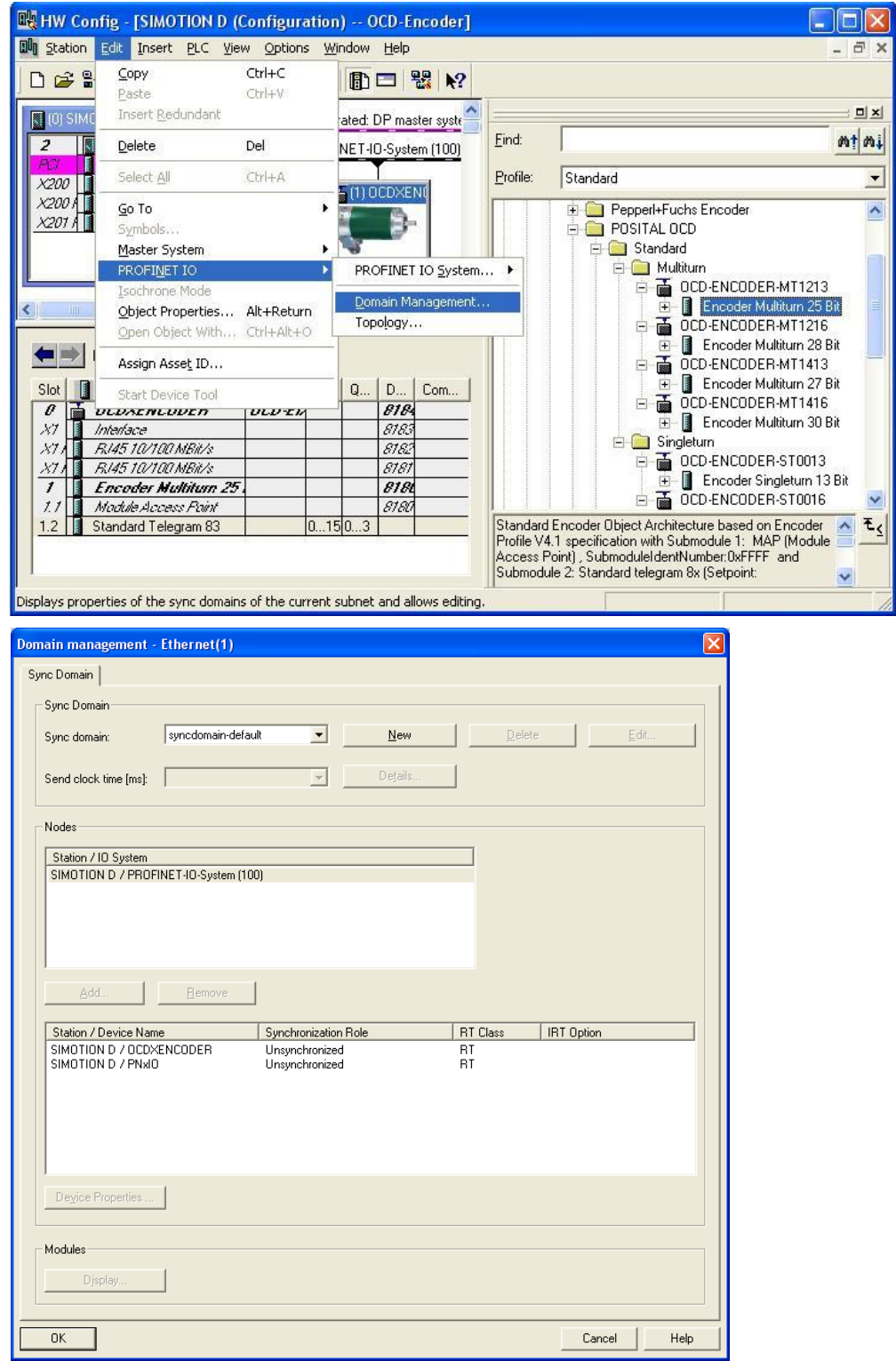

Info UME-EI Ausgabestand 2016-02-29 Page 34

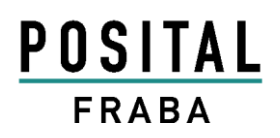

### ABSOLUTE ROTARY ENCODER WITH PROFINET INTERFACE USER MANUAL

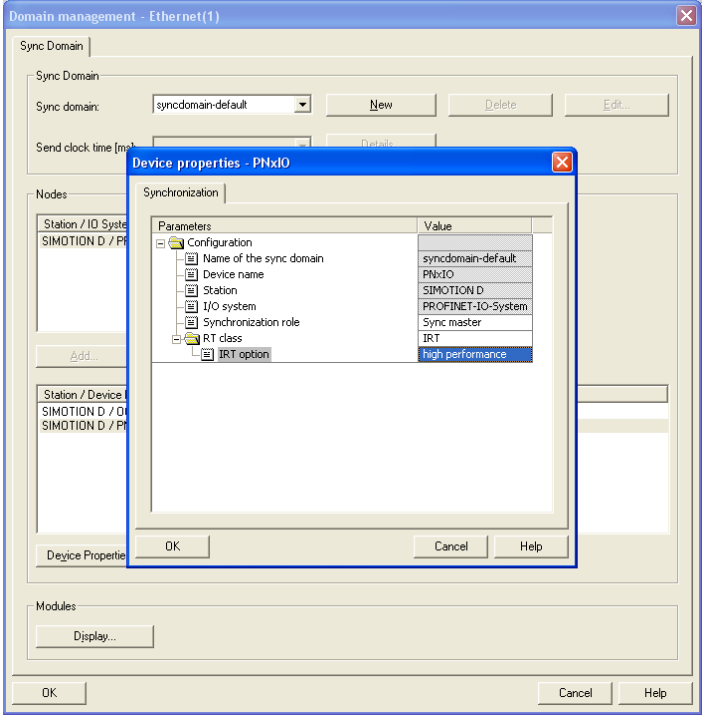

#### IRT- Domain Management **Controller**

#### IRT- Domain Management **Encoder**:

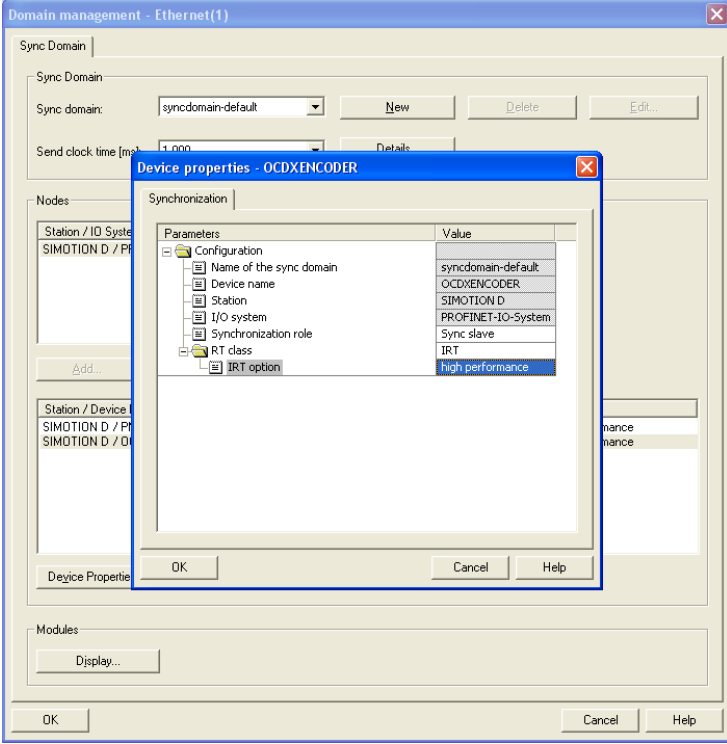

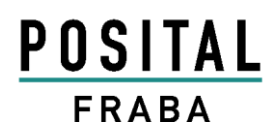

### ABSOLUTE ROTARY ENCODER WITH PROFINET INTERFACE USER MANUAL

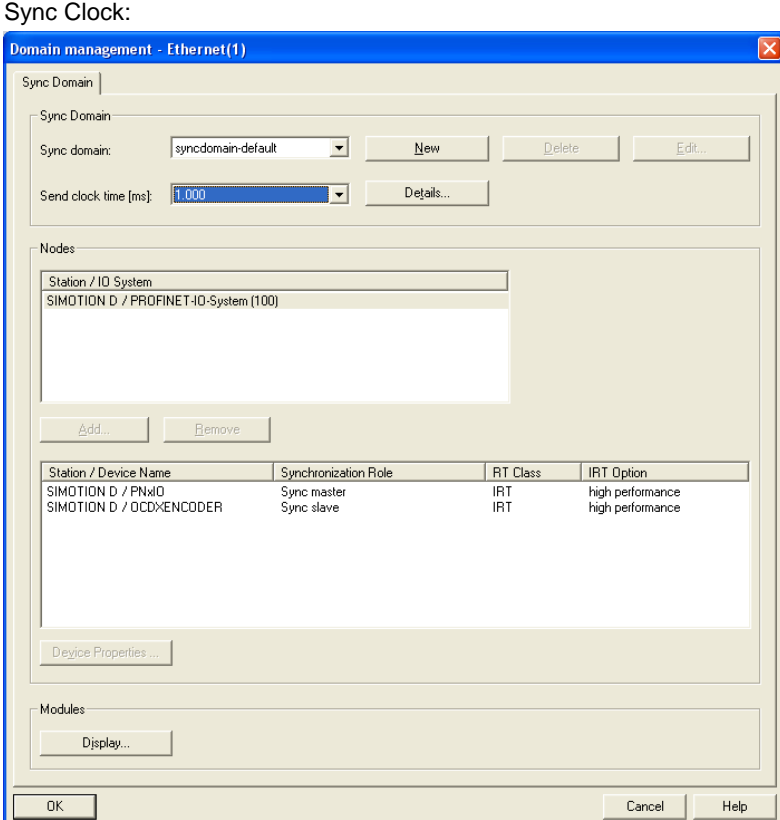
### ABSOLUTE ROTARY ENCODER WITH PROFINET INTERFACE USER MANUAL

#### **4.5 IRT- Topology...**

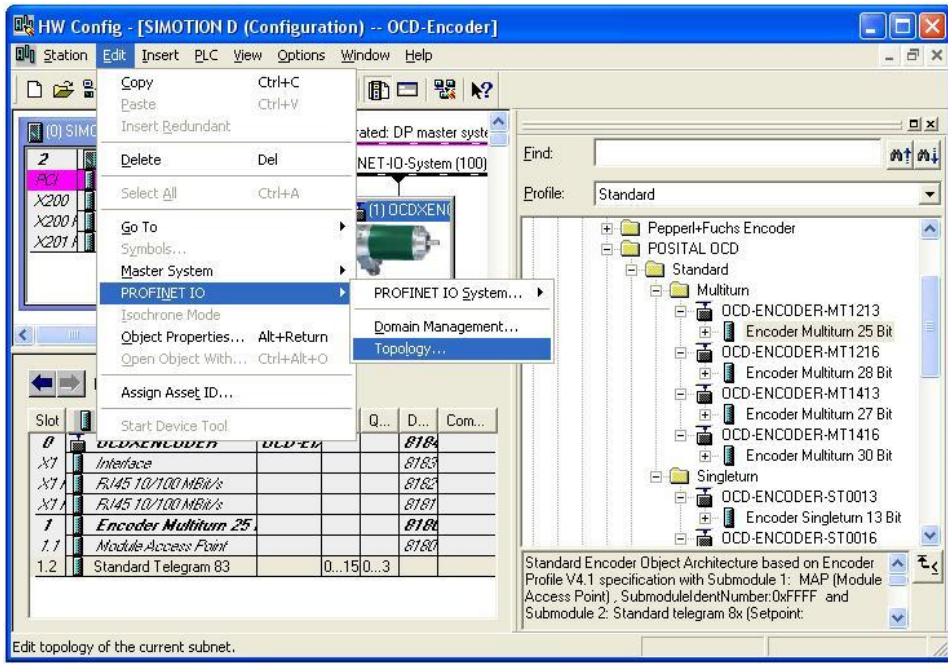

#### **4.6 LLDP (Link Layer Discovery Protocol)**

The Link Layer Discovery Protocol allows replacing a device of the Profinet-network. The partner port before and behind of the replaced device save relevant information's so that no additional configuration is necessary.

But the flag for activate "**Support Device replacement without replacement medium"**  must be activated in Object Properties Interface under tab General.

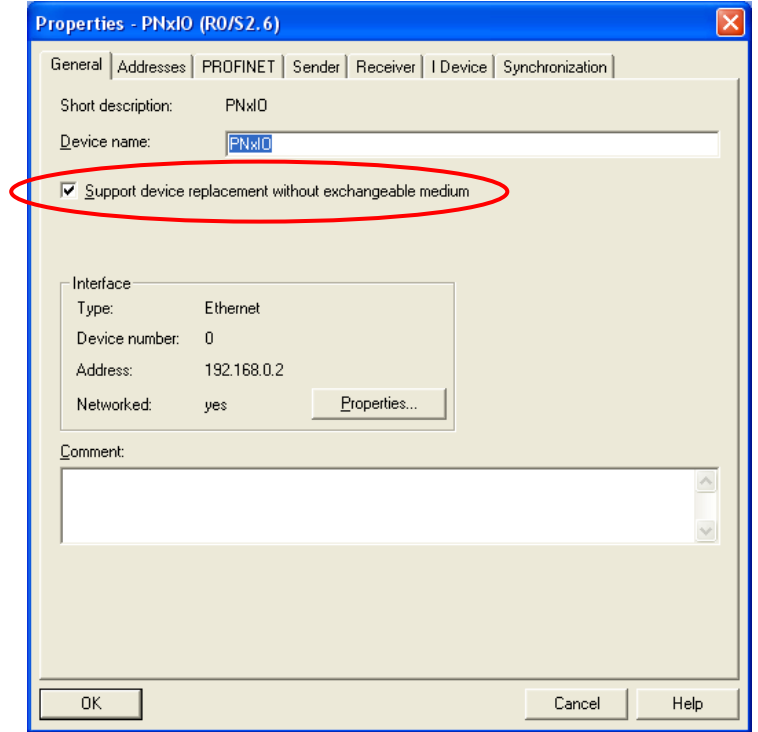

Info UME-EI Ausgabestand 2016-02-29 Page 37

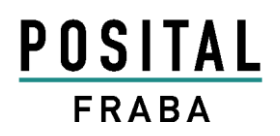

# ABSOLUTE ROTARY ENCODER WITH PROFINET INTERFACE USER MANUAL

Topology-setup:

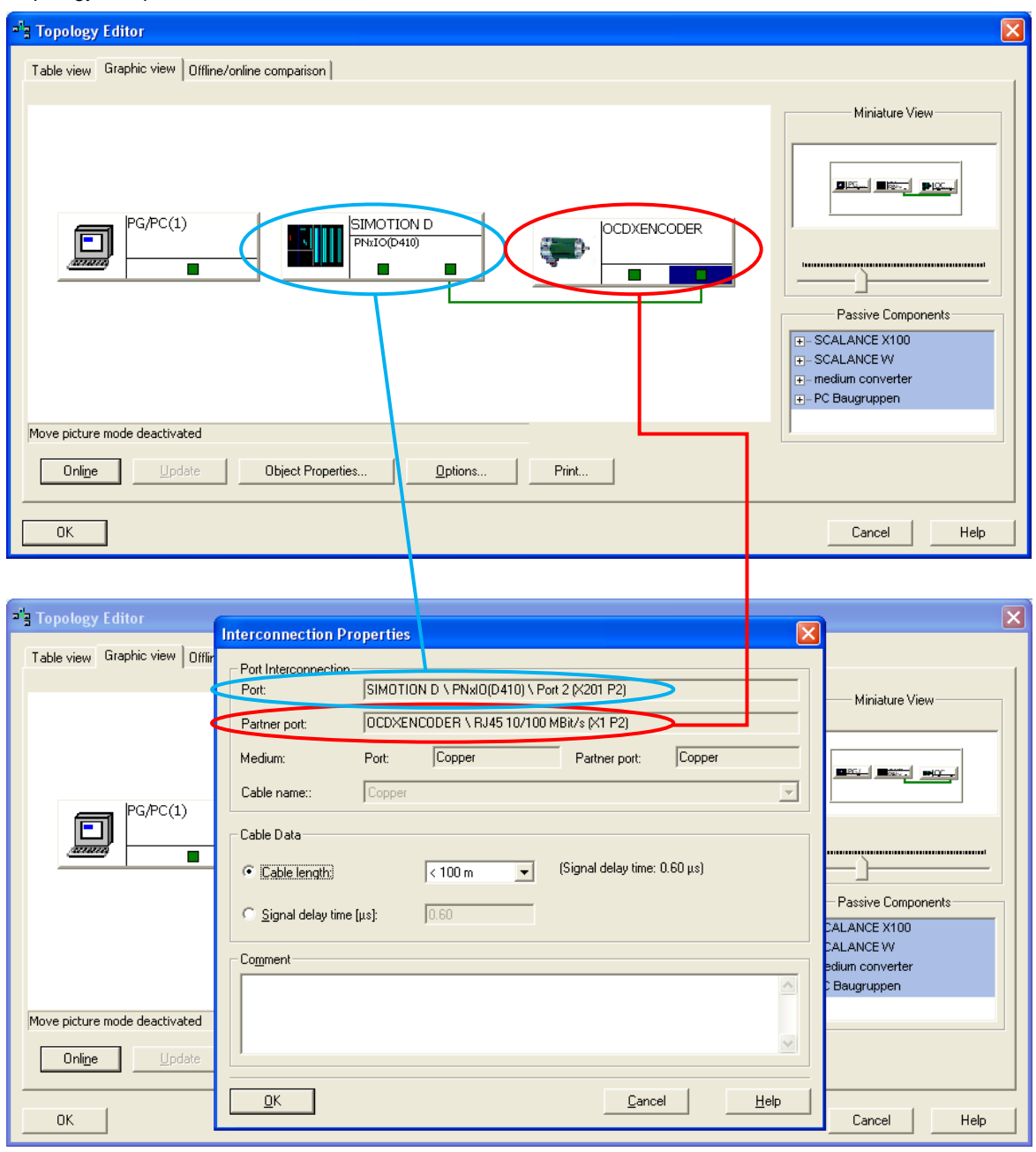

### ABSOLUTE ROTARY ENCODER WITH PROFINET INTERFACE USER MANUAL

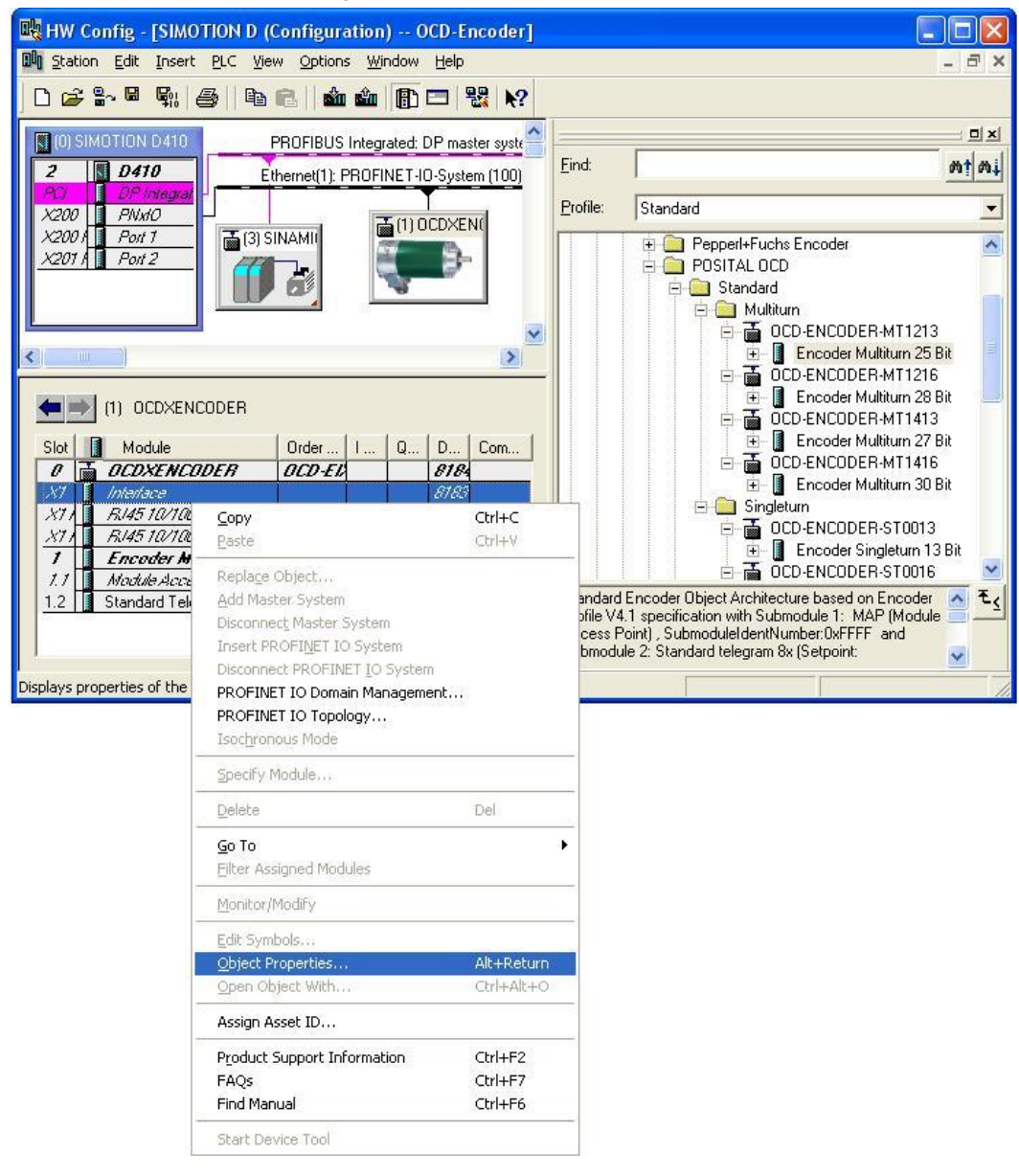

#### IRT- Encoder Interface X1 Dialog:

# ABSOLUTE ROTARY ENCODER WITH PROFINET INTERFACE USER MANUAL

#### IRT- Encoder interface X1 Tab Application:

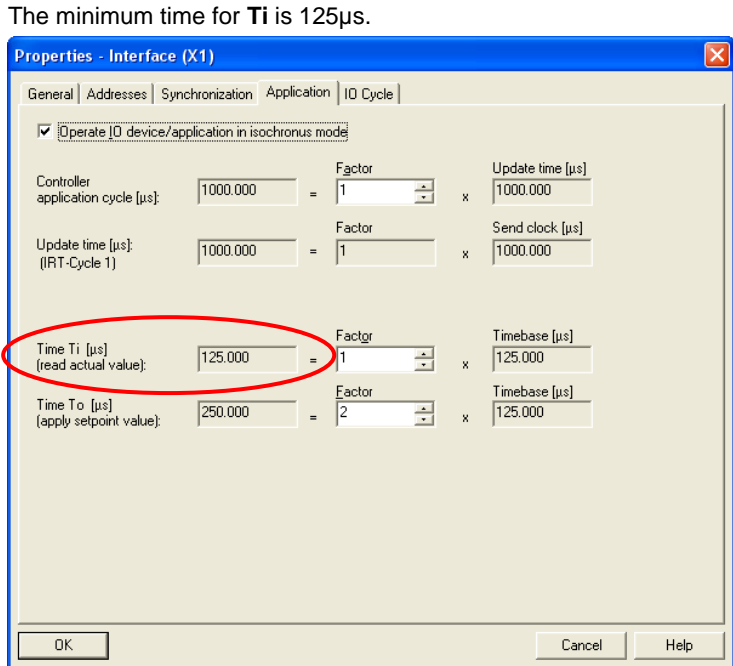

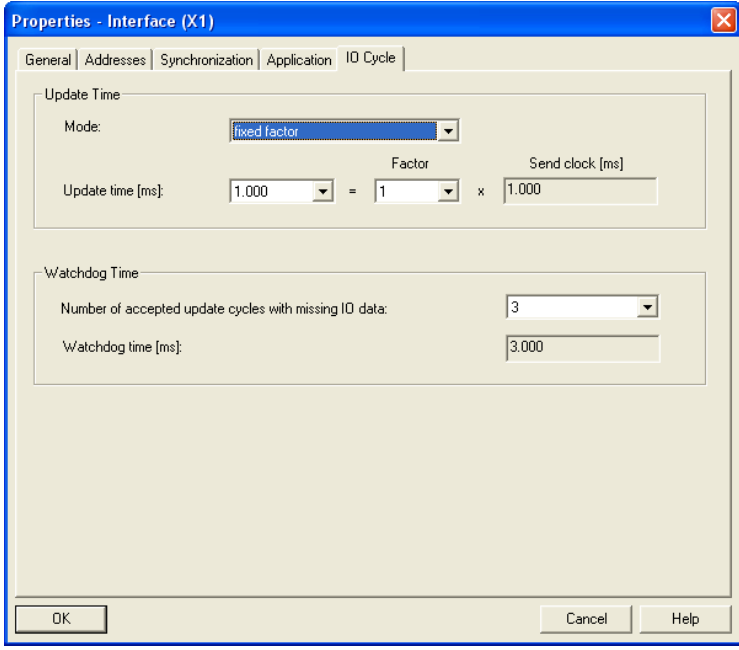

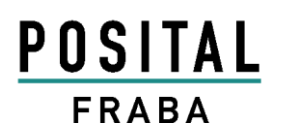

### ABSOLUTE ROTARY ENCODER WITH PROFINET INTERFACE USER MANUAL

IRT- Sign-Of-Life in Dialog Module Access Point Slot 1 Subslot 1:

Only for IRT-top (High Performance) Synchronous Application

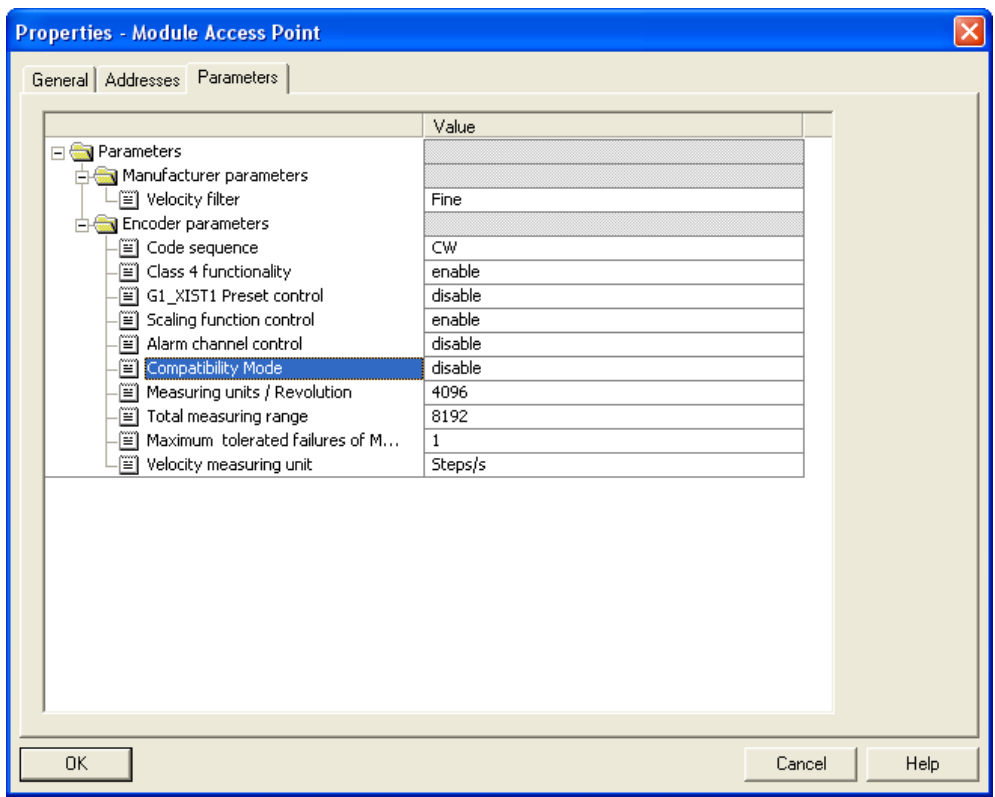

Controller Life Sign Monitoring:

- IRT- Sign-Of-Life Monitoring *active*: Compatibility mode disable
- IRT- Sign-Of-Life Monitoring *not active*: Compatibility mode enable

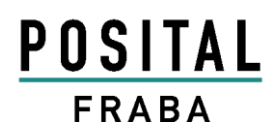

# ABSOLUTE ROTARY ENCODER WITH PROFINET INTERFACE USER MANUAL

#### **4.7 SIMOTION SCOUT**

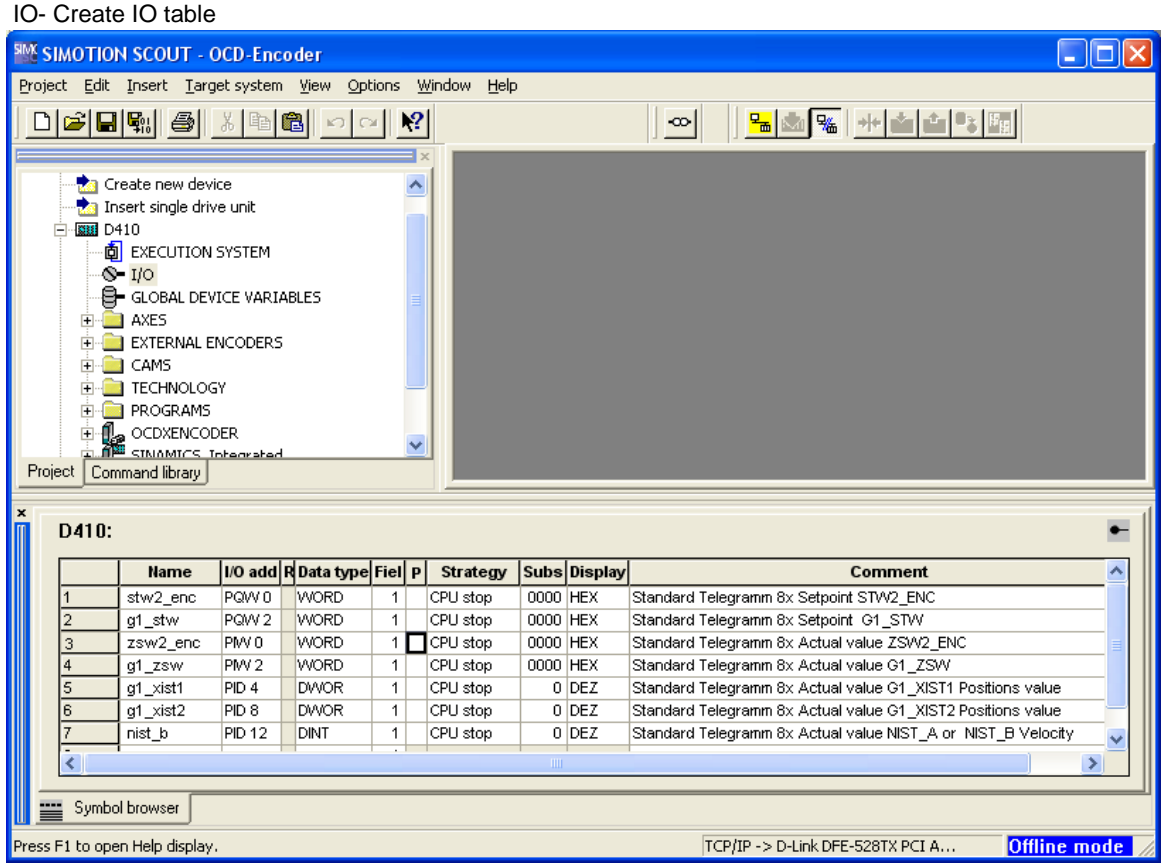

# ABSOLUTE ROTARY ENCODER WITH PROFINET INTERFACE USER MANUAL

#### SIMOTION SCOUT IRT-Top Setup: Sign-Of-Life Monitoring for Motion synchronous Application

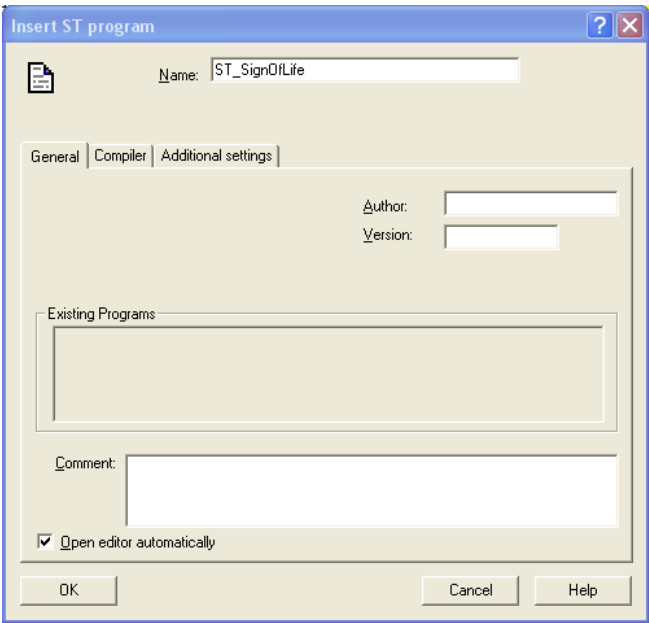

#### Creating Sign-Of-Life Program: Insert ST Program

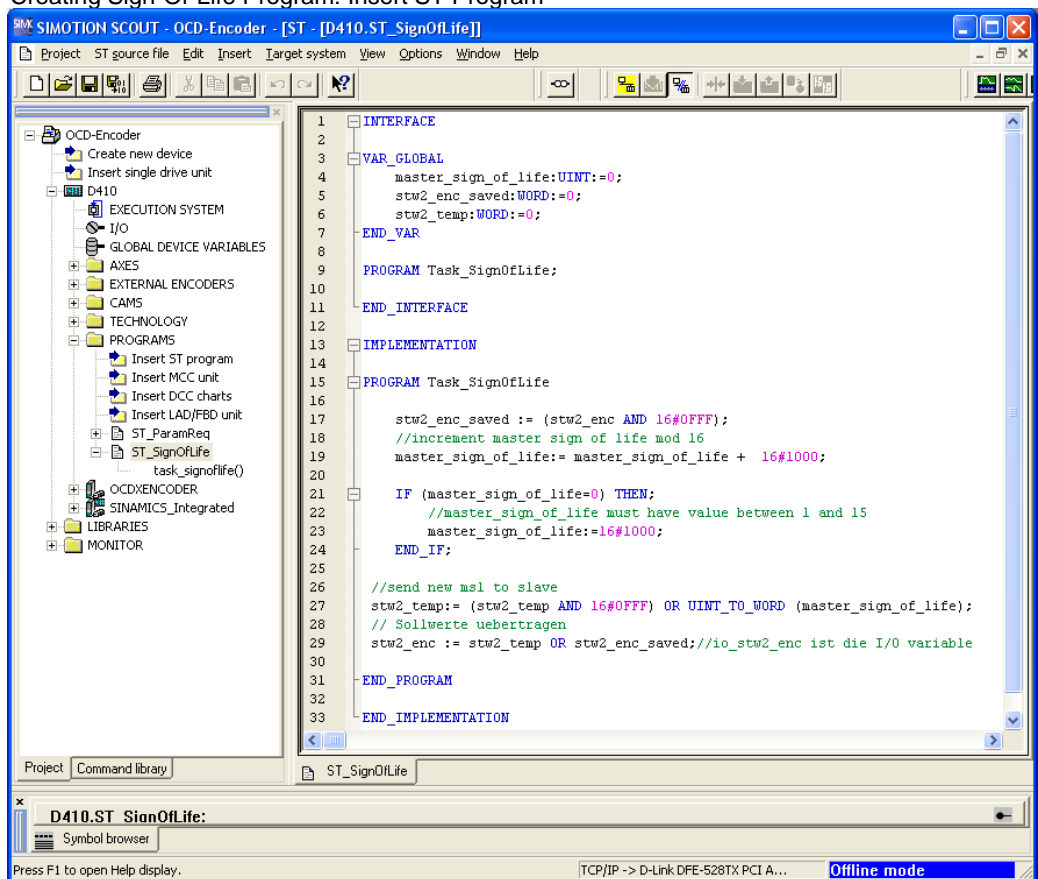

### ABSOLUTE ROTARY ENCODER WITH PROFINET INTERFACE USER MANUAL

ST-SignOfLife Code edit (available as project on our website www.posital.eu):

#### **INTERFACE**

```
VAR_GLOBAL
     master_sign_of_life:UINT:=0; 
     stw2_enc_saved:WORD:=0;
    stw<sup>2</sup> temp:WORD:=0;
END_VAR
```
**PROGRAM** Task\_SignOfLife;

#### **END\_INTERFACE**

#### **IMPLEMENTATION**

**PROGRAM** Task\_SignOfLife

```
stw2 enc saved := (stw2 enc AND 16#0FFF);
 //increment master sign of life mod 16
 master_sign_of_life:= master_sign_of_life + 16#1000;
```

```
IF (master sign of life=0) THEN;
    //master sign of life must have value between 1 and 15
    master sign of l\bar{l}ife:=16#1000;
 END_IF;
```

```
//send new msl to slave
stw2 temp:= (stw2 temp AND 16#0FFF) OR UINT TO WORD
(master sign of life);
// Sollwerte uebertragen
stw2_enc := stw2_temp OR stw2_enc_saved;
//io_stw2_enc ist die I/O variable
```
#### **END\_PROGRAM**

#### **END\_IMPLEMENTATION**

Simotion System clock setup:

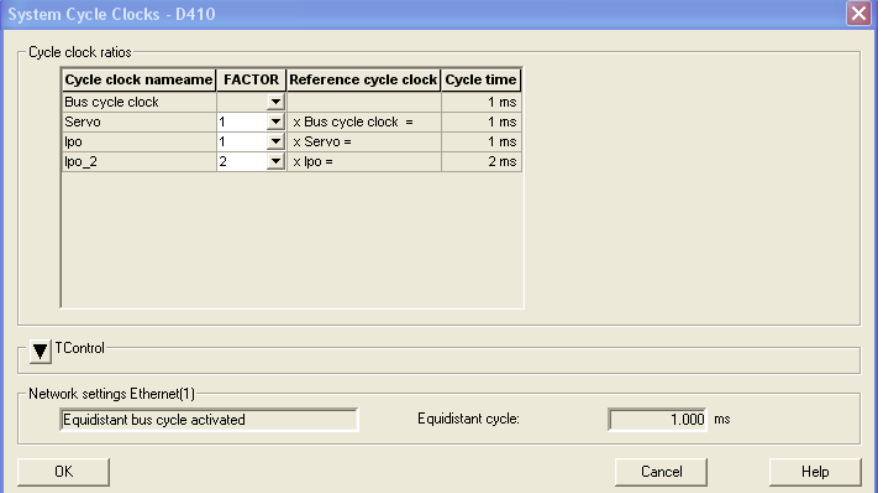

# ABSOLUTE ROTARY ENCODER WITH PROFINET INTERFACE USER MANUAL

#### Append SignOfLife-Program on IPOSynchronous task:

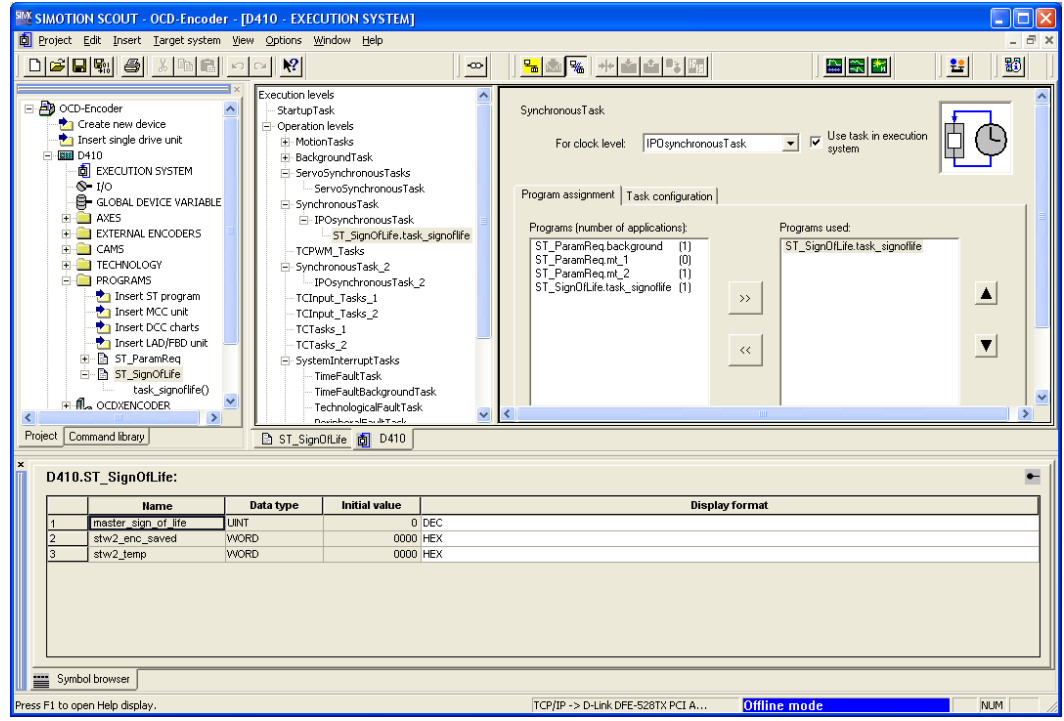

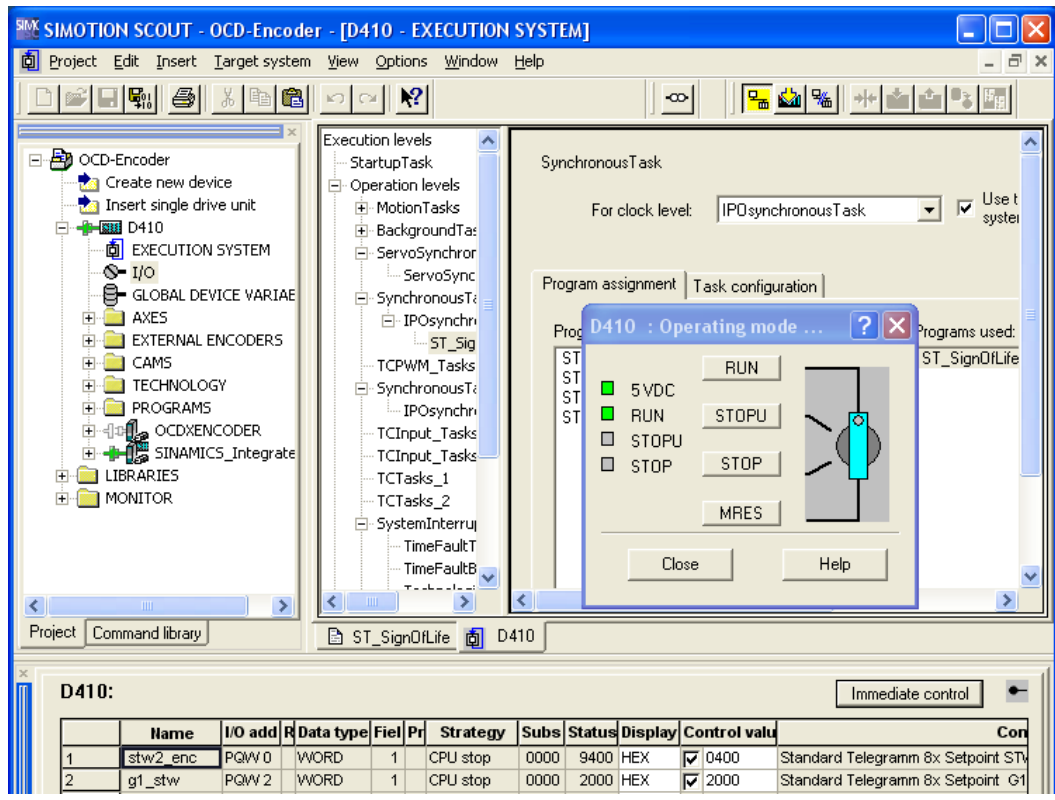

Info UME-EI Ausgabestand 2016-02-29 Page 45

# ABSOLUTE ROTARY ENCODER WITH PROFINET INTERFACE USER MANUAL

New ST\_Program:

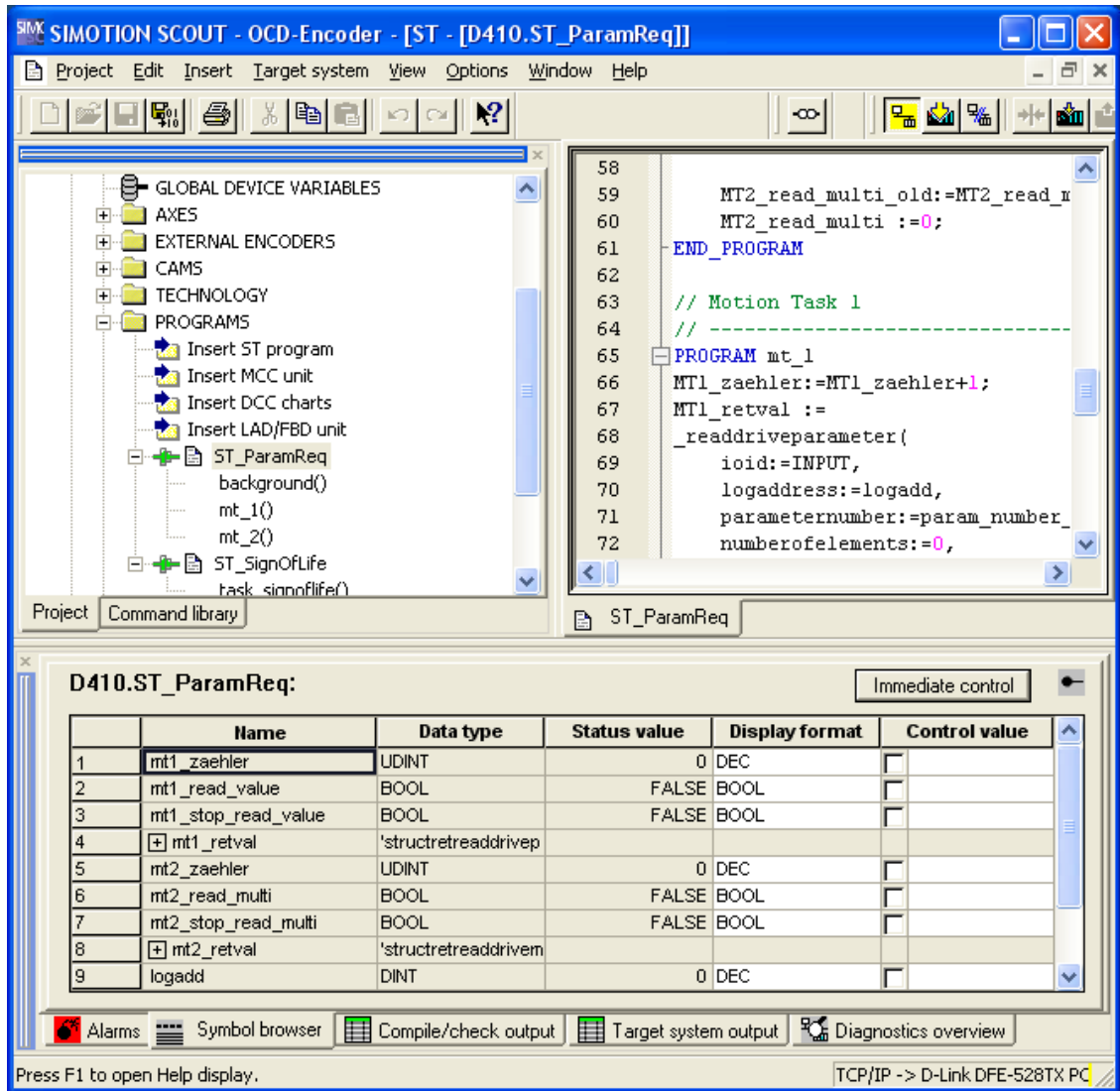

The next samples are available as project on our website www.posital.eu

### ABSOLUTE ROTARY ENCODER WITH PROFINET INTERFACE USER MANUAL

// PROGRAM mt\_1 Read Single parameter // PROGRAM mt\_2 Read Multi parameter

**INTERFACE PROGRAM** background;

 **PROGRAM** mt\_1; **PROGRAM** mt\_2;

#### **END\_INTERFACE**

#### **IMPLEMENTATION**

#### **VAR\_GLOBAL**

 //Parameter lesen MT1\_zaehler:**UDINT**:=0; MT1\_read\_value:**BOOL**:=0; MT1\_stop\_read\_value:**BOOL**:=0; MT1\_retval:**StructRetReadDriveParameter**;

 MT2\_zaehler:**UDINT**:=0; MT2\_read\_multi:**BOOL**:=0; MT2\_stop\_read\_multi:**BOOL**:=0; MT2\_retval:**StructRetReadDriveMultiParameter**;

 //Parameteraufträge allgemein logadd:**DINT**:=0; param\_number\_single:**UDINT**:=0; param\_number\_multi:**ARRAY [0..38] OF UDINT**; number\_of\_param:**UDINT**:=3;

#### **END\_VAR**

**PROGRAM** Background

 **VAR** MT1\_read\_value\_old:BOOL:=0; MT2\_read\_multi\_old:BOOL:=0; **END\_VAR IF** (MT1\_read\_value=1 **AND** MT1\_read\_value\_old=0) **THEN** MT1\_stop\_read\_value:=0; starttask(MotionTask 1);

**END\_IF**;

MT1\_read\_value\_old:=MT1\_read\_value;

 number\_of\_param:=3; param\_number\_multi<sup>[0]</sup>:=927; param\_number\_multi[1]:=65000; param\_number\_multi[2]:=971;

 **IF** (MT2\_read\_multi=1 AND MT2\_read\_multi\_old=0) **THEN** MT2\_stop\_read\_multi:=0; \_starttask(MotionTask\_2);

### ABSOLUTE ROTARY ENCODER WITH PROFINET INTERFACE USER MANUAL

**END\_IF**;

 MT2\_read\_multi\_old:=MT2\_read\_multi; MT2\_read\_multi :=0; **END\_PROGRAM**

// Motion Task 1  $1/1$  ----------**PROGRAM** mt\_1 MT1\_zaehler:=MT1\_zaehler+1;  $MT1$  retval := \_**readdriveparameter**( ioid:=**INPUT**, logaddress:=logadd, parameternumber:=param\_number\_single, numberofelements:=0, subindex:=0, nextcommand:=**WHEN\_COMMAND\_DONE**, commandid:=(\_getCommandID()) ); **IF** MT1\_stop\_read\_value=0 **THEN** \_restarttask(MotionTask\_1); **ELSE** MT1\_read\_value:=0; **END\_IF**; **END\_PROGRAM** // Motion Task 2 --PROGRAM mt\_2 MT2\_zaehler:=MT2\_zaehler+1; MT2\_retval := \_**readdrivemultiparameter**( ioid:=**INPUT**, logaddress:=logadd, numberofparameters:=number\_of\_param, parameternumber:=param\_number\_multi, nextcommand:=WHEN\_COMMAND\_DONE, commandid:=(\_getCommandID()) ); //MT2\_read\_multi:=0; **IF** MT2\_stop\_read\_multi=0 **THEN** \_restarttask(MotionTask\_2); **ELSE** MT2\_read\_multi:=0;

**END\_IF**; **END\_PROGRAM**

**END\_IMPLEMENTATION** 

# ABSOLUTE ROTARY ENCODER WITH PROFINET INTERFACE USER MANUAL

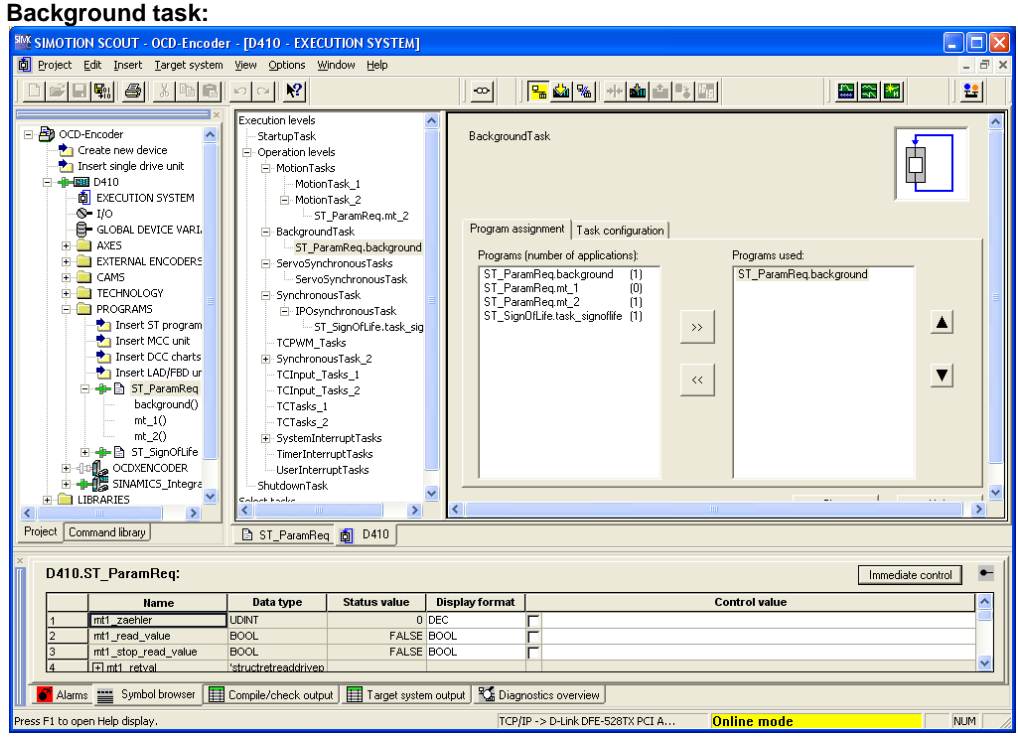

#### **Motiontask\_2:**

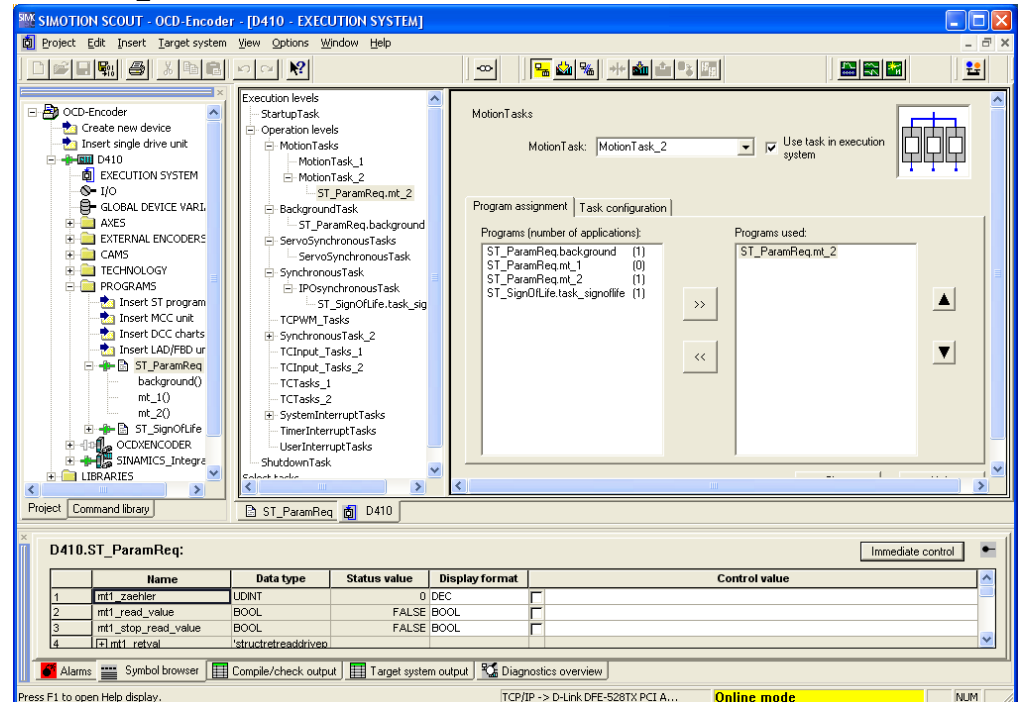

### ABSOLUTE ROTARY ENCODER WITH PROFINET INTERFACE USER MANUAL

### **5 IRT communication**

#### **5.1 IRT settings**

It is possible to set the upper limit for IRT transmission. The smallest time

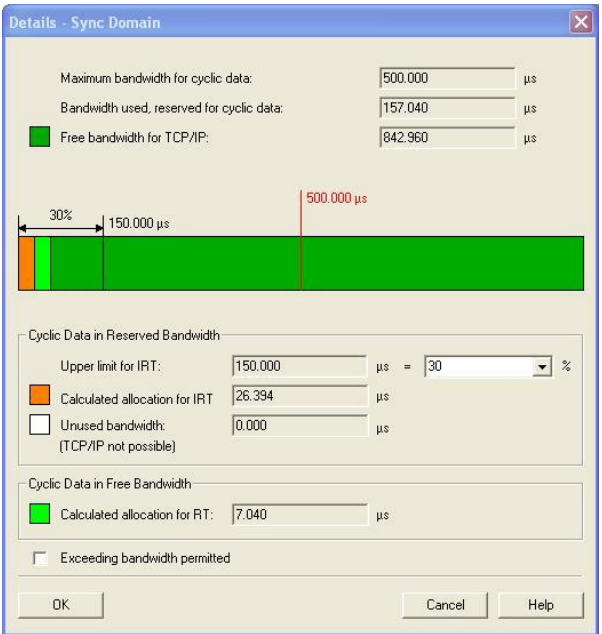

#### **5.2 User data reliability**

#### **5.2.1 General**

For both transmission directions (Controller <-> DO), user data reliability is achieved using a Sign-Of-Life (4-bit counter).

The value range of the Sign-Of-Life is only 1 to 15 respectively  $(0 = \text{invalid})$  since:

A DO that does not support the fail-safe mode receives a data telegram in the clear mode with the Output Data set to "0" (thus, failure of the Sign-Of-Life may be recognized only if  $LS = 0$  is not permissible).

Through the DO's Sign-Of-Life, a maximum ratio of TMAPC/TDP of 14/1 is possible. Regardless of the ratio TMAPC/TDP, the counter is always incremented to the maximum value (15). In Multi-Axis Drive Units, the reaction to Sign-Of-Life failures is axial. Depending on the device, the reaction to one Drive Axis may affect more Drive Axis.

#### **5.2.2 Controller's Sign-Of-Life (C-LS) Transmission (C-LS)**

A 4-bit counter is used in Control Word 2 (refer to 3.4.3) as the Sign-Of-Life for the controller. This counter is incremented by the controller in each controller application cycle, and thus also identifies the computation of the position controller (first DP cycle in the TMAPC). The DO receives the new Sign-Of-Life of the controller together with the new setpoint at the time TO in the following DP-cycle.

### ABSOLUTE ROTARY ENCODER WITH PROFINET INTERFACE USER MANUAL

#### **Synchronization (C-LS)**

The Controller application starts the Controller-LS with an arbitrary value between 1 and 15, at the

#### **Monitoring (C-LS)**

If, in a Controller application cycle, the DO application does not recognize a correct count (i.e. a positive or a negative deviation is recognized), it initially processes with the old telegram data from the last valid controller telegram. For setpoint generation, a device-specific failure strategy may be used.

If the DO application does not recognize the expected numerical value after a parameterized number of controller application cycles (TMLS = n

- Sign-Of-Life failure
- Failure of the controller application level (with DP transmission still operational)

Example: Permanent LS failure (see Figure 1), TMLS =  $5 \times$  TMAPC: the strategy of the Sign-Of-Life failure counter is explained in chapter 5.1.4:

earliest when changing from Preparation -> Synchronization.

× TMAPC; n may be selected via profile parameter 925; also refer to chapter 5.1.4), the affected Drive Axis messages a fault. After fault acknowledgement, the DO application then attempts to automatically resynchronize itself to the Sign-Of-Life of the controller application. Depending on the particular application, a new start may be required.

If the Sign-Of-Life fails, it may be for the following reasons:

- PLL failure
- The DP cycle TDP has been exceeded (through telegram repetition)

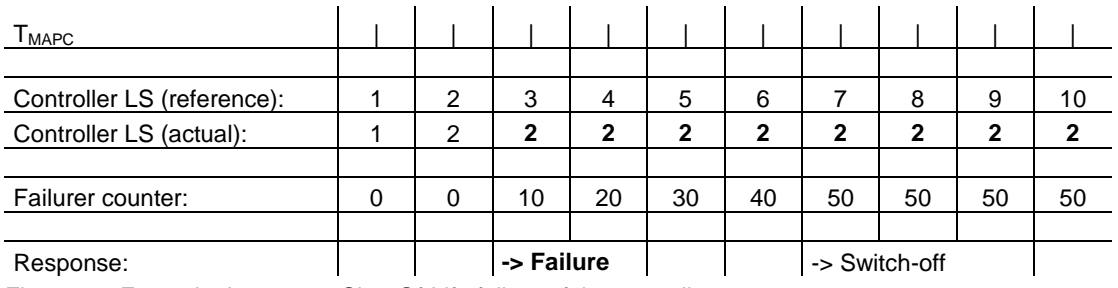

Figure 1 – Example: Long term Sign-Of-Life failure of the controller

### ABSOLUTE ROTARY ENCODER WITH PROFINET INTERFACE USER MANUAL

Example: Temporary LS failure (see Figure 2 and Figure 3), TMLS =  $5 \times$  TMAPC: The strategy of the Sign-Of-Life failure counter is explained in chapter 5.2.4:

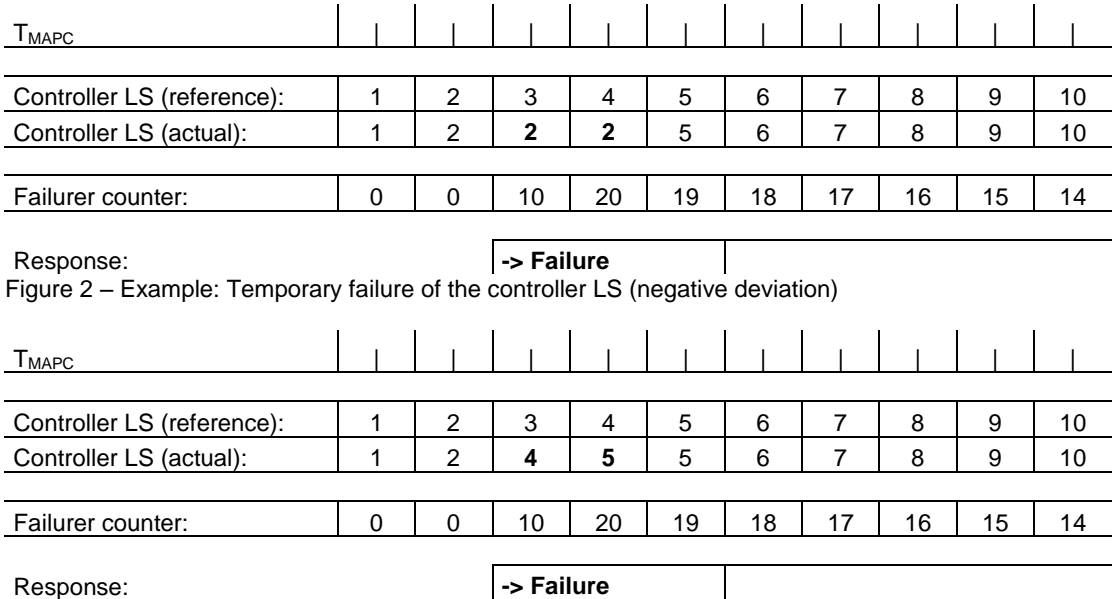

Figure 3 – Example: Temporary failure of the controller LS (positive deviation; double step)

#### **5.2.3 DO's Sign-Of-Life (DO-LS) Transmission (DO-LS)**

A 4-bit counter in status word 2 is used as a Sign-Of-Life for the DO. The DO increments this counter with each DP cycle.

#### **Synchronization (DO-LS)**

The DO application starts the DO's Sign-Of-Life with an arbitrary value between 1 and 15:

#### **Monitoring (DO-LS)**

If the controller application does not recognize a correct count in a controller application cycle (i.e. a positive or negative deviation has been recognized), it initially uses the old telegram data from the last valid DO telegram. To generate the actual value, a device-specific failure strategy may be implemented.

If the controller application does not recognize the expected numerical value after a parameterized time (TSLS =  $n \times TDP$ ; n may be parameterized or after successful PLL synchronization and at the change  $(n \rightarrow n + 1)$  of the controller's Sign-Of-Life.

defined depending on the manufacturer of the controller application), the affected Drive Axis is shut down by the controller application (possibly also involved drives), and an appropriate fault is signaled to the user. The controller application then attempts to automatically re-synchronize itself to the Sign-Of-Life of the DO application. Depending on the particular application, a re-start may be required or it may be sufficient to acknowledge the fault.

### ABSOLUTE ROTARY ENCODER WITH PROFINET INTERFACE USER MANUAL

Example reasons for the Sign-Of-Life to fail may be:

- Sign-Of-Life failure
- Failure of the DO application level (while DP transmission is still functioning)
- PLL failure

Example: Permanent LS failure (see Figure 4), TSLS =  $5 \times \text{TDP}$ : the strategy of the Sign-Of DO failure in the sense of DP (DO does not respond although telegram was repeated)

Life failure is explained in chapter 5.1.4:

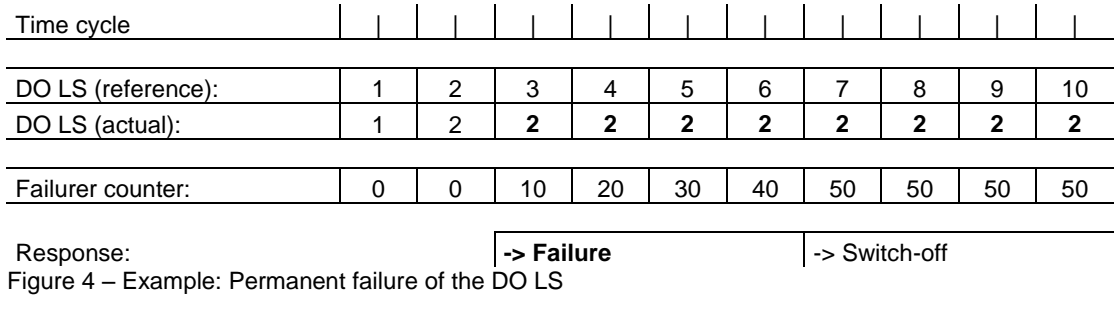

Example: Temporary LS failure (see Figure 5 and Figure 6), TSLS =  $5 \times \text{TDP}$ : the strategy of the Sign-Of-Life failure is explained in chapter 5.1.4:

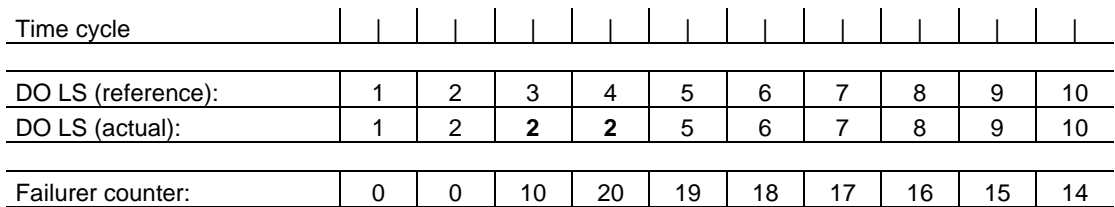

#### Response: **- -> Failure**

Figure 5 – Example: Temporary failure of the DO LS (negative deviation)

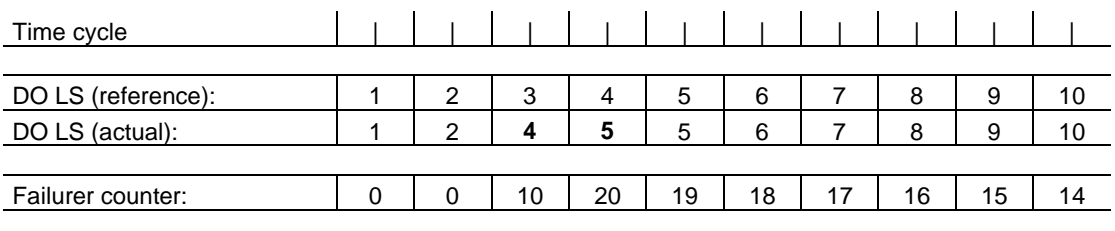

Response: **- - - - - - - - - Failure** 

Figure 6 – Example: Temporary failure of the DO LS (positive deviation; double step)

### ABSOLUTE ROTARY ENCODER WITH PROFINET INTERFACE USER MANUAL

#### **5.2.4 Counting strategy for the Sign-Of-Life failure counter**

The strategy which is applied in order to prevent fast shutdown for a sporadically faulted controller or DO application is described in the following text. This strategy guarantees that at least a specific percentage of the telegrams shall be valid before a Drive Axis is powered down. A counter is defined on the DO side in which for each deviation (independently of whether it is a positive or negative deviation) between the expected and actually transferred value for the controller Sign-Of-Life, it is incremented by ten. For each additional deviation, the counter is again incremented by ten. If a deviation between the expected and received controller Sign-Of-Life is not recognized, the counter is decreased by one. The minimum value which may then be counted down to is zero. This is simultaneously the value from which counting is started. This method ensures that more than 90 % of the telegrams transferred in continuous operation originate from an undisturbed controller

application.

Profile parameter 925 (axis-specific, data type Unsigned16) may be used to set a maximum on how many consecutive controller Sign-Of-Life failures may occur (for an initial counter value of zero and without any intermediate valid sequences) without failure of a Drive Axis.

Depending on the previous history, it is possible that just a few controller Sign-Of-Life failures are sufficient to cause a failure of a Drive Axis. If the Drive Axis is powered-down, the Sign-Of-Life failure counter maintains its value up to the start of the re-synchronization operation.

In the example in Figure 7, the Sign-Of-Life failure counter in the Drive Axis is viewed over time with respect to the transferred controller Sign-Of-Life. The maximum number of controller Sign-Of-Life failures which may be tolerated was set to three in parameter 925.

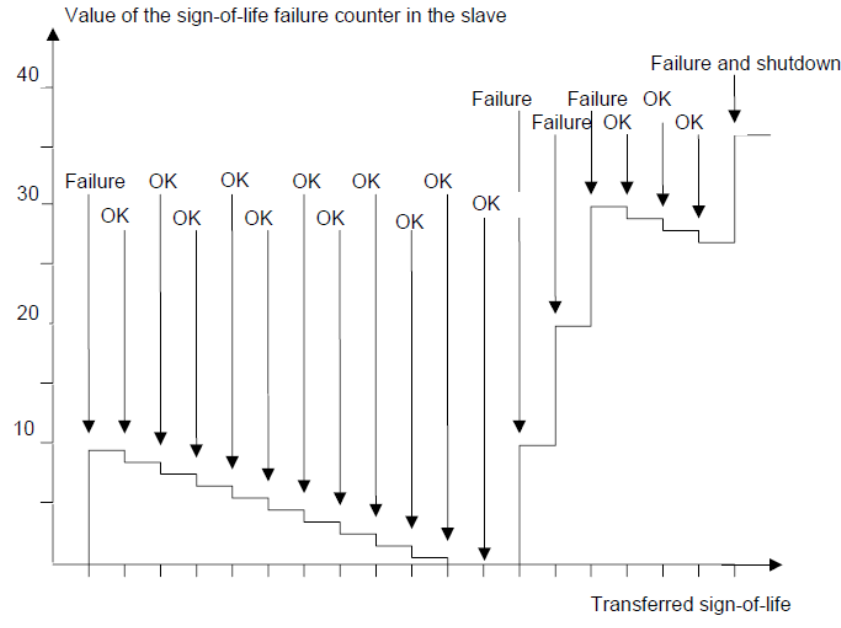

Figure 7 – Value of the DO Sign-Of-Life failure counter (axis-specific) with respect to the transferred controller Sign-Of-Life

### ABSOLUTE ROTARY ENCODER WITH PROFINET INTERFACE USER MANUAL

The same strategy is recommended when monitoring the DO Sign-Of-Life in the controller. However, it has not been defined with which parameter the maximum number of tolerable DO Sign-Of-Life character failures may be parameterized.

#### **5.2.5 Error codes in G1\_XIST2**

Error codes are sent in G1\_XIST2 if an error occurs.

**NOTE!** In Clock cycle synchronous applications the encoder additionally indicates the error described by error code 0x0F04 (Synchronization fault) by setting the encoder's Sign-Of-Life to zero  $(S-LS = 0)$ 

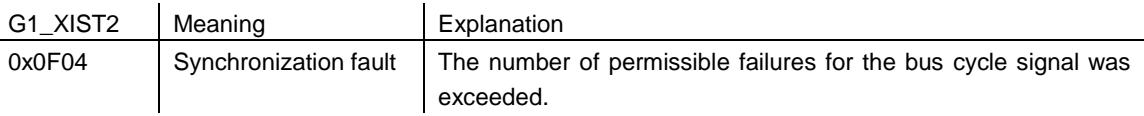

#### **5.3 Base Mode Parameter Access**

#### **5.3.1 General**

In this subclause, the access to parameters via the "Base Mode" is defined. A request language will be defined for the access. The requests and the replies are transmitted acyclically by use of the "Acyclic Data Exchange" mechanism of the Communication System.

#### **5.3.2 General characteristics**

- 16-bit wide address each for parameter number and subindex.
- Transmission of complete arrays or parts of them, or the entire parameter description.
- Transmission of different parameters in one access (multi-parameter requests).
- Always just one parameter request is being processed at a time (no pipelining).
- A parameter request/parameter response shall fit in a data block (240 bytes default.) The requests/replies are not split-up over several data blocks. The maximum length of the data blocks may be less than 240 bytes

The Base Mode Parameter Access exists because of compatibility reasons due to former PROFIdrive profile and every drive shall be able to handle the Base Mode Parameter Access (mandatory).

depending on Device characteristics or bus configuration.

- No spontaneous messages will be transmitted.
- For optimized simultaneous access to different parameters (for example, operator interface screen contents), "multi-parameter" requests will be defined.
- There are no cyclic parameter requests.
- After run-up, the profile-specific parameters shall be at least readable in every state.

### ABSOLUTE ROTARY ENCODER WITH PROFINET INTERFACE USER MANUAL

#### **5.3.3 DO addressing modes**

The Base Mode Parameter Access is defined with two different DO address modes according to the following definition:

- Base Mode Parameter Access Local: In this address mode, only the local parameters of the DO are accessible, to which the CO, where the parameter access point is attached, is related. Access of all global parameters is also possible. The DO-ID in the parameter request header is of no significance.
- Base Mode Parameter Access Global: In this address mode, all parameters of the

#### **5.3.4 Parameter requests and parameter responses**

A parameter request consists of three segments:

### **Request header**

ID for the request and number of parameters which are accessed. Multi-Axis and Modular drives, Addressing of one DO.

#### **Parameter address**

Addressing of a parameter. If several parameters are accessed, there are correspondingly many

#### **Parameter value**

Per addressed parameter, there is a segment for the parameter values. Depending on the request ID, parameter values appear only in either the request or in the reply.

Words and double words:

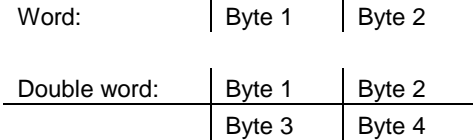

Figure 8 – Byte order for Words and Double words

According to the Base Mode Parameter Access, the structure of the parameter request and parameter response is shown in the next tables.

Drive Unit are accessible, to which the CO, where the parameter access point is attached, is related. The DO-ID in the parameter request is used for accessing of local parameters inside the Drive Unit. For access of global parameters, the DO-ID 0 may also be used. This address mode serves for compatibility reasons (PROFIBUS) and should not be used by new PROFINET IO controller and Supervisor application processes.

parameter addresses. The parameter address appears only in the request, not in the response.

The following telegram contents are displayed in words (a word or 2 bytes per line). Words or double words will have the most significant byte being transmitted first (big endian) (see Figure 8).

# ABSOLUTE ROTARY ENCODER WITH PROFINET INTERFACE USER MANUAL

#### Base mode parameter request:

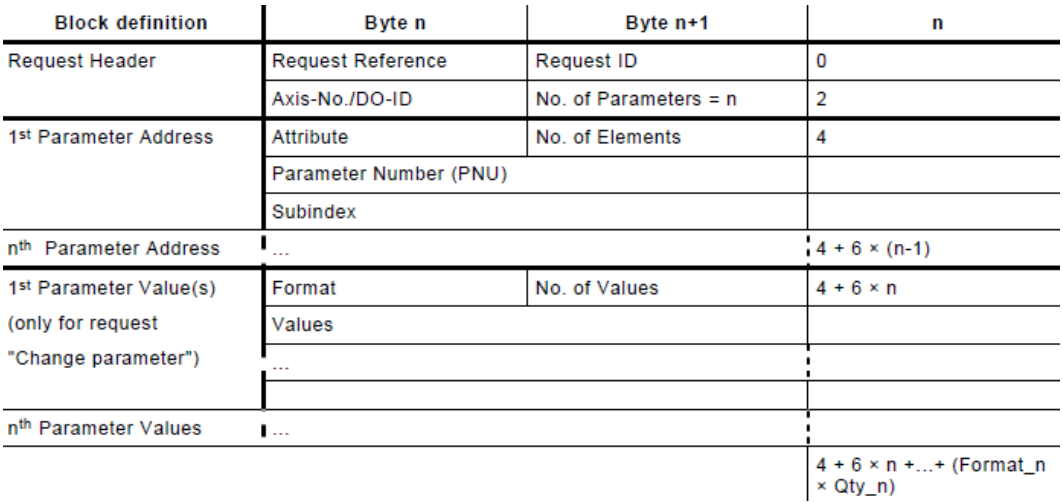

#### Base mode parameter response:

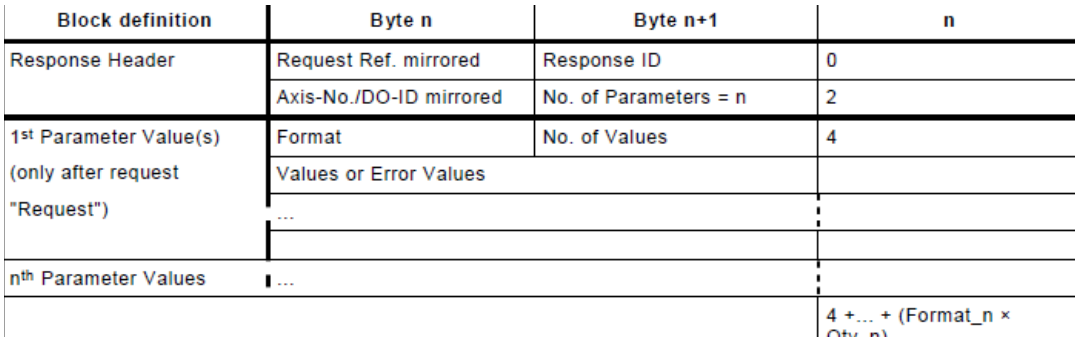

 $Qty_n$ 

### ABSOLUTE ROTARY ENCODER WITH PROFINET INTERFACE USER MANUAL

#### **Request Header**

- Request Reference Unique identification of the request/response pair for the master. The master changes the request reference with each new request (for example, modulo 255). The slave mirrors the request reference in the response.
- Request ID two IDs are defined:
	- Request parameter
	- Change parameter

A parameter change may be stored either in volatile or non-volatile RAM according to the device. A changed parameter that is stored in volatile RAM may first be stored in ROM with parameter P971. The differentiation Value/Description/Text is added to the address as an attribute. The differentiation Word/Double Word is added to the parameter values as a format. For the differentiation Single/Array Parameter, refer to "No. of Elements" in the parameter address.

Response ID

Mirroring of the request ID with supplement information whether the request was executed positively or negatively.

– Request parameter positive

– Request parameter negative (it was not possible to execute the request, entirely or partially)

– Change parameter positive

– Change parameter negative (it was not possible to execute the request, entirely or partially)

If the response is negative, error numbers are entered per partial response instead of values.

 Axis-No./DO-ID For Base Mode Parameter Access – Local: irrelevant; In the parameter response, the DOID out of the request is mirrored.

For Base Mode Parameter Access – Global: DO addressing information used for Multi-Axis or Modular drives. This enables various axes/DOs to be able to be accessed each with a dedicated parameter number space in the drive via the same PAP.

No. of Parameters

In the case of multi-parameter requests, specifying the number of the following Parameter

Address and/or Parameter Value areas. For single requests the No. of parameters  $= 1$ . Default value range 1 to 39. The value range may be reduced or extended, which shall be indicated by P974.

Notice, that for a multi-parameter request the PROFIdrive Drive Unit shall arrange the parameter value areas in the response message in the same order as in the corresponding multi-parameter request message.

### ABSOLUTE ROTARY ENCODER WITH PROFINET INTERFACE USER MANUAL

#### **Parameter Address**

**Attribute**

Type of object which is being accessed. Value range:

- Value
- Description
- Text

#### **Number of Elements**

Number of array elements that are accessed or length of string which is accessed.

Default value range 0, 1 to 234. The value range may be reduced or extended which shall be indicated by P974.

#### **Parameter Value**

#### **Format**

Format and number specify the location in the telegram to which subsequent values are assigned.

Value range:

- Zero (without values as positive partial response to a change request)
- Data type
- Error (as negative partial response)
- Instead of a data type, the following are possible:
- Byte (for description and texts)
- Word
- Double word
- **Number of Values**

Number of the following values or number of the following data type elements (number of octets in case of OctetString). In case of write request of OctetString, the correct length shall be supplied otherwise the drive shall responds with error 0x18, "number of values are not consistent" (see Table 32).

#### **Values**

The values of the parameter

If the values consist of an odd number of bytes, a zero byte is appended in order to secure the word structure of the telegrams.

Special Case Number of Elements = 0: If values are accessed: recommended for nonindexed parameters.

#### **Parameter Number**

Addresses the parameter that is being accessed. Value range: 1 to 65535.

**Subindex**

Addresses the first array element of the parameter or the beginning of a string access or the text array, or the description element that is being accessed. Value range: 0 to 65 535.

In the case of a **positive partial response**, the parameter value contains the following:

- Format = (Data Type or Byte, Word, Double Word)
- Number of values
- the values
- In the case of a **negative partial response**, the parameter value contains the following:
- $-$  Format = error
- $-$  No. of values  $= 1$
- $-$  Value = error value = error number
- In the case of a **negative response**, the parameter value may contain the following:
- $-$  Format = error
- $-$  No. of values  $= 2$
- Value 1 = Error Value 1: error number
- $-$  Value 2 = Frror Value 2: subindex of the first array element where the error occurs
- (Purpose: after a faulty write access to an array, not all values shall be repeated)
- In the case of a **positive partial response without values**, the parameter value contains the following:
- $-$  Format = zero
- $-$  Number of values = 0
- (no values)

### ABSOLUTE ROTARY ENCODER WITH PROFINET INTERFACE USER MANUAL

Not all combinations consisting of attribute, number of elements, and subindex are permitted (refer to next table). A parameter which is not indexed in the profile may be realized with indices in the Drive Unit, if the response to a Parameter Access is profile-specific.

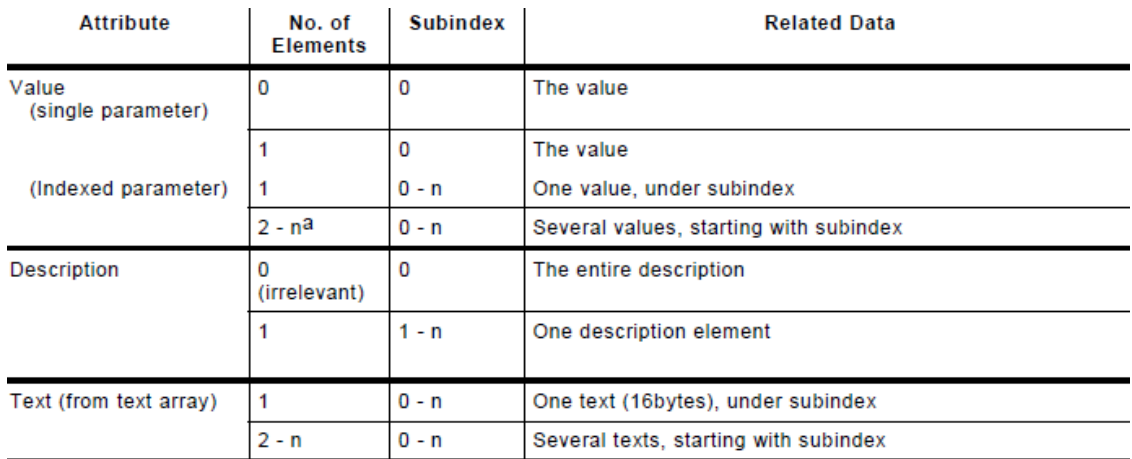

a If the number of elements available in the device does not match with the number of elements which are requested or shall be changed, an error shall be output.

### ABSOLUTE ROTARY ENCODER WITH PROFINET INTERFACE USER MANUAL

#### **5.3.5 Coding**

The coding of the fields in parameter request / parameter response of Base Mode Parameter Access:

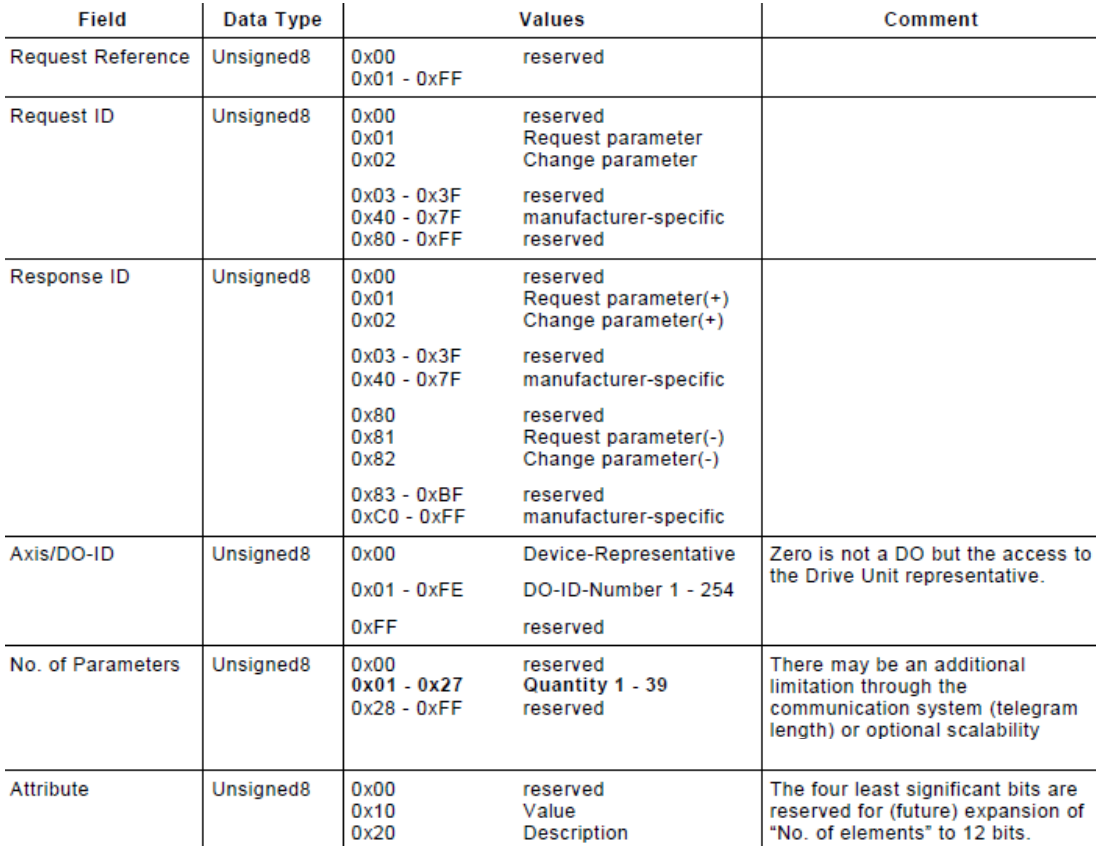

# ABSOLUTE ROTARY ENCODER WITH PROFINET INTERFACE USER MANUAL

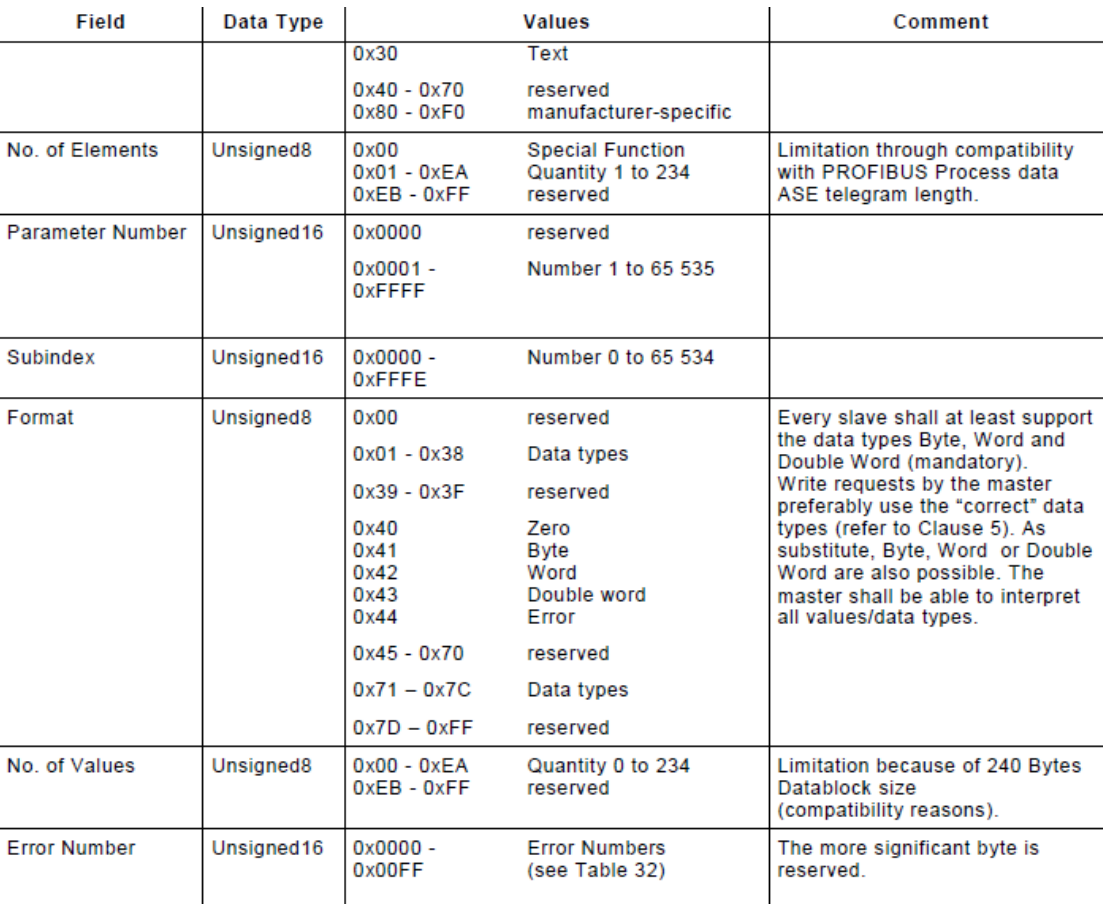

### ABSOLUTE ROTARY ENCODER WITH PROFINET INTERFACE USER MANUAL

The device shall output an error, if reserved values are accessed. The error numbers in Base Mode

parameter responses:

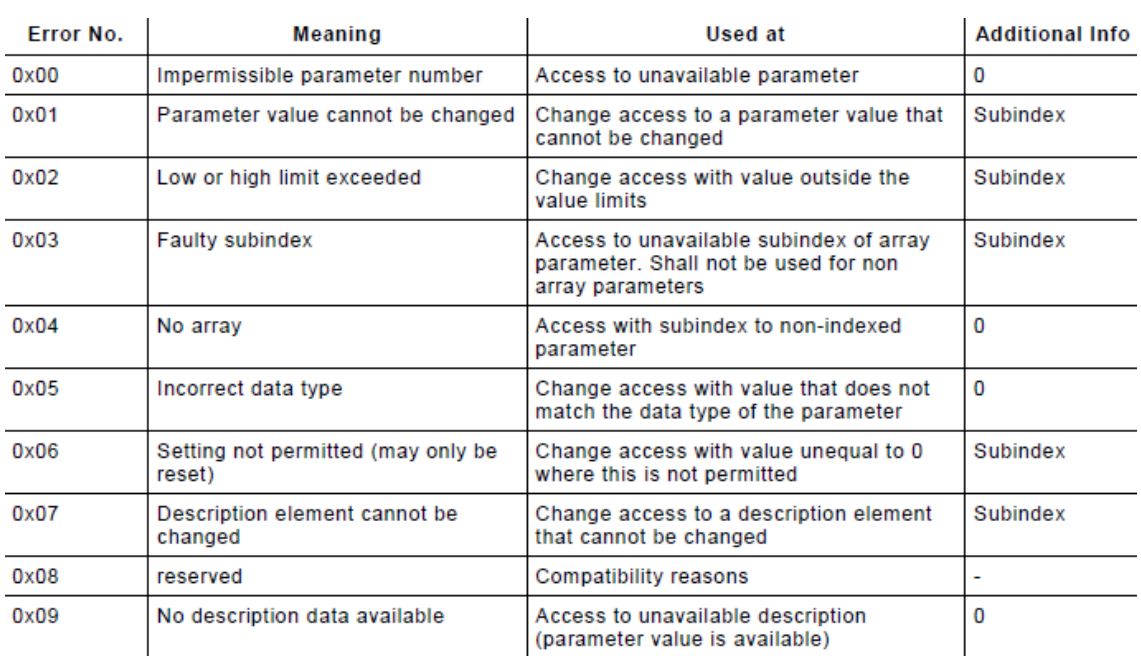

# ABSOLUTE ROTARY ENCODER WITH PROFINET INTERFACE USER MANUAL

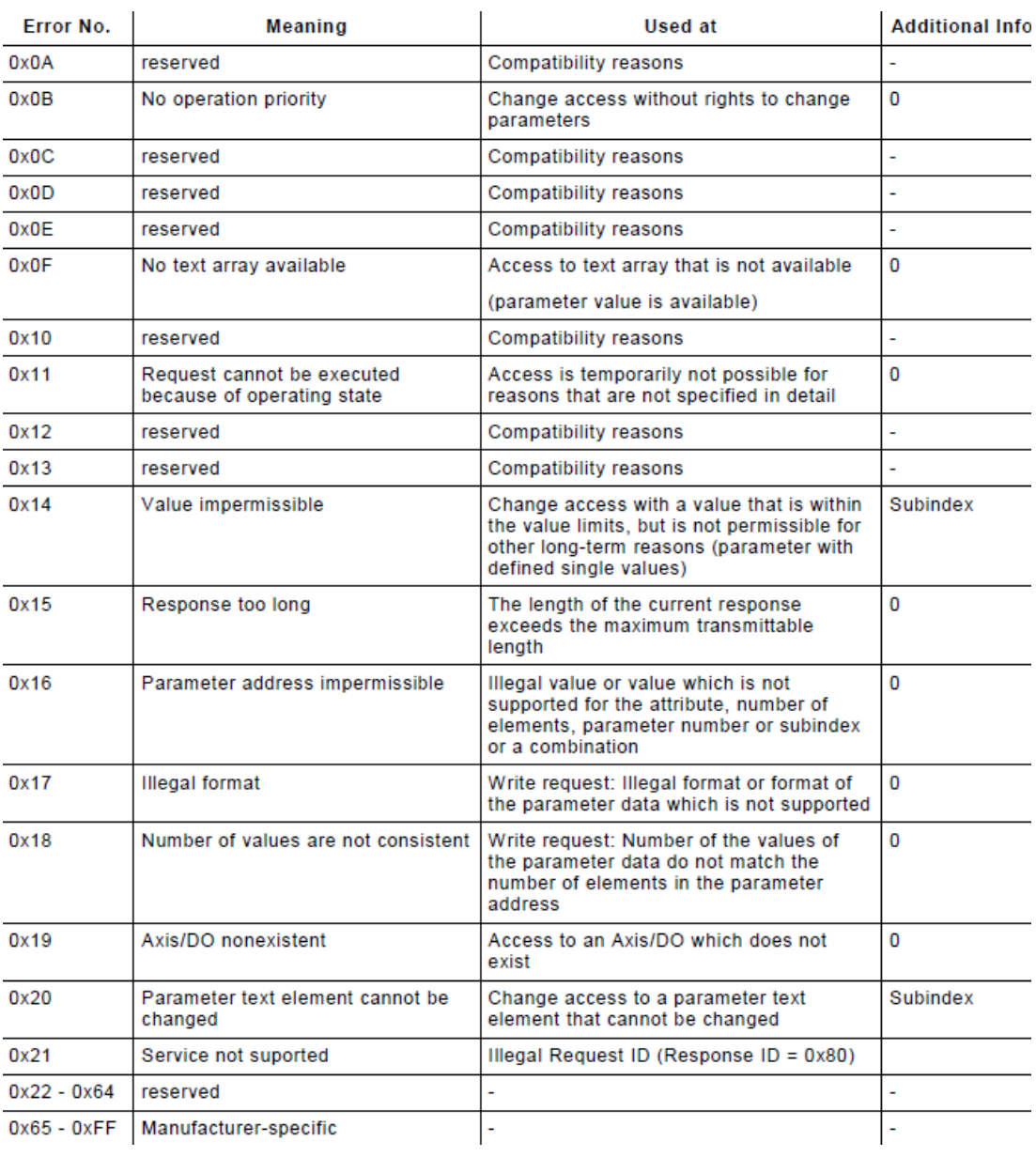

### ABSOLUTE ROTARY ENCODER WITH PROFINET INTERFACE USER MANUAL

In general, every PROFIdrive Drive Unit shall support Base Mode parameter read and write requests with the data types, Byte, Word and

 In case of a parameter read request, it shall signal the corresponding data type in the read response.

If the PROFIdrive Drive Unit does not support additional data types, it shall behave in the following manner:

• It rejects the parameter write request with an error response if data types do not match.

The error numbers 0x00 - 0x13 are taken from PROFIdrive Profile, Version 2. Values that cannot be assigned are reserved for future use. If an error with error number 0x05, 0x16, 0x17 or 0x18 occurs

#### **5.3.6 Data flow**

The transfer of the Base Mode Parameter Access request to the DO/DU parameter manager is done by writing the request data structure onto the Parameter Access Point (PAP) data record. When the write operation finishes, the parameter manager state machine is triggered according to the next Figure.

Double Word (mandatory). If the PROFIdrive Drive Unit also supports additional data types, it shall behave in the following manner:

• In case of a parameter write request it shall check the data type and signal an error if parameter types do not match.

while processing a multi parameter change value request, all further parameter requests in the multi parameter request shall be aborted.

The transfer of the Base Mode Parameter Access response from the DO/DU parameter manager back to the client is done by reading the response data structure out of the Parameter Access Point (PAP) data record. The response to the read access is dependent on the internal state of the parameter manager according to the next Figure.

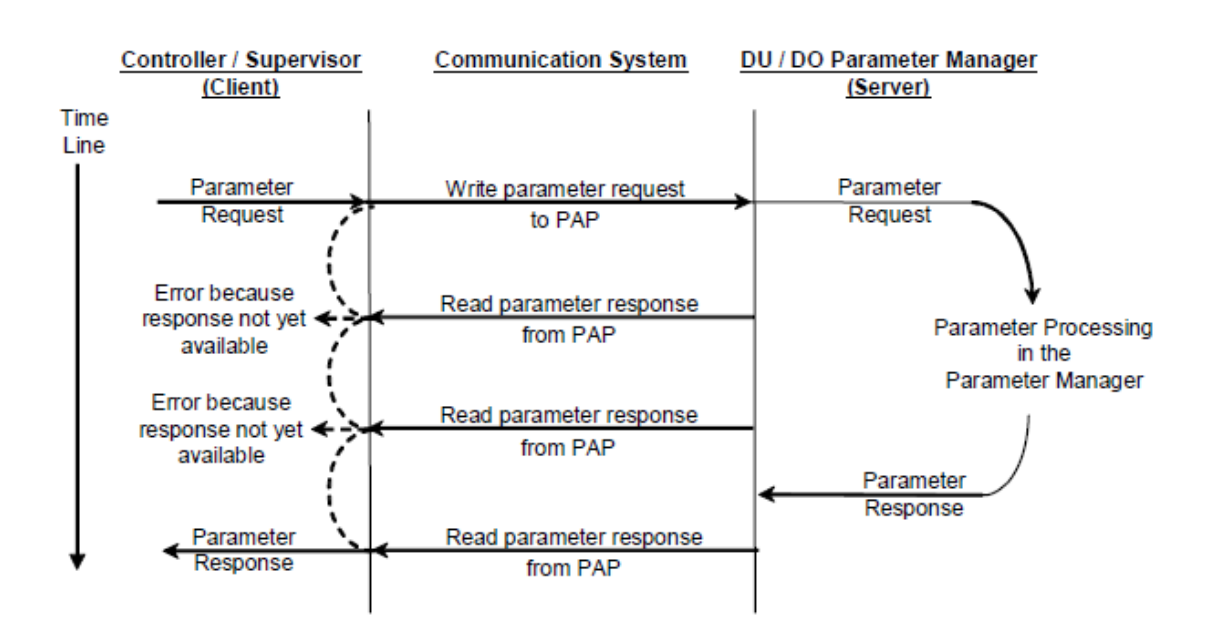

### ABSOLUTE ROTARY ENCODER WITH PROFINET INTERFACE USER MANUAL

#### **6. Configuring with PC Worx**

In the following chapter the configuration of the POSITAL encoder with the configuration tool is shown exemplarily. In this example PC Worx Version 6.00.25 SP2.56 with workaround for GSDML import are used. If there are questions about details please contact the manufacturer.

Creating a New PNIO Project:

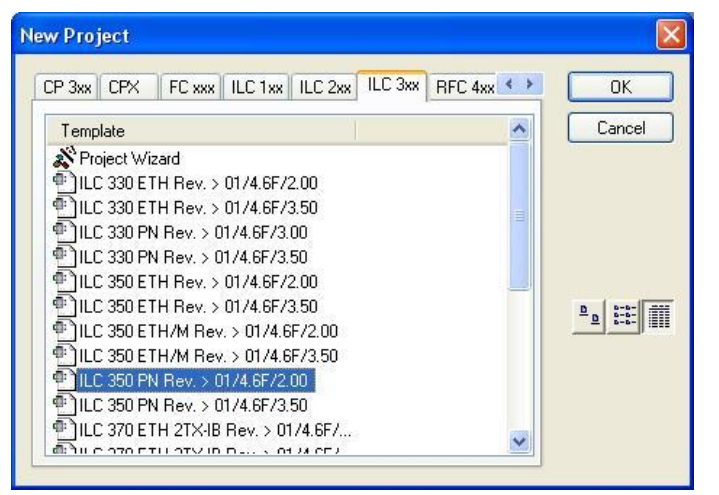

Installing the GSDML file

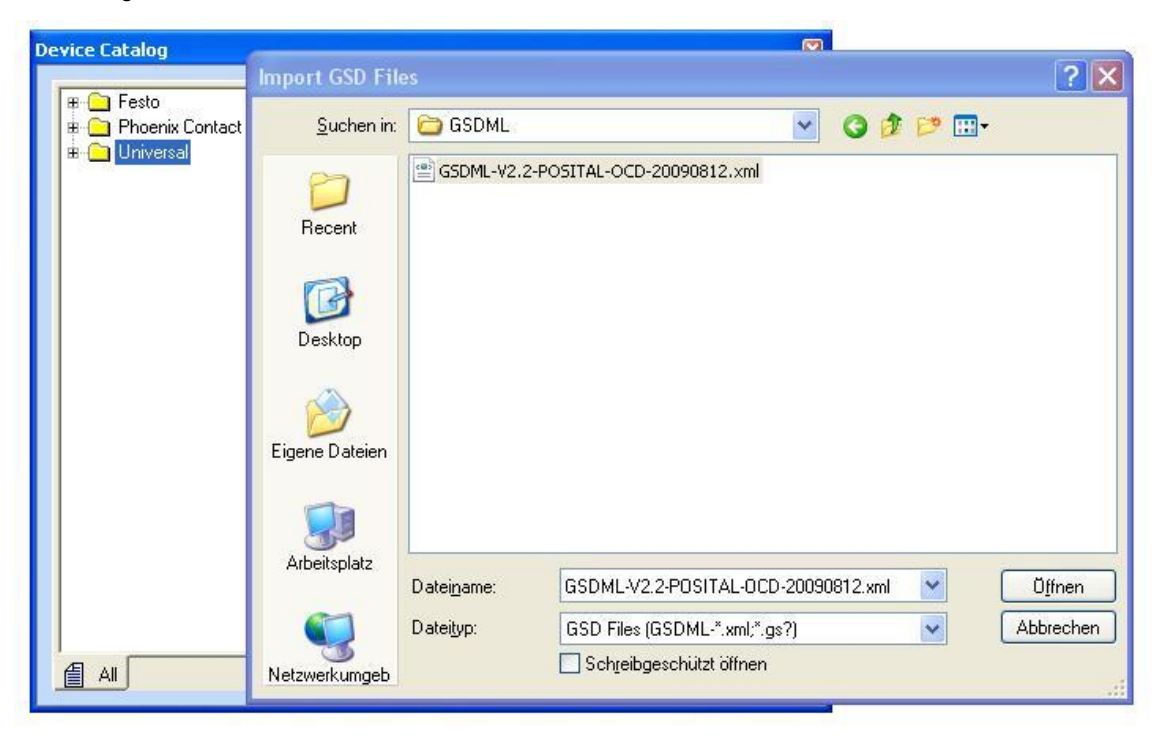

### ABSOLUTE ROTARY ENCODER WITH PROFINET INTERFACE USER MANUAL

Insert the PROFINET IO OCD-Encoder below the PROFINET IO controller node.

**•** If the device catalog is hidden, show it by selecting the "View/Device Catalog" menu.

**•** Open the "POSITAL GmbH" device catalog.

 $(MT = Multi-Turn, ST = Single-Turn, (1) without PDev = no IRT)$ 

PDev necessary for extended setup (AutoCrossing, AutoNegoiation, FastStartUp, Topology for IRT (neighborhood detection, port setup))

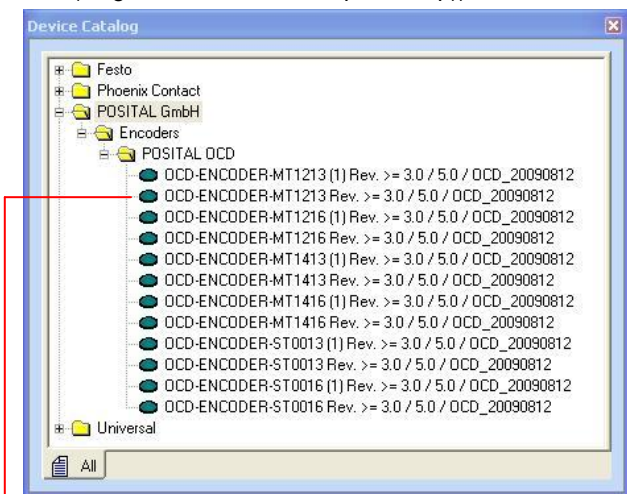

Choose your Encoder type from Device Catalog list and insert it to Profinet Network: Step 1:

Step 2: Open Module Catalog and select device in device catalog

Step 3: Select one of the Standard telegram and insert it per drag and drop:

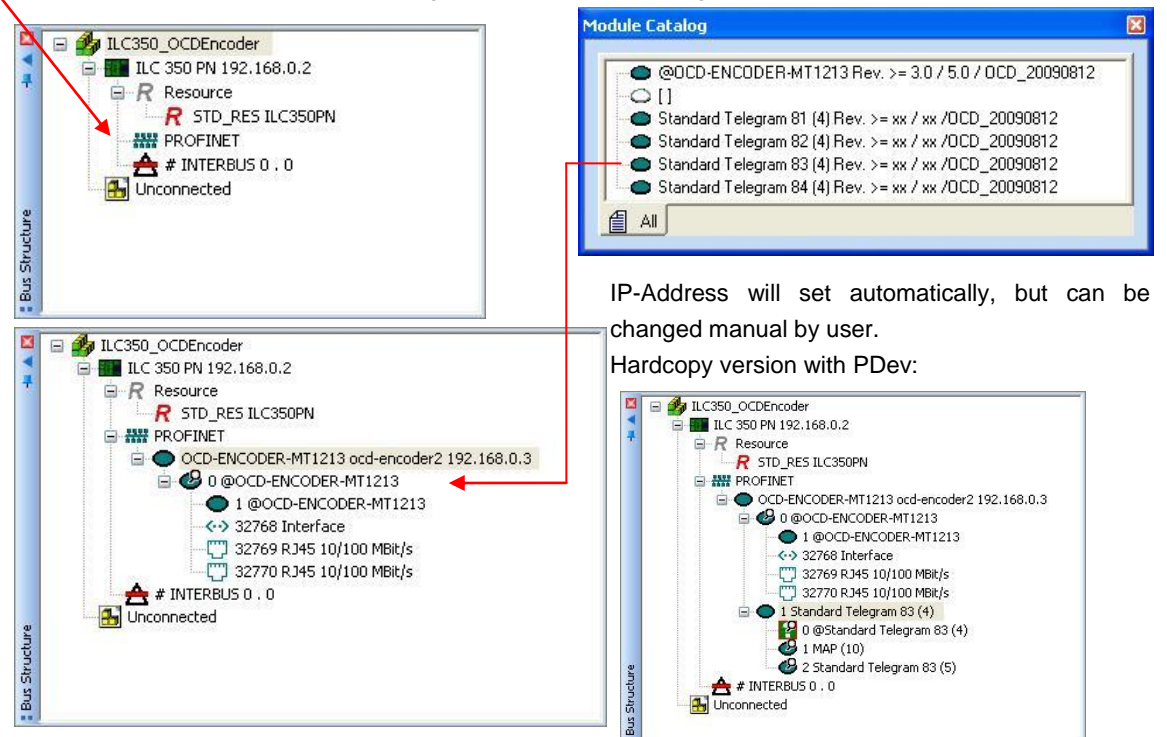

Info UME-EI Ausgabestand 2016-02-29 Page 67

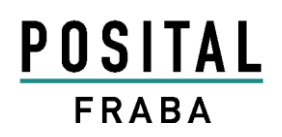

### ABSOLUTE ROTARY ENCODER WITH PROFINET INTERFACE USER MANUAL

#### Setting Encoder Parameters in Device Details dialog:

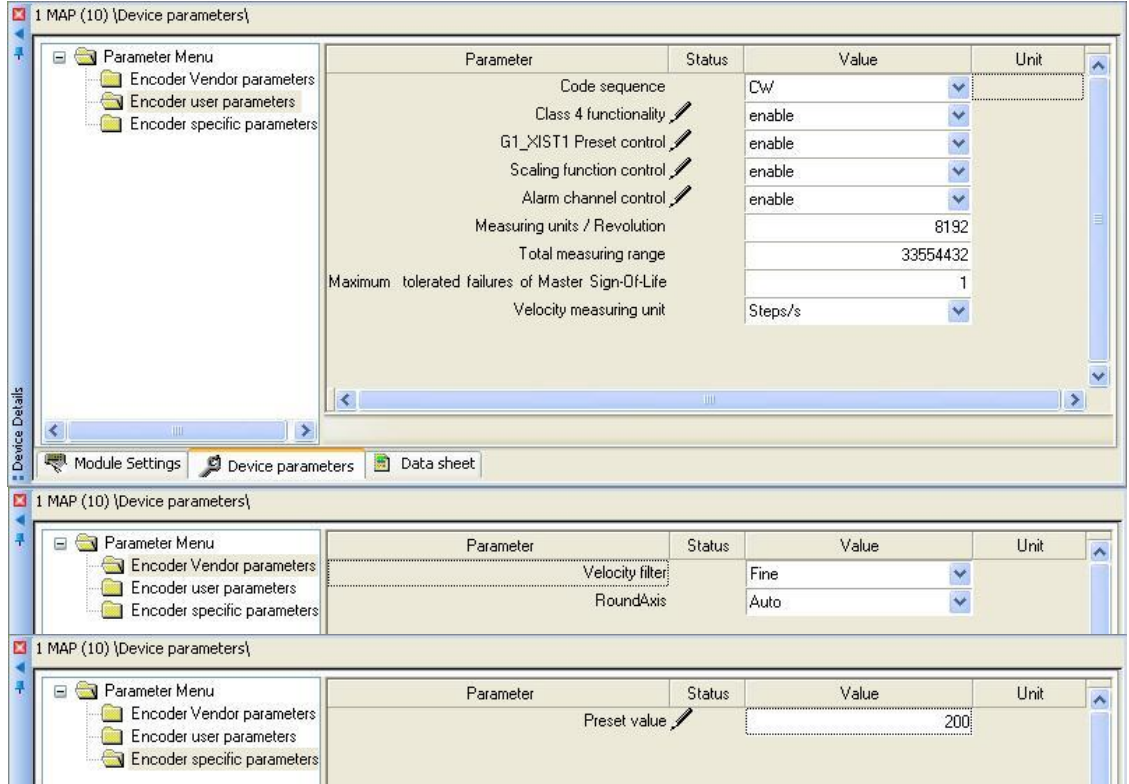

#### Mapping Variable to the Standard telegram (I/O Data)  $\rightarrow$  Create new parameter table:

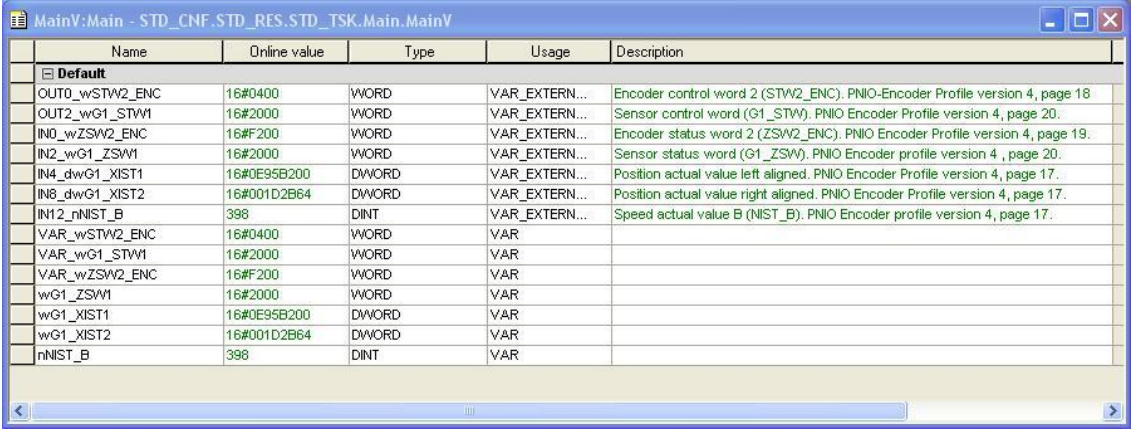

### ABSOLUTE ROTARY ENCODER WITH PROFINET INTERFACE USER MANUAL

#### Sample:

Coil

Right click and insert new Global variable and map to the I/O Address:

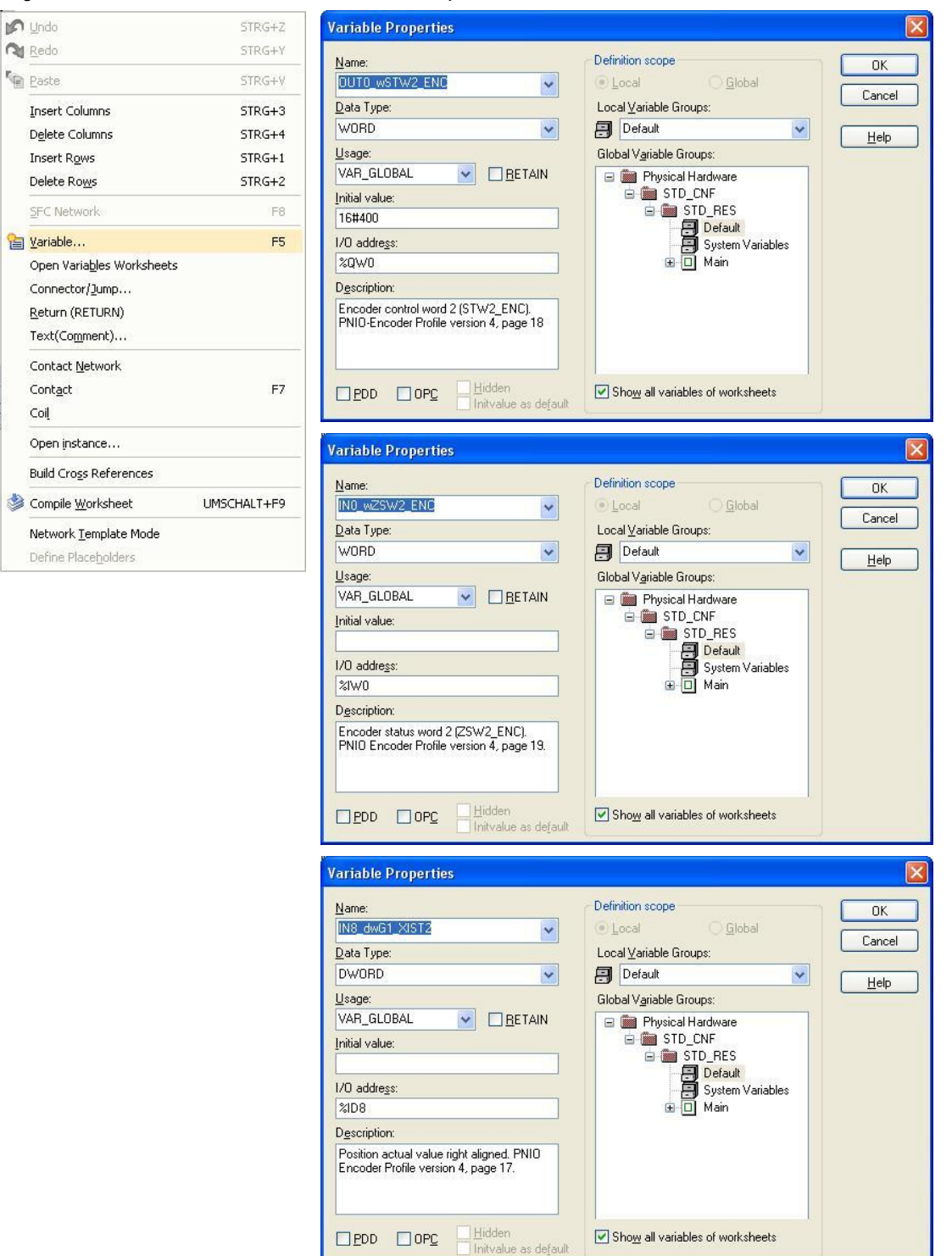

Info UME-EI Ausgabestand 2016-02-29 Page 69

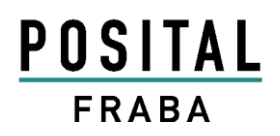

# ABSOLUTE ROTARY ENCODER WITH PROFINET INTERFACE USER MANUAL

Create new Variable as Local and connect to the Mapped I/O Variable with drag and drop:

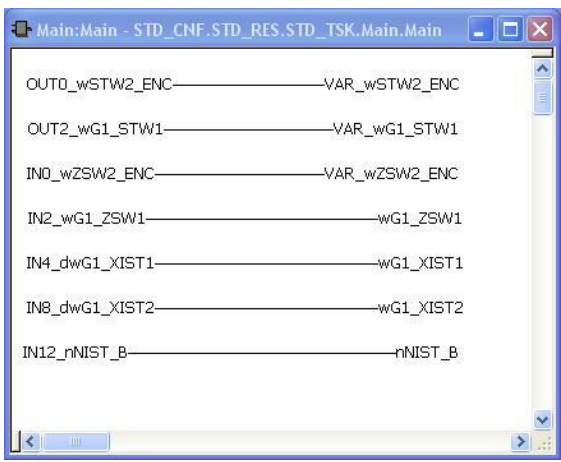

Assigning the Variables to the Encoder I/O in dialog Process Data assignment:

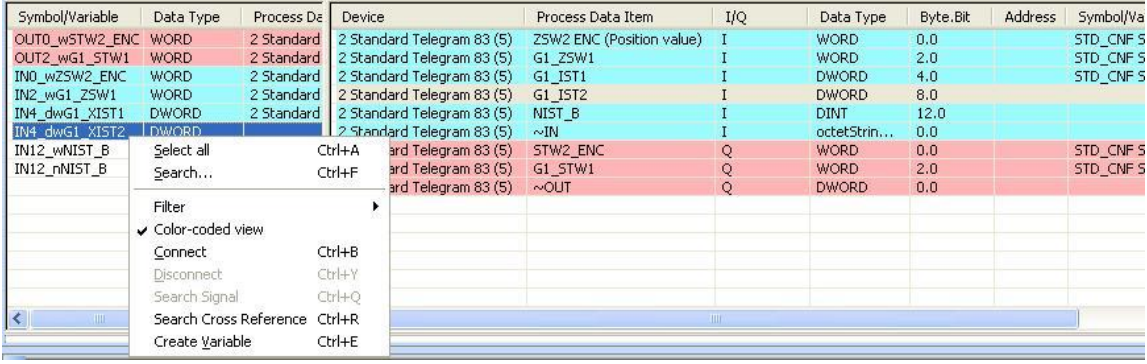

Mark the Variable and start to connect.

Sample: Online debugging mode

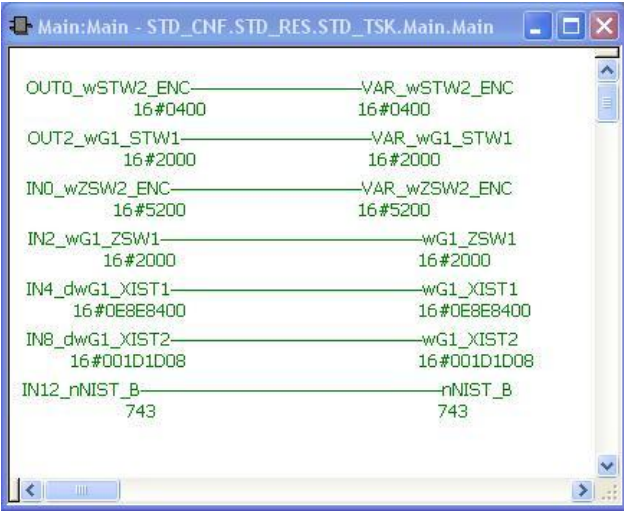

### ABSOLUTE ROTARY ENCODER WITH PROFINET INTERFACE USER MANUAL

In the next hardcopy is available the complete running project: DE PC WORX - ILC350 OCDEncoder - [Main:Main - STD CNE.STD RES.STD TSK.Main.Main]  $\Box$ o $\times$  $\theta$  $\overline{\mathbf{x}}$ File Edit View Project Build Online Extras ? **B | 3288 307% |** DOH 38 PPP DQ 44 **FEXET OF:** HEV **DA**  $\ddot{\bullet}$ 2229 40-030000 **IT IN THE INDIANAL STATE IN THE IN THE IN** Project Tree Window # **Y** El Edit Wizard ます目  $\overline{ }$ **III** MainV<br>B Main STD\_RES  $\overline{\mathbf{x}}$  $\overline{\phantom{a}}$ OUTO WSTW2 ENC VAR WSTW2 ENC  $16#0400$  $16#0400$ **El Call Physical Hardware** OUT2\_wG1\_STW1--VAR\_wG1\_STW1<br>16#2000 STD\_CNF:ARM\_L\_40  $\underline{\text{Stop}}$ Cold 16#2000 STD\_RES : ILC350PN Becel Warm **IND WZSW2 ENC-**VAR\_wZSW2\_ENC **Extracts** 16#9200 16#9200  $Hol$ G-D STD\_TSK: DEFAULT V IN2\_wG1\_ZSW1--wG1\_ZSW1 Upload  $\overline{\phantom{a}}$ Download  $\circ$  6 0 6 0 Main:Main | MainV:Main | MainT:Main | B MainV:STD... Info Help Close CI OCD-ENCODER-MT1213 ocd-encoder2 192.168.0.3 \PROFINET Settings\  $R$  Resource  $\overline{\phantom{a}}$ R STD\_RES ILC350PN Name Value  $\overline{\mathbf{v}}$ **E ANY PROFINET** Note<br>
The Vendor D<br>
D Designation<br>
D Device D<br>
D Device type<br>
D D Device Tomp<br>
D Order number<br>
D D Order number<br>
D D Order number<br>
D D Device Tomp<br>
D D Device Tomp<br>
D Device Tomp OCD-ENCODER-MT1213 ocd-encc POSITAL GmbH A 0 @OCD-FNCODER-MT1213 0x0110 1 @OCD-ENCODER-MT12 OCD-ENCODER-MT1213 ↔ 32768 Interface 0x0701 T29 32760 Interace<br>T2 32769 RJ45 10/100 MBit/:<br>T2 32770 RJ45 10/100 MBit/: **Absolut Encoder** POSITAL OCD 1 Standard Telegram 83 (4) : Bus Structure<br>A 1 Standard Telegram 83 (4)<br>2 0 @Standard Telegram 83<br>2 1 MAP (10) Encoders **Device Details** OCD-EIXXB-1213-XXXX 30150100020090812 2 2 Standard Telegram 83 ( PROFINET Settings | HI PROFINET Stationnames | Data sheet  $\blacksquare$ HAM ø **A POSITAL OCD**  $\odot$  @OCD-ENCODER-MT1213 Rev. >= 3.0 / 5. Creating data temple ^ POSITAL OCD<br>● OCD-ENCODER-MT1213 (1) Rev. >= 3.0 / 5.0 / 01<br>● OCD-ENCODER-MT1213 Rev. >= 3.0 / 5.0 / OCD Processing code ...  $O(1)$ Standard Telegram 81 (4) Rev. >= xx / xx /0 O OCD-ENCODER-MT1213 Rev. >= 3.0 / 5.0 / OCD.<br>
O OCD-ENCODER-MT1216 (1) Rev. >= 3.0 / 5.0 / 0 Processing data ... Standard Telegram 82 (4) Rev. >= xx / xx /01 Creating task info. OCD-ENCODER-MT1216 Rev. >=3.075.070CD<br>
OCD-ENCODER-MT1413 (1) Rev. >=3.075.0700<br>
OCD-ENCODER-MT1413 Rev. >=3.075.0700 Creating initializat Standard Telegram 83 (4) Rev. >= xx / xx /01 Device Catalog Standard Telegram 84 (4) Rev. >= xx / xx /01  $\sqrt[9]{0 \text{ Error}(s)}$ , 1 Warning(s) Message  $\overline{\phantom{a}}$  $\overline{\mathbf{R}}$ ¢ 图 All  $\boxed{\blacktriangleright}$  Build  $\boxed{\blacktriangleright}$  Errors  $\boxed{\blacktriangleright}$  Warnings  $\boxed{\blacktriangle}$  I

**NOTE:** If some encoder parameter (i.e. Totalresolution) in the table 1 MAP device parameter missing, then contact PhoenixContact for an additional workaround.

# **POSITAL**

### ABSOLUTE ROTARY ENCODER WITH PROFINET INTERFACE USER MANUAL

### **7 FAQ**

**1. Question:** Why don't I get back positions values in g1\_xist2?

**Answer:** According the encoder profile it is necessary to set Bit 10 to "1" in stw2 and bit 13 in g1\_stw1. See the next hardcopy. Or an error is given and is not confirmed.

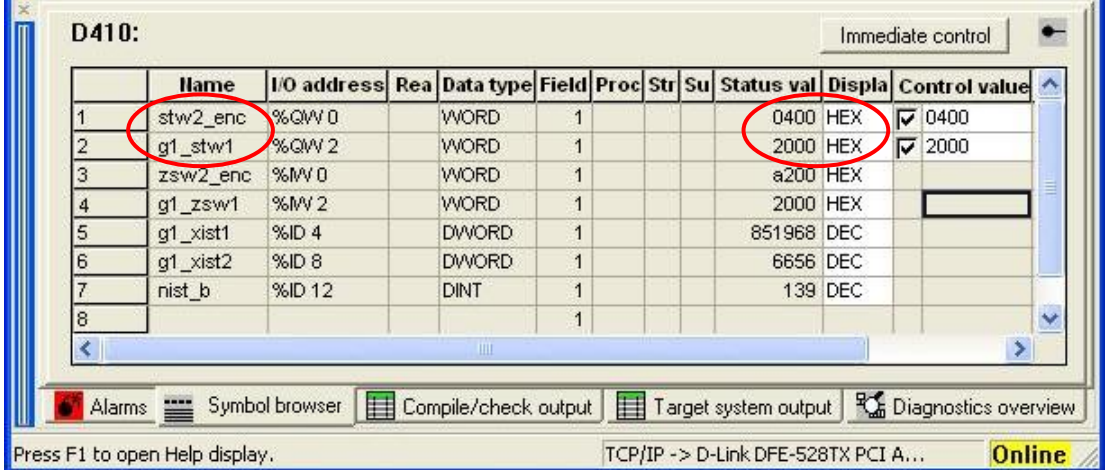

- **2. Question:** Why don't work the neighboring detection? **Answer:** The encoder supports the LLDP protocol. But it is necessary to use the newest version of Step 7 or Simotion Scout. The flag "Device replacement without replacement medium" must be active in the Properties window under General.
- **3. Question:** What is to do if one encoder has to replace by a new one? **Answer:** See answer 2 or chapter 4.3.
- **4. Question:** In the application is a single-turn encoder in use. Can this replaced by a multi-turn encoder too and what is to do? **Answer:** There is nothing to do. A multi-turn can substitute a single-turn automatically.
- **5. Question:** Why don't work the communication between encoder and PLC correct? **Answer:** The Firmware of the PLC and the STEP 7 (with minimum Hot fix 6) or Simotion Scout has to use the newest firmware that support IRT 2.2 or Stack version 3.1 for Ertec devices.
- **6. Question:** What is the easiest way to set the preset value? **Answer:** Use Telegram 860. See chapter about Preset setting.
- **7. Question:** Why can I not set the preset value or the other parameters? **Answer:** Only in class 3 with activated class 4 functionality or class 4 is it possible to set the parameters. If necessary it is important to use class 4 or to activate the class 4 functionality in the Hardware Manager.
# **POSITAL FRABA**

### ABSOLUTE ROTARY ENCODER WITH PROFINET INTERFACE USER MANUAL

**8. Question:** On using the D410 the error "Synchronization error between Profibus and Profinet" popped up. What is to do?

**Answer:** Both systems have to use the same cycle time. If the Profinet cycle time amounts 1ms then must use the Profibus the same time. See the next Hardcopy with the settings for 1ms.

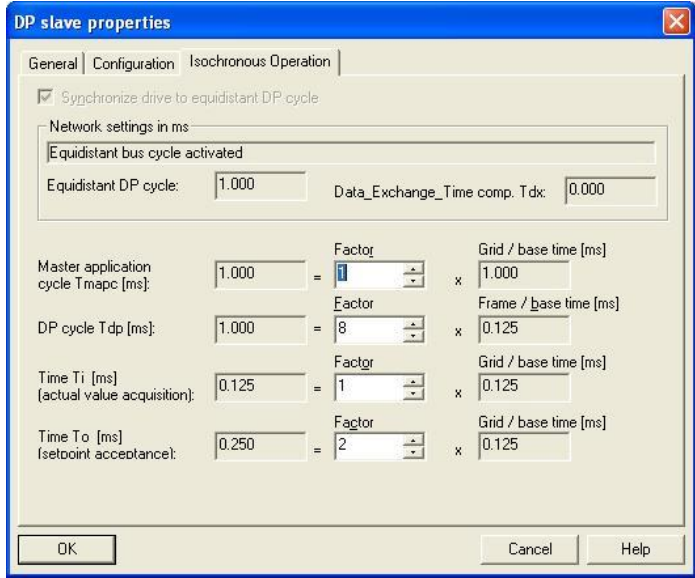

**9. Question:** What is the different between Encoder Profil 4.0 and 4.1? **Answer:**  $\overline{1}$  $\mathbf{r}$ 

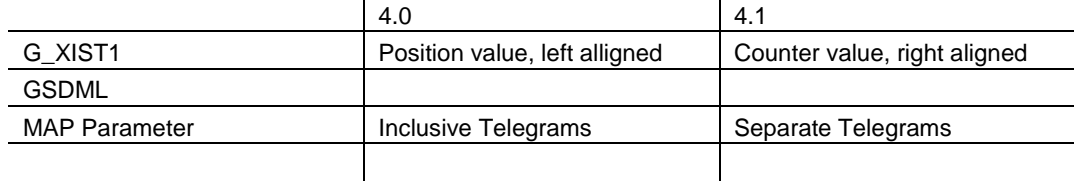

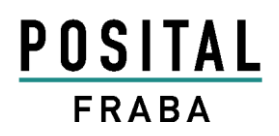

#### ABSOLUTE ROTARY ENCODER WITH PROFINET INTERFACE USER MANUAL

## **8 Technical data, accessories and type keys**

These information are available on our data sheet. You can download it free of charge from the POSITAL website.

# **POSITAL** FRABA

### ABSOLUTE ROTARY ENCODER WITH PROFINET INTERFACE USER MANUAL

### **9 Glossar**

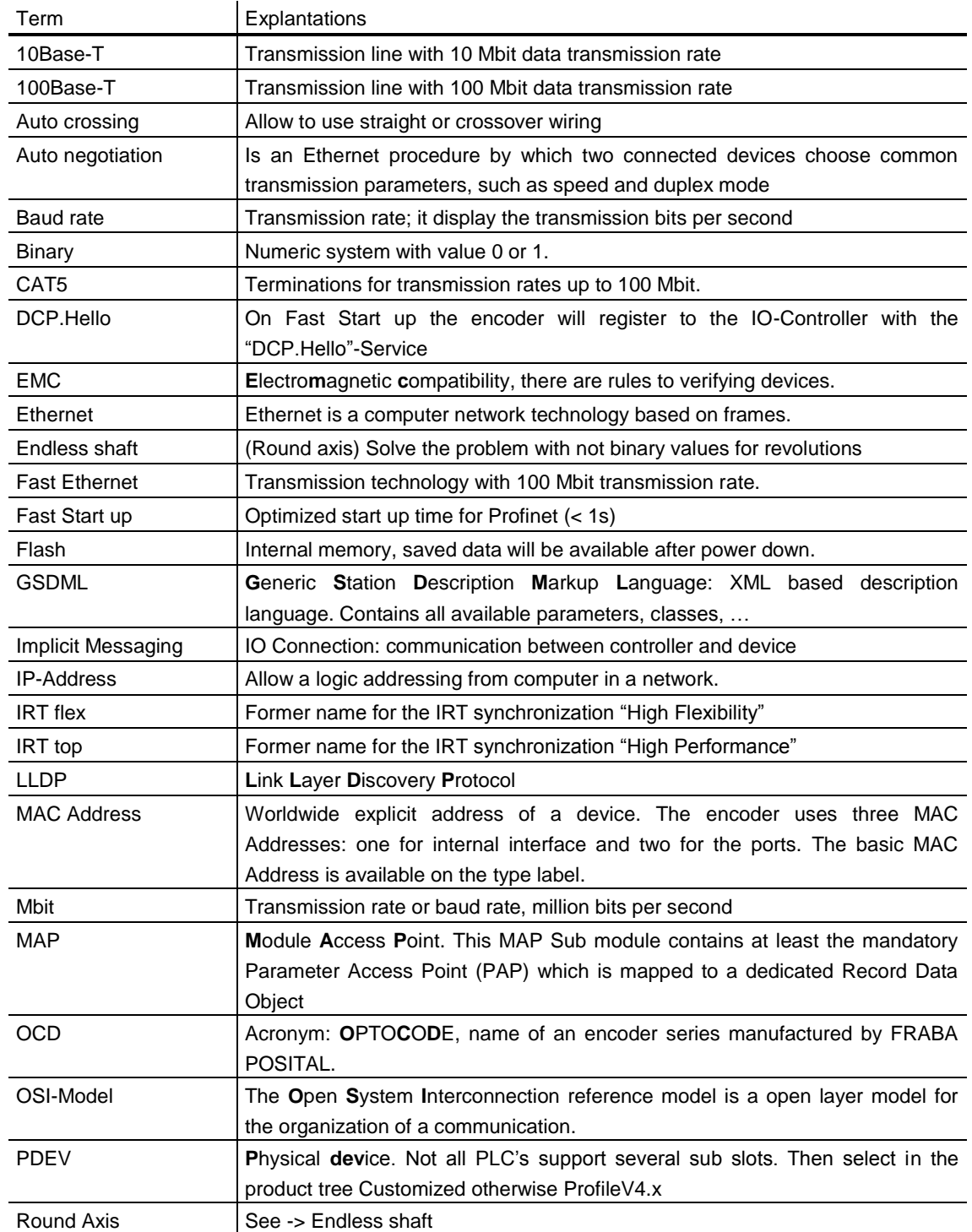

# POSITAL FRABA

### ABSOLUTE ROTARY ENCODER WITH PROFINET INTERFACE USER MANUAL

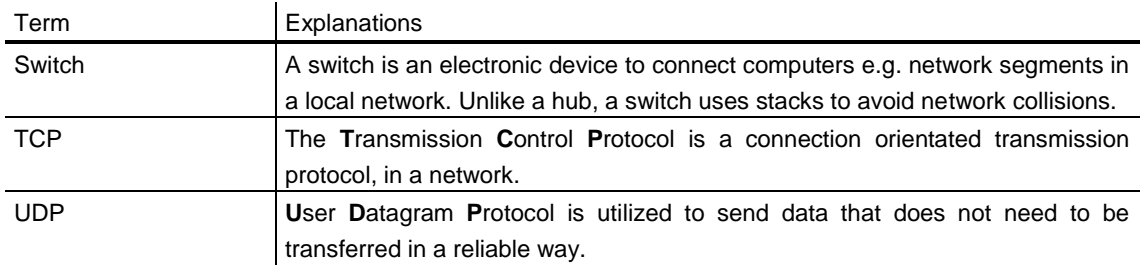

#### **10 Revision index**

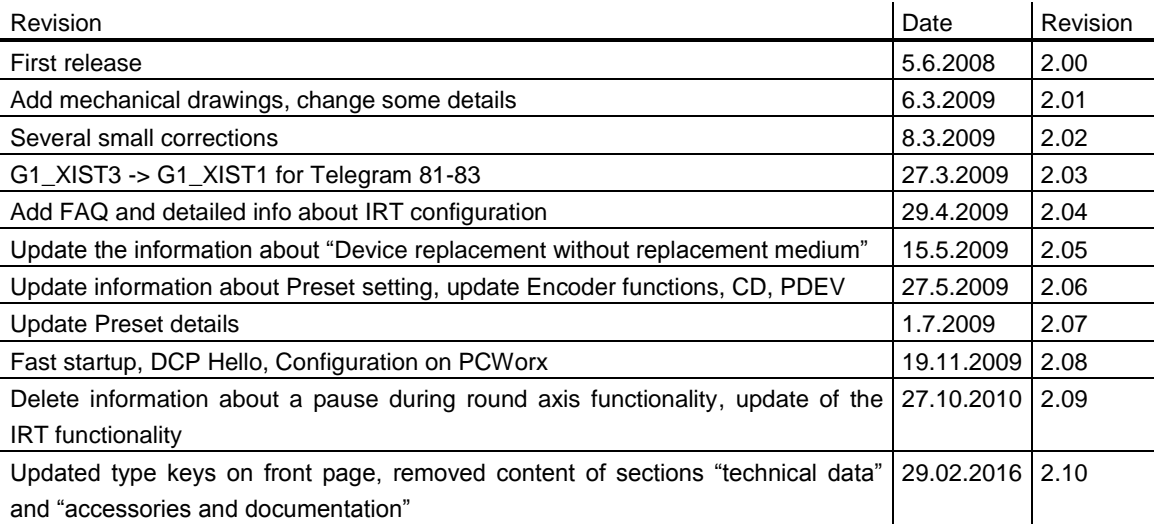